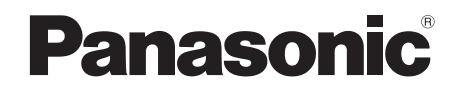

使用说明书 高清摄像机

# ൟো **HDC-SD9GK**

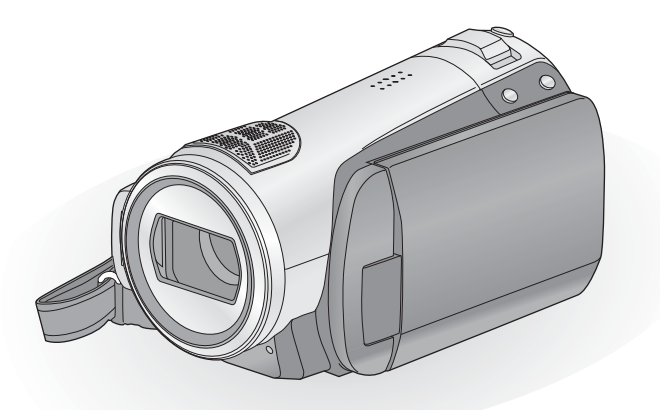

使用前,请完整阅读本说明书。

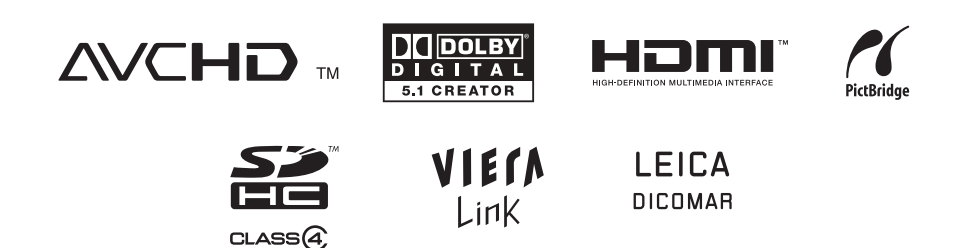

安全注意事项

### 警告

- 为了减少火灾、触电或产品损坏的危险, ● 请勿让本机遭受雨淋、受潮、滴上或溅上
- 水,也不要将诸如花瓶等盛满液体的物品置 于本机上。
- 请仅使用推荐的附件。
- 请勿卸下机身的前盖 (或后盖): 机身内没 有用户可维修的部件。需要维修时,请联系 授权的维修人员。

### 注意!

- 为了确保良好的通风条件, 请勿将本机安装 或置于书柜、壁橱或其他密闭的空间里。勿 让窗帘或任何其他物体堵塞通风孔, 以免因 过热而造成触电或火灾危险。
- 请勿让报纸、桌布、窗帘等类似物品堵塞住 本机的通风孔。
- 请勿将诸如点燃的蜡烛等明火火源置于本机 ϞDŽ
- 处理废弃电池时, 请尽量采取不破坏环境的 方式。

电源插座应安装在本设备附近,并便于连接。 电源线的电源插头应保持在随时可以使用的状 态。

要从 AC 电源上完全断开本设备, 请从 AC 插 座上断开电源线插头。

### 警告 电池有发生火灾、爆炸和灼伤的危险。请勿拆 缷。 请勿将电池加热到下列温度以上或焚烧。<br>**钮扣型电池 60 °C 钮扣型电池 60 °C**<br>由池组 60 °C 电池组

### 请仅使用推荐的附件。

- 请勿使用其他任何电缆, 仅使用随机提供的 AV 电缆、色差电缆和 USB 电缆。
- 当使用另售的电缆时, 使用电缆的长度一定要 在 3 m 之内。
- 计记忆卡远离儿童的接触范围, 以防儿童吞 食。

产品打印标号位于机身的下面。

### - 如果看到此符号的话 -

### 在欧盟以外其它国家的废物处置信息

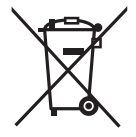

此符号仅在欧盟有效。 如果要废弃此产品,请与当地 机构或经销商联系, 获取正确 的废弃方法。

### ■ 有关录制内容的赔偿

制造商对于因摄像机、其附件或可录制媒体的故 障或缺陷导致录制内容的丢失概不负责。

### ■ 请严格遵守版权法

若非个人使用,复制先期录制的磁带、光盘、其 他出版物或播放材料都侵犯版权法。即使是个人 使用, 也严禁复制某些特定的材料。

### ■ 本设备使用的卡

### **SD 记忆卡和 SDHC 记忆卡**

- 不带SDHC标志的4 GB以上记忆卡不符合SD记 忆卡规格。
- 有关 SD 卡的更多详情, 请参阅第 18 页。

### ■ 为了方便使用本使用说明书

- SD 记忆卡和 SDHC 记忆卡统称为"SD 卡"。
- 在本使用说明书中, 用于动态影像录制 / 动态影 ڣಲᬒⱘࡳ㛑⫼ 㸼⼎DŽ **VIDEO**
- 在本使用说明书中, 用于静态图片拍摄 / 静态图 片回放的功能用LPHOTO\_表示。
- "HD Writer 2.5E for HDC"被称为 "HD Writer  $2.5E$ " $\approx$
- 参考页码用箭头表示, 示例: → 00

# ■ 许可

- SDHC 标志是商标。
- "AVCHD"和 "AVCHD"标志是 Matsushita Electric Industrial Co., Ltd. 和 Sony Corporation 的商标。
- 由 Dolbv Laboratories 授权制造。 杜比、Dolby 和双 D 标志是 Dolby Laboratories 的商标。
- "HDMI"、HDMI 标志和 High-Definition Multimedia Interface 是 HDMI Licensing LLC. 的注册商标。
- HDAVI Control™ 是 Matsushita Electric Industrial Co., Ltd. 的商标。
- "x.v.Colour"是商标。
- LEICA 是 Leica Microsystems IR GmbH 的注册 商标, DICOMAR 是 Leica Camera AG 的注册 商标。
- Microsoft<sup>®</sup>、 Windows<sup>®</sup>、 Windows Vista<sup>®</sup> 和 DirectX<sup>®</sup> 是 Microsoft Corporation 在美国和 / 或其他国家的注册商标或商标。
- Microsoft 产品屏幕图像的使用经 Microsoft Corporation 许可。
- IBM 和 PC/AT 是美国 International Business Machines Corporation 的注册商标。
- Intel<sup>®</sup>、Core™、Pentium<sup>®</sup> 和 Celeron<sup>®</sup> 是 Intel Corporation 在美国和其他国家的注册商标或商 标。
- AMD Athlon 是 Advanced Micro Devices, Inc. 的商标。
- Apple、Mac OS 是 Apple Inc. 在美国和 / 或其他 国家的注册商标或商标。
- PowerPC 是 International Business Machines Corporation 的商标。
- 本说明书中提及的其他公司名称和产品名称为 各自公司的商标或注册商标。

本产品在 AVC 专利许可证包的授权范围内, 许可 消费者在个人及非商业性使用中: (1) 遵照 AVC 标准 ( "AVC Video")编码视频, 和 / 或 (2) 解码由从事个人及非商业性活动的消费者编码的 AVC 视频, 和 / 或解码从授权提供 AVC 视频的 视频供应商处获得的AVC 视频。除此之外的任何 其他使用情况一律不授权或者不包含在内。其他 信息可以从 MPEG LA, LLC 获取。 请访问 http://www.mpegla.com。

# 目录

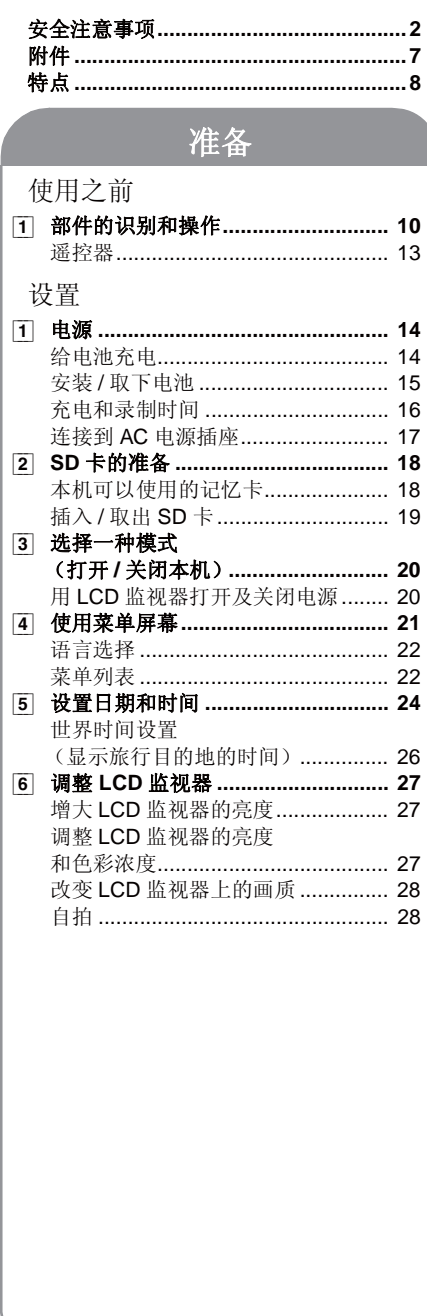

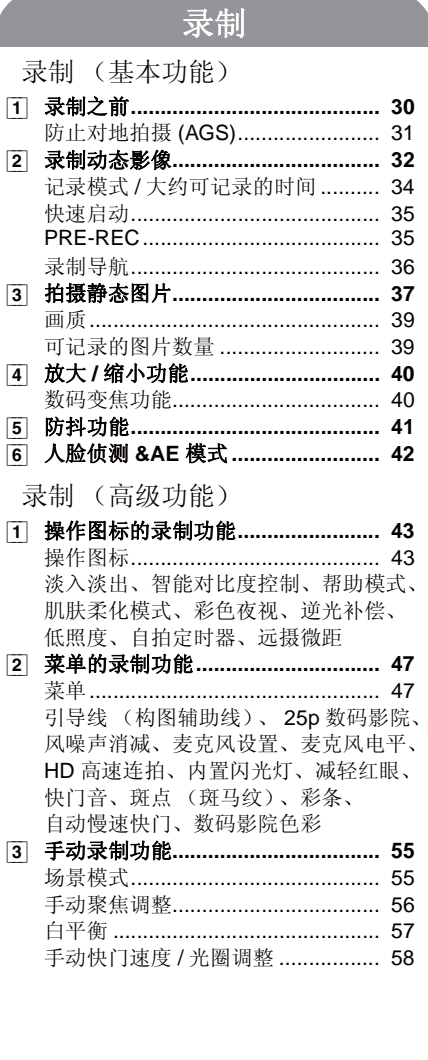

# 回放

### 回放

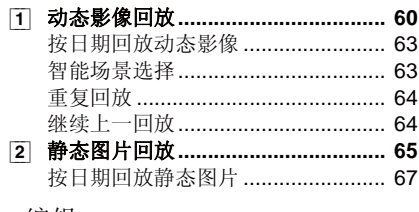

### 编辑

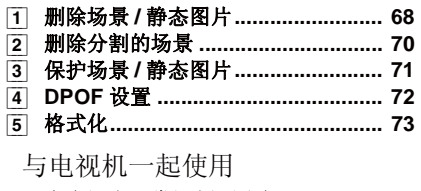

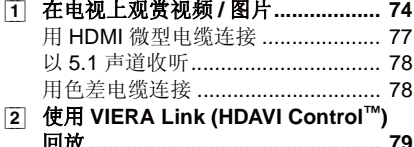

# 备份

### 与其他设备一起使用

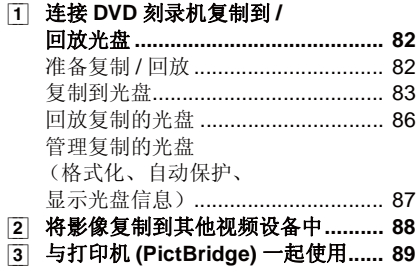

# 与 PC 一起使用

# 使用之前

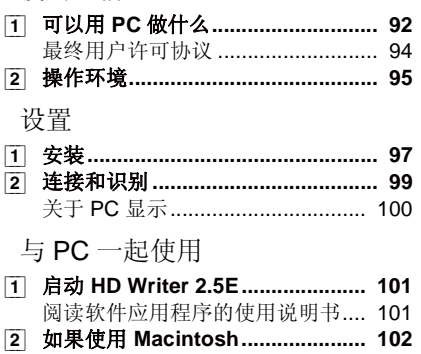

# 其他

### 指示

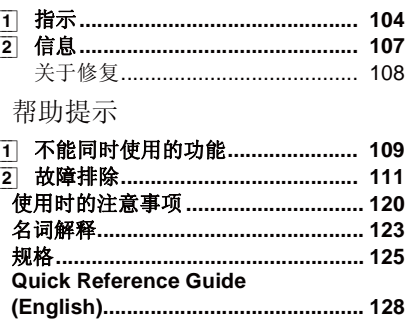

# 附件

使用本机前, 请确认附件。

电池组

**AC** 适配器 原产地:中国

**AC** ⬉㓚

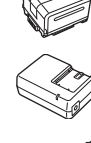

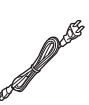

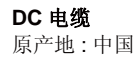

遥控器 原产地: 马来西亚

钮扣型电池 原产地: 印度尼西亚

AV 电缆 原产地:中国

色差电缆 原产地:中国

**USB** 电缆 原产地:中国

**CD-ROM** 原产地:中国

● 部分附件使用了日本以外原产地的产品。

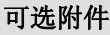

在某些国家,可能不销售某些可选附件。

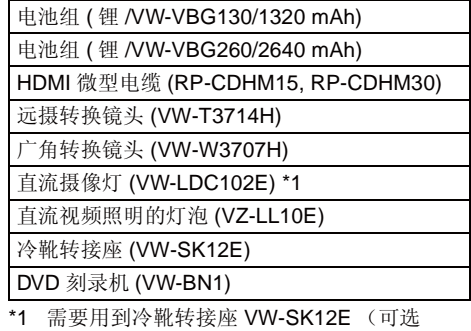

件)。

# $\circ$

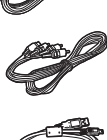

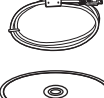

特点

### ■ 非常清晰的高清影像

本机可以向 SD 卡中记录精细的高清影像。

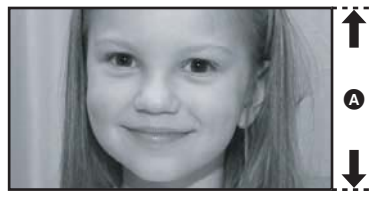

**②** 高清影像 (1920×1080)\* 可用扫描线数量 1080

### 高清影像

- 上面的静态图片是用来解释说明的影像。
- \* 如果记录模式是 HA/HG/HX。

### **什么是 AVCHD?**

这是一种用来录制和回放非常精细的高清影像的格式。 影像基于用来压缩影像的 MPEG-4 AVC/H.264 压缩方式记录, 声音以 Dolby Digital (杜比数码) 5.1 Creator 形式记录。

● 由于记录方法与通常的 DVD 视频的不同, 因此数据不兼容。

### ■ 与其他设备的兼容性

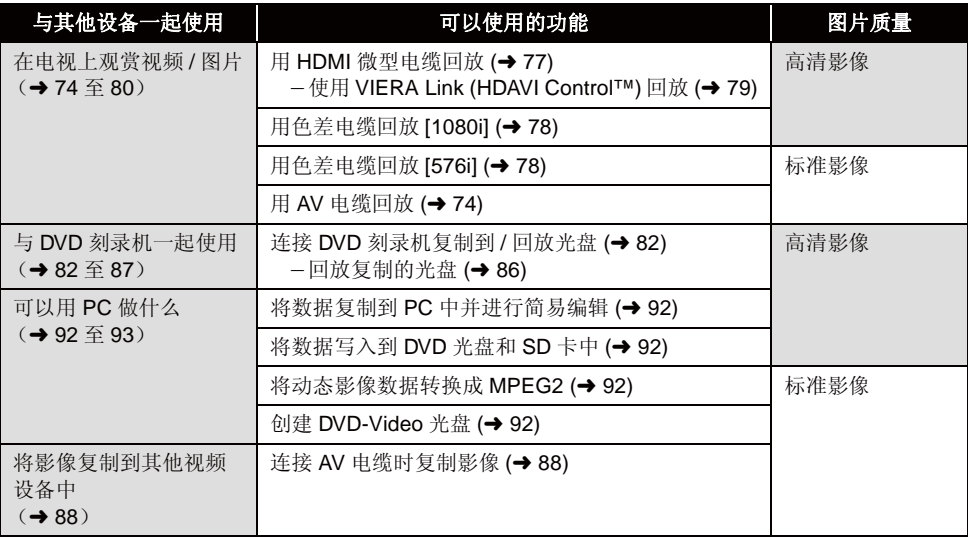

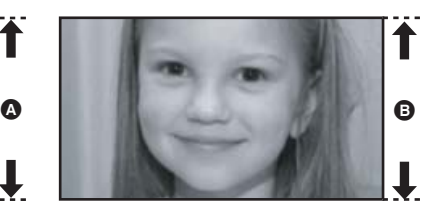

**6** 标准影像 (720×576) 可用扫描线数量 576

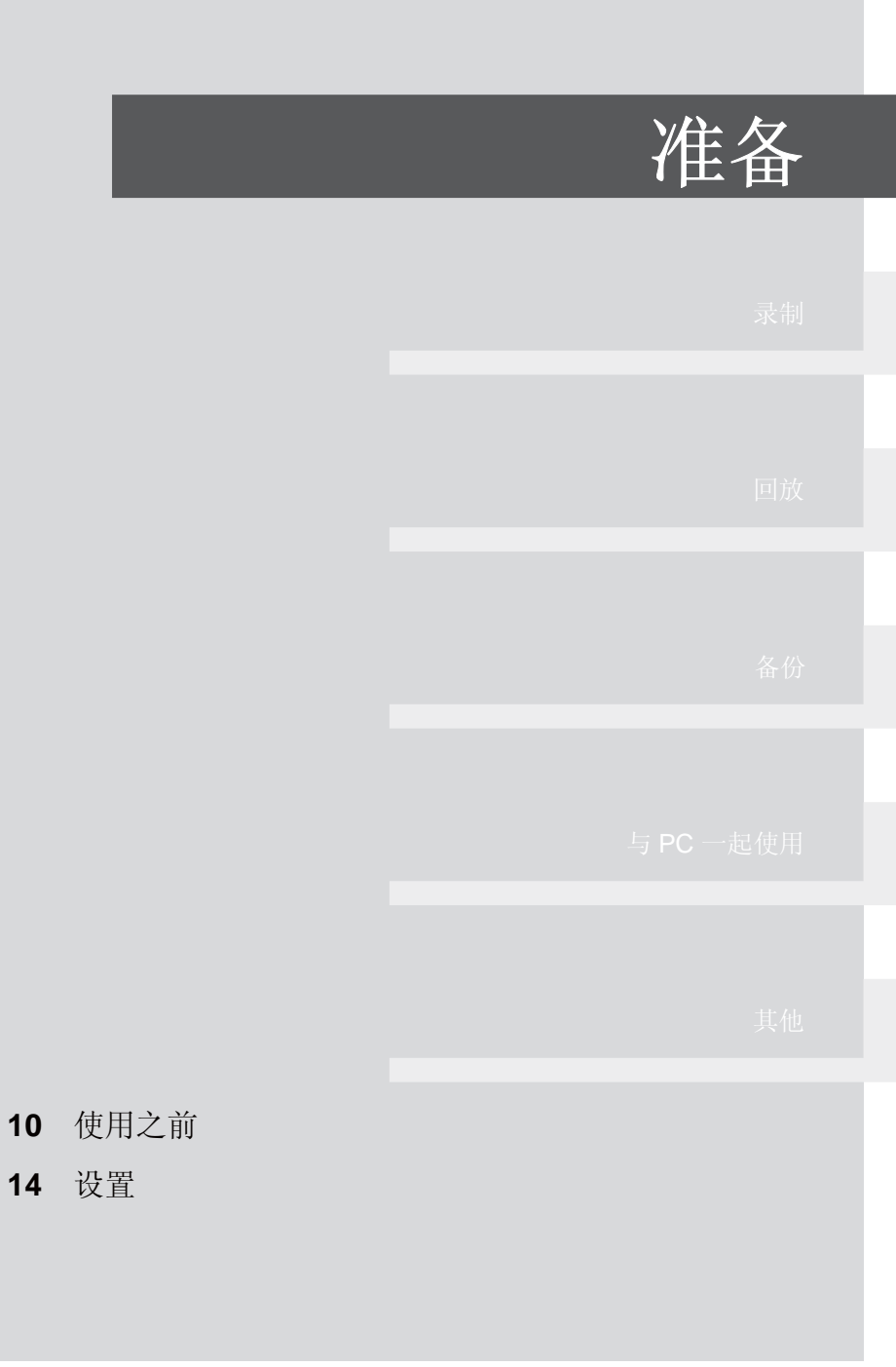

# $\mathbb{P}^{\mathbb{H}^{\geqslant\widehat{\mathbb{H}}}}$  1 部件的识别和操作

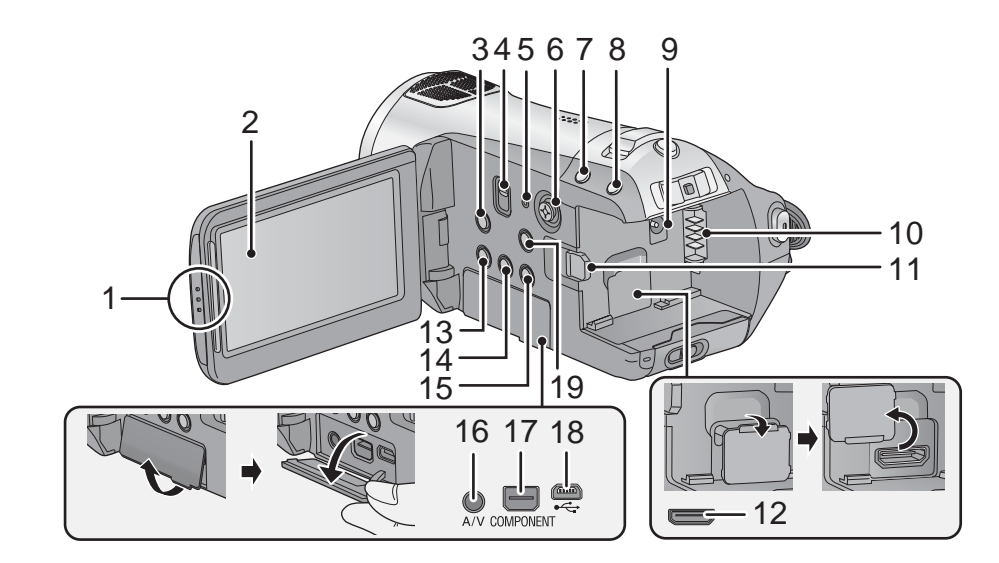

- 1 LCD 监视器打开部件
- **2** LCD 监视器 (→ 27)

用手指朝箭头方向拉出 LCD 监视器。

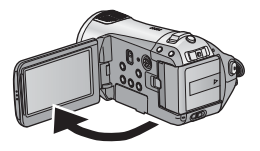

 $\bullet$  LCD 监视器可打开至 90°。

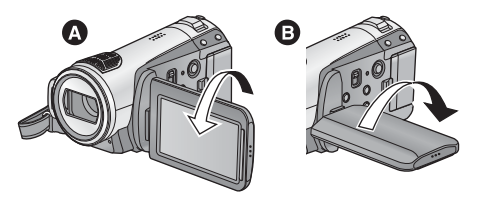

● LCD 监视器最多可以向镜头方向旋转 180° △或 向相反方向旋转 90° **@** 。

由于 LCD 生产技术所限, 在 LCD 监视器屏幕 上可能会有一些微小的亮点或暗点。但这并非 故障,不会影响录制的图片。

- **3** 光学防抖功能按钮 [ ((当) , O.I.S.] (→ 41)<br>4 模式选择开关 [AUTO/MANUAL/FOCUS
- **4** ᓣ䗝ᢽᓔ݇ **[AUTO/MANUAL/FOCUS] (**F **31, 55)**
- **5** 重置按钮 [RESET] (→ 114)

### 6 指针按钮

使用指针按钮可以选择录制功能和回放操作,并 且可以操作菜单屏幕。

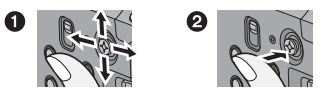

- ❶ 通过向上下左右倾斜进行选择。
- **②** 通过按下中心部位进行设置。
- $\bullet$  菜单屏幕的操作 (→ 21)
- 要选择录制功能 (→ 43, 47)
- 要手动调整 (→ 55)
- **•** 回放操作 ( $\rightarrow$  60, 65)
- **7** 人脸侦测 &AE 按钮 「<sup>●</sup>】 (→ 42) **8** PRE-REC 按钮 [PRE-REC] (→ 35) **9** DC 输入端口 [DC IN 9.3V] (→ 17) **10** ⬉∴ᑻ **(**F **15) 11** 电池释放手柄 [BATTERY] (→ 15) **12 HDMI 微型连接器 [HDMI] (→ 77, 79) 13 光盘复制按钮 [DISC COPY] (→ 85)** 14 Extra 增亮 LCD 按钮 **[POWER LCD EXTRA] (** $\rightarrow$  **27) 15 删除按钮 [ 而 ] (→ 68)** 16 音频视频输出端口 [A/V] (→ 74, 88) ● 请仅使用提供的 AV 电缆。
- **17 色差分量端口 [COMPONENT] (→ 78)**
- **18 USB 端口 [← ] (→ 82, 89, 99)**
- **19 菜单按钮 [MENU] (→ 21)**

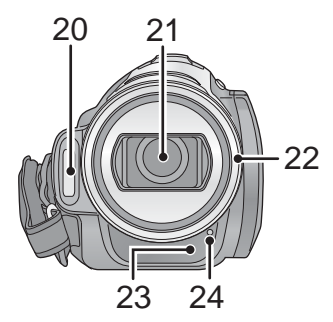

- **20 内置闪光灯 (→ 51)**
- **21** 䬰༈ **(LEICA DICOMAR)**

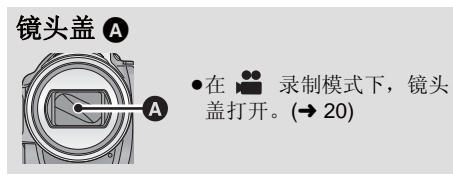

### 22 镜头遮光罩

按 5 所示, 以逆时针方向旋转镜头遮光罩将其取 下。要想安装镜头遮光罩,请对准 , 插入插槽 中, 然后再按 同 所示, 以顺时针方向旋转镜头遮 光罩。

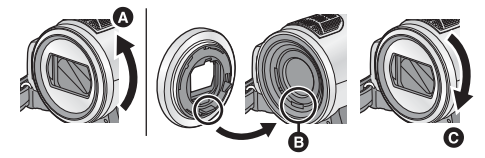

● 当安装远摄转换镜头 (VW-T3714H: 可选件) 或广角转换镜头 (VW-W3707H: 可选件) 时, 请先取下镜头遮光罩。

- **23 遥控传感器 (→ 13)**
- 24 录制灯 (→ 22)

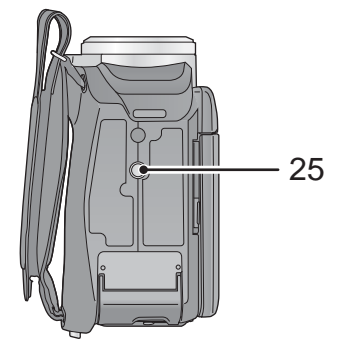

### 25 三脚架插座

这是用来将本机安装到可选购的三脚架上的插 孔。(有关安装三脚架的详情,请参阅三脚架的 使用说明书。)

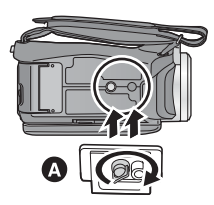

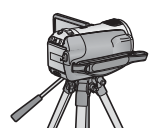

6 摄像机底座

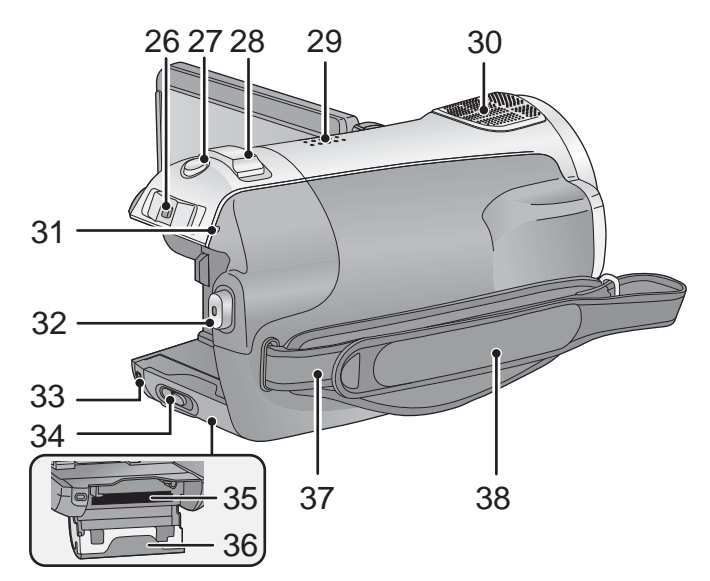

- **26** ᓣᓔ݇ **(**F **20)**
- **27 拍照按钮 [ 1 (→ 37)**
- **28 变焦杆 [W/T] (在录制模式下) (→ 40)** 音量杆 [-VOL+] (在回放模式下) (→ 61)
- 29 扬声器
- 30 内置麦克风 (支持 5.1 声道)
- 31 状态指示灯 (→ 20)
- 32 录制开始 / 停止按钮 (→ 32)
- **33 记忆卡存取指示灯 [ACCESS] (→ 19)**
- **34 SD 卡打开手柄 [SD CARD OPEN] (→ 19)**
- **35 记忆卡插槽 (→ 19)**
- **36 SD 卡盖 (→ 19)**
- 37 肩背带固定物

38 手持带

根据手的大小来调整手持带的长度。

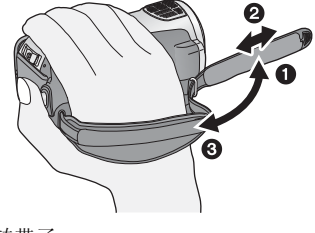

- ❶ 翻转带子。
- 2 调整长度。
- 8 扣回带子。

# 谣控器

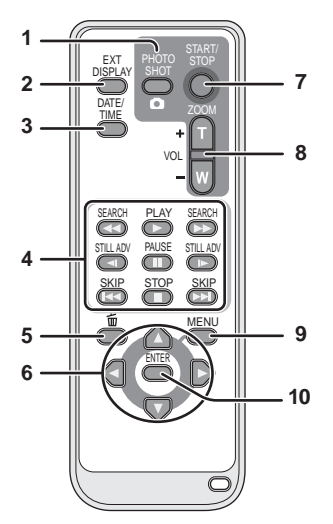

- 1 拍照按钮 [ **□** ]\*
- **2** 屏幕显示按钮 [EXT DISPLAY] (→ 76)
- **3** 日期/时间按钮 **[DATE/TIME] (→ 24)**
- 4 回放操作按钮 (<del>→</del> 61)<br>5 删除按钮 I 而1\*
- **#] 除按钮 [ 而 ]\***
- **6** 方向按钮 [▲,▼,◀,▶]

这些按钮的操作方法与向上 / 下 / 右 / 左倾斜本机 上的指针按钮的方法相似。

- **7** ᔩࠊᓔྟ **/** ذℶᣝ䪂 **[START/STOP]\***
- **8** ব⛺ **/** ䷇䞣ᣝ䪂 **[ZOOM, VOL]\***
- **9** 㦰ऩᣝ䪂 **[MENU]\***

### **10** ⹂ᅮᣝ䪂 **[ENTER]**

该按钮的操作方法与按下本机上的指针按钮相 似。

\* 意味着这些按钮的功能和本机上相应按钮的功 能相同。

### 注意

如果更换电池的方法不正确, 会有发生爆炸的 危险。请仅用制造商推荐的相同或同等型号的 电池进行更换。请根据制造商的指导处理废弃 电池。

### 1 在按下止动器 A 的 同时, 拉出电池 座。 2 安装钮扣型电池时 要使(+)标记朝 上, 然后再将电池 座放回原处。 ● 当钮扣型电池电量耗 尽时, 请用一块新电 池更换(电池型号: CR2025)。电池在正常 情况下大约可以使用一年, 但这要取决于本

安装钮扣型电池 (提供)

警告

机的使用频率。

请将钮扣型电池放在儿童接触不到的地方。切 勿将钮扣型电池放入口中。如果吞食,请立即 去看医生。

### ■ 遥控器可使用的范围

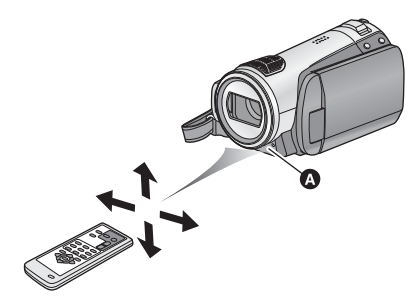

▲ 遥控传感器

距离: 约5m 以内

角度: 约向上 10°, 约向下、左和右 15°

● 遥控器是为了在室内使用而设计的。在室外或 在强光照射下使用时, 即使遥控器处于可用范 围之内, 也可能不能操作本机。

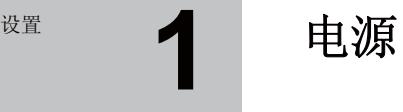

# ■ 关于本机可以使用的电池

### $\blacktriangle\#$  可以使用的 Panasonic 电池为 VW-VBG130/VW-VBG260。

VW-VBG130/VW-VBG260 具有检查功能, 检查是否可以同时安全地使用电池和本机。

- 也许本机可以使用经 Panasonic 认证的其他公司生产的电池, 但是我们不对这些电池的质量、性能或 安全提供保证。
- 为了安全地使用本机, 推荐使用经我公司在质量管理过程下所检测过的正品 Panasonic 电池。
- 对于因使用非正品的 Panasonic 电池 (包括那些经 Panasonic 认证的电池)而对本机造成的任何损坏 或导致的事故, 我们概不负责。
- 购买电池时,请仔细检查。在那些以非常低的价格出售的电池中,以及在那些使消费者无法在购买前 亲自检查的电池中,已经发现了许多伪造或仿造的电池。

# 给电池充电

购买本机时, 电池未充电。请在使用本机前给电池充电。

### 䞡㽕⊼ᛣџ乍 **:**

### 如果将 DC 电缆连接到 AC 适配器上,则电池不会充电。请从 AC 适配器上拔下 DC 电缆。

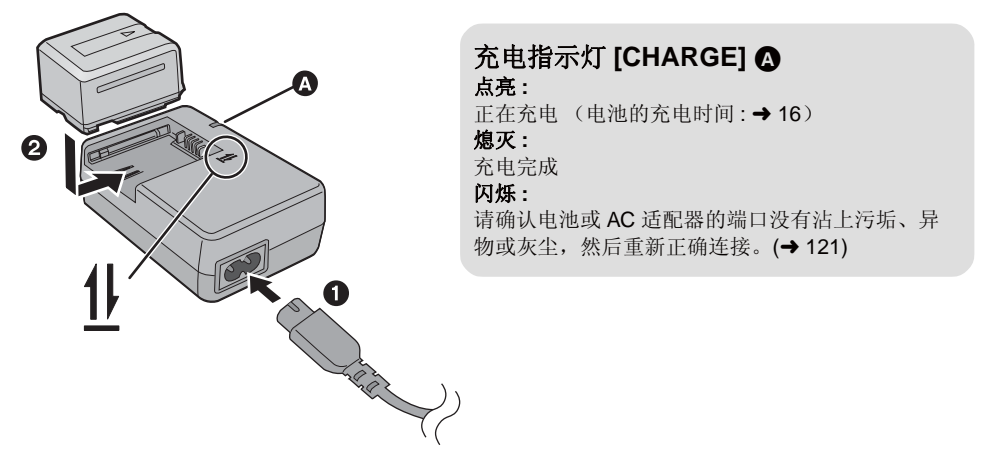

 $1$  将 AC 电缆连接到 AC 适配器和 AC 电源插座上。

### 2 对准箭头指示的方向, 将电池安装到电池充电器中。

- 推荐使用 Panasonic 电池 (→ 7, 16)。
- 如果使用其他品牌的电池, 我们不能保证本产品的品质。
- 请勿将电池加热或接触明火。
- 请勿将电池长时间放置在门窗紧闭受阳光直射的汽车内。

# 安装/ 取下电池

### 打开 LCD 监视器并安装电池,请按照图中所指示的方向插入电池。

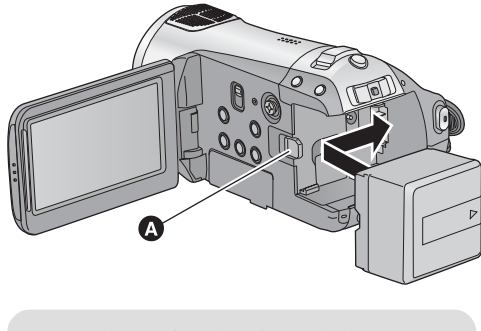

❹ 插入电池, 直到发出喀哒一声电池锁住为 エト。

取下电池

在取下电池前, 请务必将模式开关设置到 OFF, 并确认状态指示灯已经熄灭。

韧着箭头指示的方向移动 BATTERY 手柄, 在解锁后取下电池。

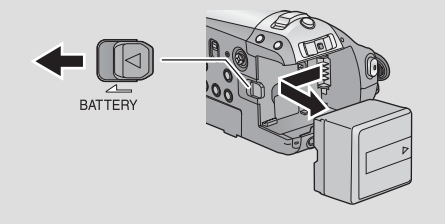

⊼ᛣ

如果更换电池的方法不正确, 会有发生爆炸的 危险。请仅用制造商推荐的相同或同等型号的 电池进行更换。请根据制造商的指导处理废弃 电池。

# 充电和录制时间

### ● 温度: 25 °C/ 湿度: 60%

### ■ 充电时间

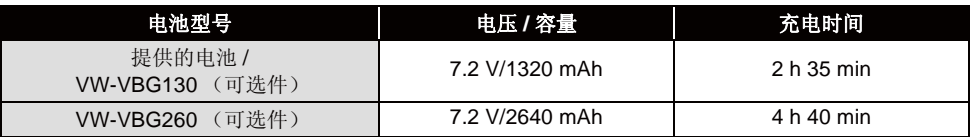

■ 录制时间

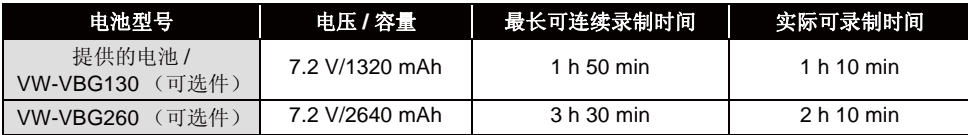

### ● 这些时间为近似值。

● 显示的充电时间是当电池完全放电后的充电时间。根据电池使用情况的不同,充电时间可能会有所不 同。过热/过冷环境下的电池或长时间未使用过的电池, 其充电时间可能会比平时长。

- 实际可录制时间是指, 在重复开始 / 停止录制、打开 / 关闭本机、移动变焦杆等时的可录制时间。
- 根据使用情况不同,可录制时间将会有所不同。请注意,在低温条件下电池的工作时间将会缩短。建 议给备用电池充电, 以备在录制时使用。
- 电池在使用后或充电后会变热。这并非故障。
- 无需将电池电量完全耗尽。即使仍有部分容量剩余, 也可以给电池充电。

### 由池申量指示

- 随着电池电量降低,显示如下变化:(ZZZI→《ZZI→《ZZI→《ZZII→ 如果剩余时间不足3分钟,则【 7 名会变红。如果电池放电,则( ( ) 3 将会闪烁。
- 使用本机可以使用的 Panasonic 电池时, 剩余电池电量以分钟显示。显示剩余电池电量可能要花费 一些时间。根据实际使用情况的不同, 实际时间会有所不同。
- 剩余电池电量的最大容量可表示为 999 分钟。如果实际剩余时间超过 999 分钟, 指示将保持绿色不 变, 直到剩余时间降到 999 分钟以下为止。
- 切换模式时, 为了重新计算剩余电池电量时间, 时间指示将暂时关闭。
- 使用 AC 适配器或其他公司生产的电池时, 将不显示剩余电池电量。

# 连接到 AC 电源插座

连接了 AC 适配器时, 本机处于待机状态。只要 AC 适配器和电源插座相连, 原电路就会始终"带 电"。

### 䞡㽕⊼ᛣџ乍 **:**

将 DC 电缆连接到 AC 适配器上时, 电池不会充电。

● 由于 AC 电缆是专门为本机设计的, 因此请勿将其用于任何其他设备。请勿将其他设备的 AC 电缆用于 本机。

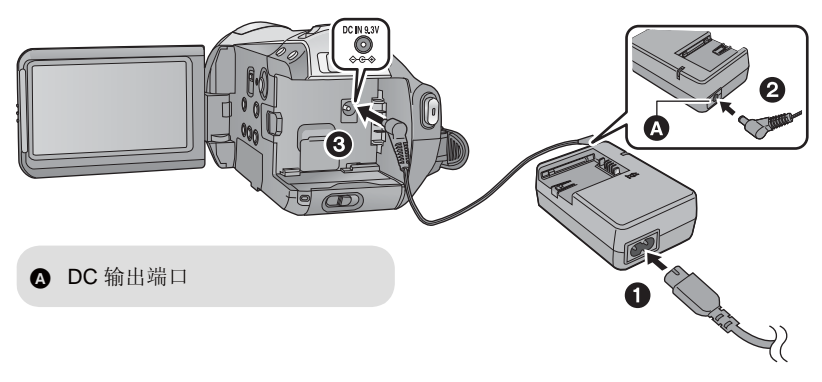

- $1$  将 AC 电缆连接到 AC 适配器和 AC 电源插座上。
- **2 将 DC** 电缆连接到 AC 适配器上。
- **3** 将 DC 电缆连接到 DC 输入端口 [DC IN 9.3V] 上。

**☞ 2 SD** 卡的准备

本机 (与 SDHC 兼容的设备) 兼容 SD 记忆卡和 SDHC 记忆卡。不能在仅兼容 SD 记忆卡的设备上 使用 SDHC 记忆卡。在其他设备上使用 SDHC 记忆卡时, 请确认该设备支持 SDHC 记忆卡。

# 本机可以使用的记忆卡

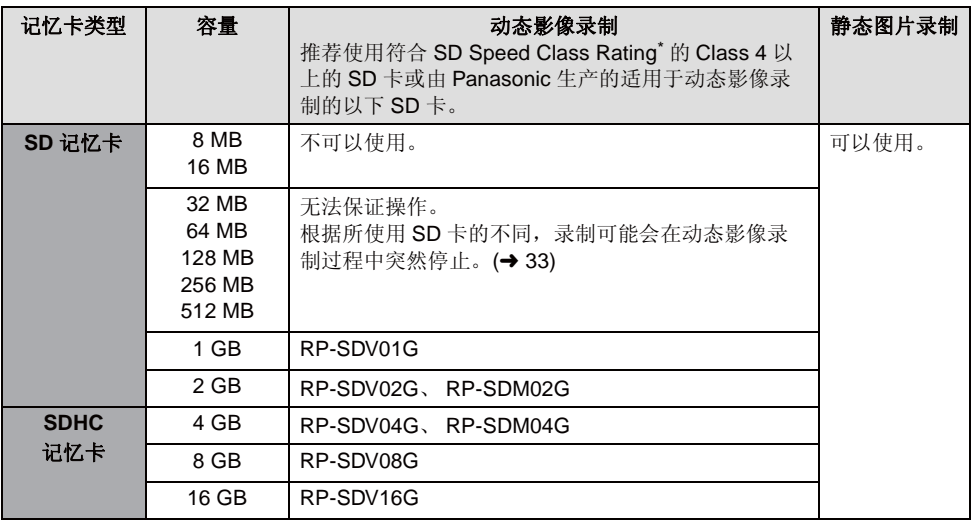

\* SD Speed Class Rating 是连续写入的速度标准。

• 请在此网站上确认有关可以用于动态影像录制 的 SD 记忆卡 / SDHC 记忆卡的最新信息。 **http://panasonic.jp/support/global/cs/e\_cam** (本网站为英文网站。)

请使用本机格式化 SD 卡。(→ 73) 请勿使用 PC 等任何其他设备格式化 SD 卡。 否则, 该记忆卡可能无法在本机上使用。

- 不带SDHC标志的4 GB以上记忆卡不符合SD记 忆卡规格。
- $\bullet$  当 SD 卡上的写保护开关 $\bullet$ 被锁定时, 无法在记忆卡上 进行录制、删除或编辑。
- 让记忆卡远离儿童的接触范 围, 以防儿童吞食。

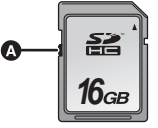

# **插入/取出SD卡**

### ⊼ᛣ **:**

如果在电源开着时插入或取出SD卡,本机可能会发生故障,或者可能会使已经记录在SD卡上的数据 丢失。

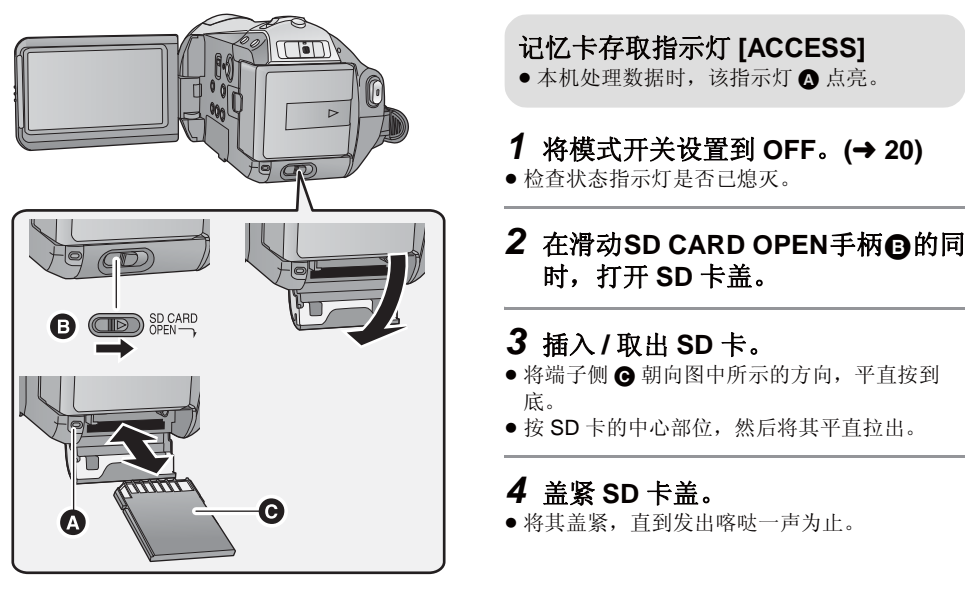

如果一张在其他设备上使用过的 SD 卡第一次用在本机上, 请先格式化该 SD 卡。(→ 73) 格式化 SD 卡时, 将删除记录的全部数据。一旦数据被删除, 将无法恢复。格式化前, 请将有价值的数据复制到 PC、DVD 光盘等中。(→ 82, 92)

- 请勿触摸 SD 卡背面的端子。
- 电气噪音、静电、本机或 SD 卡的故障都可能会损坏或删除保存在 SD 卡上的数据。建议将在本机上记 录的重要数据保存到 PC、 DVD 光盘等中。 (→ 82, 92)
- 记忆卡存取指示灯点亮时, 请勿进行以下操作:
	- $-$ 取出 SD 卡
	- -操作模式开关
	- -关闭本机
	- -插入及拔下 USB 连接电缆
	- 一使本机受到震动或撞击
- 如果在该指示灯点亮时执行上述操作, 可能会损坏数据 /SD 卡或本机。

# **3 选择一种模式** (打开/关闭本机)

将模式开关转动到录制、回放或电源 OFF 状态。

在按下锁定释放按钮 ◎ 的同时,通过将模式开关转动到。 或回 来打开电源。

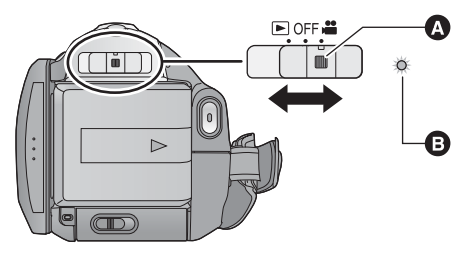

- 如果想从 OFF 改变到其他模式, 请在按下锁 定释放按钮的同时操作模式开关。
- ●状态指示灯 ,

状态指示灯点亮, 电源打开。

● 第一次打开本机时, 将出现一条要求您设置日期和时间的信息。选择 [ 是 ], 并设置日期和时间。  $\left(\rightarrow 24\right)$ 

### 要关闭电源

将模式开关设置到 OFF。 状态指示灯熄灭, 电源关闭。

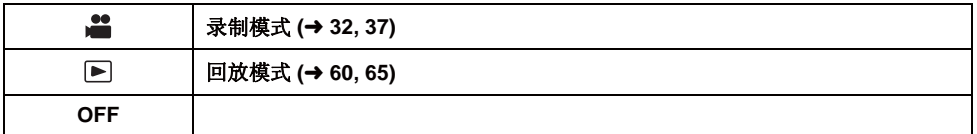

# **用LCD** 监视器打开及关闭电源

模式开关设置到 " 时, 在 LCD 监视器打开时电源打开, 在 LCD 监视器关闭时电源关闭。

■ 打开电源

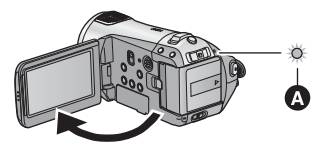

状态指示灯 △点亮。

状态指示灯 △ 熄灭。

■ 关闭电源

不使用本机时, 请将模式开关设置到 OFF。

# **<u>☆</u> イングセンタ 使用菜单屏幕**

用指针按钮操作显示的菜单屏幕。

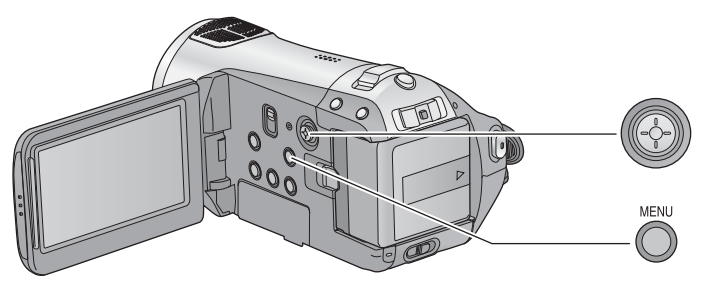

1 桉 MENU 桉钮。

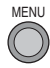

- 根据模式开关的位置不同, 显示的菜单也会有 所不同。
- 2 选择主菜单 **◎**, 并向右倾斜指针按 钮或者按下指针按钮。

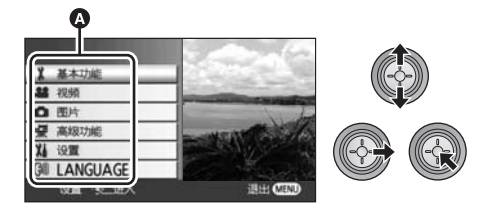

3 选择子菜单项 **3** ,并向右倾斜指针 按钮或者按下指针按钮。

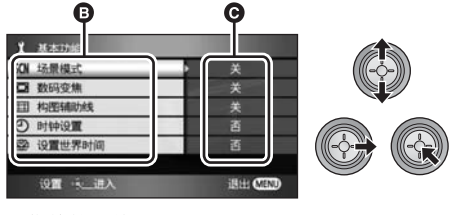

**圖**菜单的当前设置

4 选择所需的设置,并按下指针按钮 确定选择。

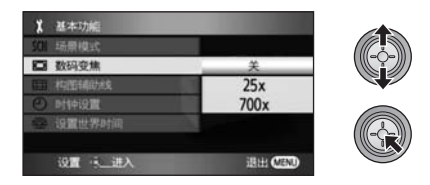

● 要想返回到上一屏幕, 请向左倾斜指针按钮。 可以连续设置其他选项。

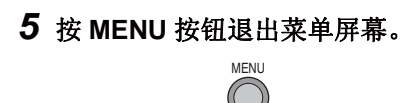

● 在录制或回放过程中, 不显示菜单屏幕。显示 菜单屏幕时, 无法开始其他操作。

# 语言选择

可以洗择屏幕显示和菜单屏幕上的语言。

1 按 MENU 按钮, 然后选择 [LANGUAGE] 并按下指针按钮。

# 2 选择 [中文 ], 并按下指针按钮。

# 菜单列表

### ■ 录制模式

■ [ 基本功能 ] [ 场景模式 1 (→ 55) [数码变焦] (→ 40) [构图辅助线 1 (→ 47) [ 时钟设置 ] (→ 24) [ 设置世界时间 ] (→ 26)

### ■ [ 视频 ]

[ 录制模式 1 (→ 34) [25 帧数字电影 1 (→ 47) [淡入 / 淡出 ] (→ 44) [消除风声噪音1(→ 48) [ 麦克风设置 ] (→ 48) [ 麦克风级别 ] (→ 49)  $[AGS] (\rightarrow 31)$ 

### ■ **[** 图片 ]

[ 图片质量 ] (→ 39) [ 高速连拍 ] (→ 50) [ 闪光灯 ] (→ 51) [ 闪光强度选择 ] (→ 51) [ 防红眼功能 ] (→ 51) [ 快门音 ] (→ 52)

### ■ [ 高级功能 ]

[ 录制灯 ]

在录制过程中, 录制灯会点亮; 本机从遥控器 接收信号或者自拍定时器倒计时时, 录制灯会 闪烁。将此项设置为 [ 关 ] 时, 在录制过程中录 制灯不点亮。

[斑点](→52) [彩条](→ 52) [MF 辅助 ] (→ 56) [ 自动慢快门 ] (→ 53) [拍摄向导1(→ 36) [Digital Cinema Colour]  $(4, 53)$ 

### ■ **[ 设置 ]**

[ 记忆卡格式化 ] (→ 73) [ 显示]

选择的屏幕指示如下图中所示。

### **[** ݇ **] [** ᓔ **]**

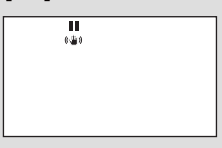

**HG7920 B II** 0h00m00s **亿乙** 90min  $R1h20m$  $-6 - 8$ 

[ 日期 / 时间 ] (→ 24) [ 日期格式 ] (→ 24) [节电]

### **[** ݇ **]:**

不启动节电功能。

### **:[** 䩳ߚ **5]**

如果约5分钟内未进行任何操作, 则本机会自 动关闭, 以节省电池的使用寿命。

• 使用 AC 适配器时, 将本机连接到 PC、打印 机或 DVD 刻录机时, 或者使用 PRE-REC 时 不会启动节电功能。

[ 快速启动 1 (→ 35) 【操作音1

可以使例如开始和结束录制这样的操作通过操 作音来发出信号。 નⱘ **1** ໄ 开始录制时 打开电源时 本机被 PC 或打印机等设备识别到时 નન **2** ໄ 暂停录制时 关闭电源时

### 哔哔 2 声连续 4 次 发生错误时。请确认屏幕上所显示的句子。  $(\rightarrow 107)$

[智能 LCD] (→ 28) [LCD 设置 ] (→ 27)  $[COMPONENT]$  $(478)$ **[HDMI 分辨率 1 (→ 77)** [VIERA Link]  $($   $\rightarrow$  79) [ 电视宽高比 ] (→ 76) 【初始设置1

设置为 [ 是 ] 可以将菜单设置恢复到初始状态。 (语言设置不能被恢复到初始状态。)

[ 演示模式 ]

本洗项用于开始本机的演示。 (仅当模式开关处于 ■ 位置时) 当没有插入 SD 卡时, 如果将 [ 演示模式 ] 切换 到 [ 开 ], 则演示会自动开始。如果讲行任何操 作,都会取消演示。但是,如果约10分钟内未 进行任何操作, 演示会再次自动开始。要想停 止演示, 请将 [ 演示模式 ] 设置为 [ 关 ] 或者插 入一张 SD 卡。

■ **[LANGUAGE]** (→ 22)

### ▶ 回放模式

([ <sup>2</sup>1动态影像回放)

- **[ 视频设置 ]**
- [ 重复播放 ] (→ 64) [ 继续播放 1 (→ 64) [ 场景保护 ] (→ 71)\*1 [ 回放辅助线 ] (→ 47)

### ■ **[编辑场景 ]**\*1

[分割1(→70) [ 删除 ] (→ 69)

### ■ [光盘设置 ]<sup>\*2</sup>

[ 格式化光盘 ] (→ 87) [ 自动保护 ] (→ 87) [信息1(→ 87)

● 对于上面未描述的所有其他菜单, 请参阅录制 模式的具有相同名称的菜单。

### (I □ 1静态图片回放)

### ■ [图片设置 ]<sup>\*1</sup>

[ 场景保护 ] (→ 71) [DPOF 设置 ] (→ 72)  $[$  删除 1 (→ 69)

### ■ **[ 设置 ]**

[ 格式化光盘 ] (→ 87)\*2

- 对于上面未描述的所有其他菜单, 请参阅录制 模式和动态影像播放的具有相同名称的菜单。
- \*1 当在连接了 DVD 刻录机 (可选件) 的情况下 选择光盘回放选项卡 [ 2 ] 时, 或者当选择 [ 智能场景 ] (→ 63) 时, 此选项不出现。
- \*2 仅当在连接了 DVD 刻录机 (可选件) 的情况 下洗择光盘回放洗项卡 | ● 1时, 此洗项出 现。

**<u>₩</u></u> 【 设置日期和时间** 

第一次打开本机时, 将出现一条要求设置日期和时间的信息。 洗择 [ 是 ], 执行下面的步骤 2 至 4 来设置日期和时间。

△操作模式开关洗择 ■ **1 选择菜单。(→ 21)** 

**[基本功能]→[时钟设置]→[是]** 

2 选择要设置的日期或时间, 然后用 指针按钮设置所需的值。

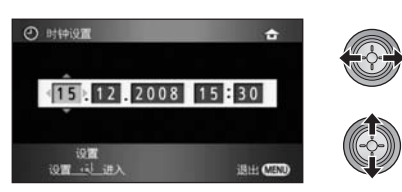

- 年份将按下列顺序改变: 2000, 2001, ..., 2039, 2000, ...
- 使用 24 小时制显示时间。
- 当[设置世界时间] (→ 26)设置为[本国]时, 屏幕 的右上角出现 [ 合 ]: 当设置为 [ 目的地 ] 时, 出现[ 3 ]。

# 3 按下指针按钮确定选择。

• 按下指针按钮后, 时钟功能从 [00] 秒开始启动。

# 4 桉 MENU 桉钘宗成设置。

● 请确认显示的日期和时间。

### 更改日期和时间显示模式 选择菜单。(→ 21)

- **[ 设置 ] → [ 日期 / 时间 ] → 所需的显示类型**
- 也可以反复按遥控器上的 DATE/TIME 按钮来显 示或改变日期和时间显示。

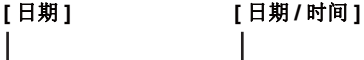

**15. 12. 2008 15. 12. 2008 15:30**

**[** ݇ **]**

### 更改日期格式 选择菜单。(→ 21)

### **[ 设置 ] → [ 日期格式 ] → 所需的显示类型**

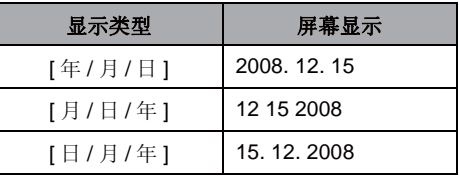

- 要想设置夏令时, 请在设置时钟后在 [ 设置世界 时间 1 的 [ 本国 ] 中选择夏今时。
- 日期和时间功能由内置锂电池驱动。
- 如果时间显示变成 [--], 则表示需要给内置锂电 池充电。请使用下列步骤给电池充电。

### 要给内置锂电池充电

● 将 AC 适配器连接到本机或将电池安装到本机 中, 内置锂电池将会被充电。将本机这样放置 约 24 小时, 电池将保存日期和时间约 6 个月。 (即使将模式开关设置到 OFF, 电池仍会被充 电。)

# 世界时间设置 (显示旅行目的地的时间)

通过选择本国区域和旅行目的地,可以显示并记录旅行目的地的时间。

# **1 选择菜单。(→ 21)**

### **[基本功能1→[设置世界时间1→[是1**

- 如果尚未设置时钟, 请将时钟调整到当前时  $\overline{m}$  ( $\rightarrow$  24)
- 尚未设置 [ 本国 ] (本国区域) 时, 如第一次设 置时, 会出现信息。按下指针按钮移动到步骤  $3<sub>o</sub>$
- $2$  (仅当设置本国区域时) **用指针按钮选择 [ 本国 ]。**
- 3 (仅当设置本国区域时) 选择本国区域,并用指针按钮确定 选择。

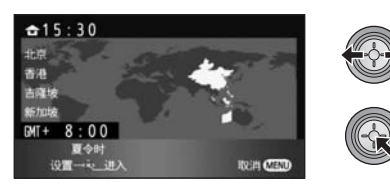

- 当前时间出现在屏幕的左上角。与 GMT (格林 威治标准时间)的时差出现在屏幕的左下角。
- 如果本国区域的季节是夏季, 请向上倾斜指 针。出现[《20], 夏令时设置被打开: 时钟被 设置成提前1小时。再次倾斜指针可以返回到 正常时间设置。
- 4 (仅当设置旅行目的地的区域时) 选择 [ 目的地 ], 并按下指针按钮。
- 第一次设置本国区域时, 设置本国区域后会接 着出现选择旅行目的地的屏幕。如果本国区域 已经设置了一次,请执行步骤1的菜单操作。
- $5$   $\alpha$   $\alpha$   $\alpha$   $\alpha$   $\beta$   $\gamma$   $\alpha$   $\beta$   $\gamma$   $\beta$   $\alpha$   $\beta$   $\beta$   $\beta$   $\beta$   $\beta$   $\beta$   $\gamma$ 选择旅行目的地,并用指针按钮确 定选择。

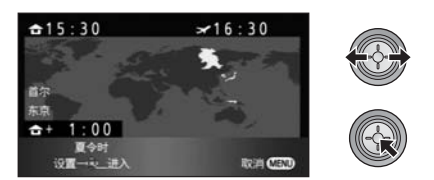

- 所选的旅行目的地的当地时间出现在屏幕的右 上角。旅行目的地与本国区域的时差出现在屏 嘉的左下方。
- 如果旅行目的地的季节是夏季, 请向上倾斜指 针按钮。出现 [ 第2 ], 夏令时设置被打开; 时 钟被设置成提前1小时。再次倾斜指针按钮可 以返回到正常时间设置。
- 通过按 MENU 按钮完成设置。出现[ 3 1并显 示旅行目的地的时间。

### 要将显示返回到本国设置

使用步骤1至3 设置本国区域, 通过按 MENU 按 钮完成设置。

● 如果无法在屏幕上显示的区域中找到您的旅行 目的拙,请通过使用与本国区域的时差来讲行 设置。

䆒㕂 **6** 䇗ᭈ **LCD** ⲥ㾚఼

● 这些设置不会影响到实际录制的影像。

# 增大 LCD 监视器的亮度

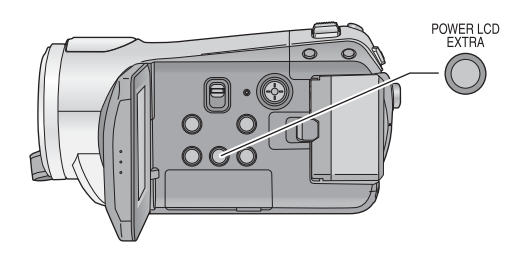

### **POWER LCD EXTRA 按钮** 每次按 POWER LCD EXTRA 按钮, 指示都 会按下列顺序改变 : [⊡쪼] → [⊡쪼] → 设置 被取消 (标准) • 如果使用 AC 适配器, 当打开电源时, 会出

现 [LESP] 指示,并且屏幕会自动变得更亮。

# **调整 LCD** 监视器的亮度和色彩浓度

- **1 选择菜单。(→ 21)**
- **[** 䆒㕂 **] [LCD** 䆒㕂 **] [** ᰃ **]**
- 2 用指针按钮选择选项。

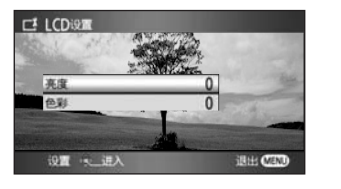

 $[$ 亮度]: LCD 监视器的亮度 **[** 㡆ᔽ **]:** LCD 监视器的色彩浓度

### 3 按下指针按钮进行调整。

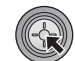

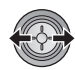

- 调整后, 如果约2 秒内未进行任何操作, 滚动条 将消失。
- 按 MENU 按钮退出菜单屏幕。

# 改变 LCD 监视器上的画质

### 选择菜单。(→ 21)

### **[** 䆒㕂 **] [** ᱎ㛑 **LCD] [** ࡼᗕ **] [** ᷛޚ**[**

### **:[** ᗕࡼ **]**

LCD 监视器上的影像变得清晰逼真。根据拍摄的 场景, 设置最佳的对比度和亮度。再现清晰鲜明 的影像。

### **:[** ޚᷛ **]**

切换到标准画质。

● LCD 监视器的亮度增大 (LCD 监视器上出现 [ ] [ ] ᣛ⼎˅ᯊˈᴀࡳ㛑Ӯ㞾ࡼ䆒㕂 **+1 +2**为 [ 动态 ], 而不能自行设置为 [ 标准 ]。

# 自拍

# ◇操作模式开关选择 ■ 。 朝镜头一侧旋转 LCD 监视器。

● 影像被水平翻转, 就像 看到一个镜像那样。 (然而, 所录制的影像 与正常录制时录制的影 像相同。)

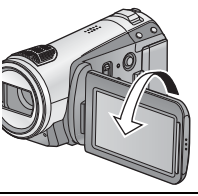

●屏幕上只会显示一部分指示。出现 [[]] 时, 请 将 LCD 监视器的方向返回到正常位置, 并检查 警告 / 报警指示。(→ 107)

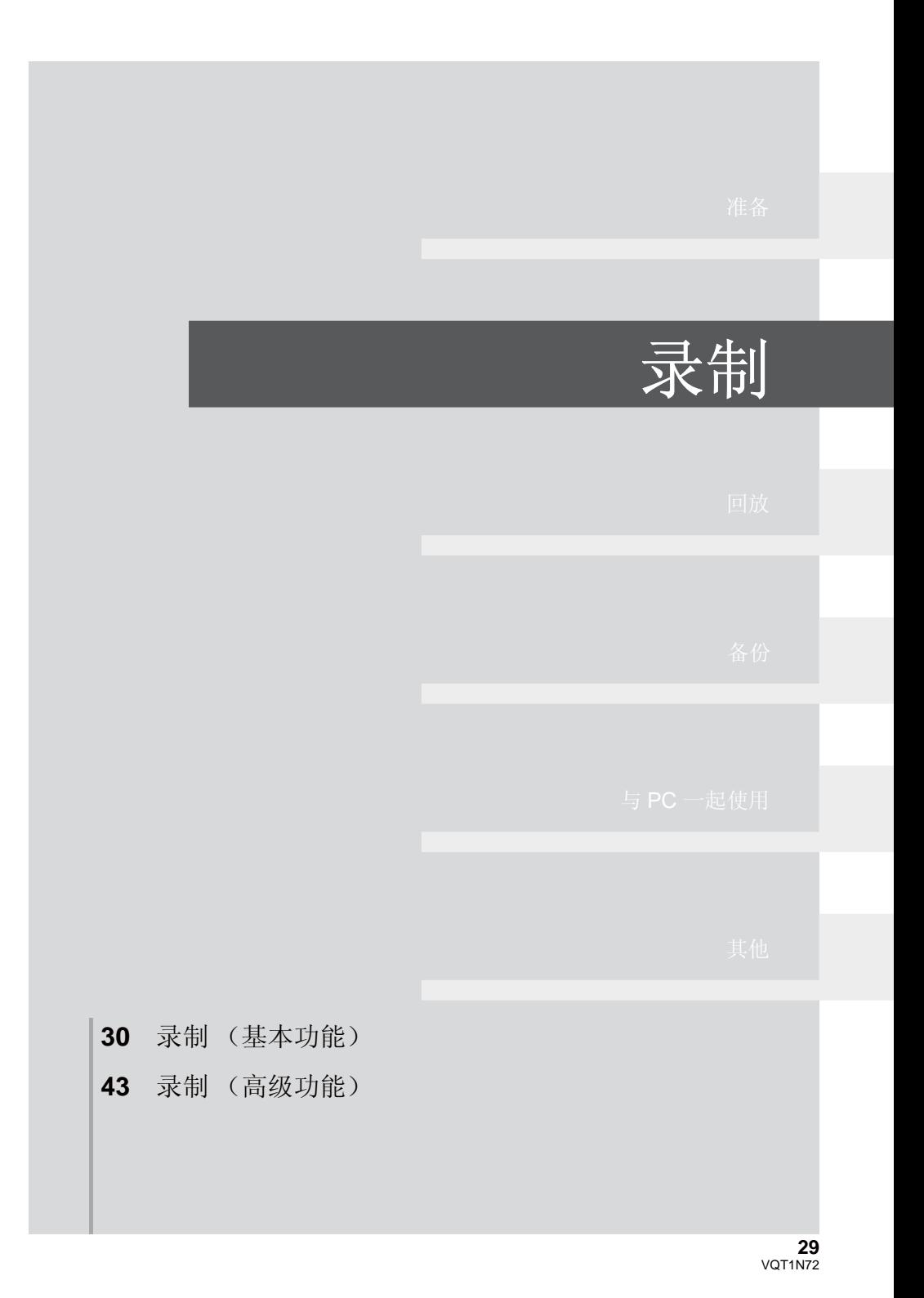

# **录制之前**

### ■ 摄像机的基本握持姿势

- 在室外时, 应该顺光拍摄。如果被摄物体逆光, 拍摄时被摄物体将会变暗。
- 录制时, 请确认已经站稳并且没有与其他人或物体发生碰撞的危险。

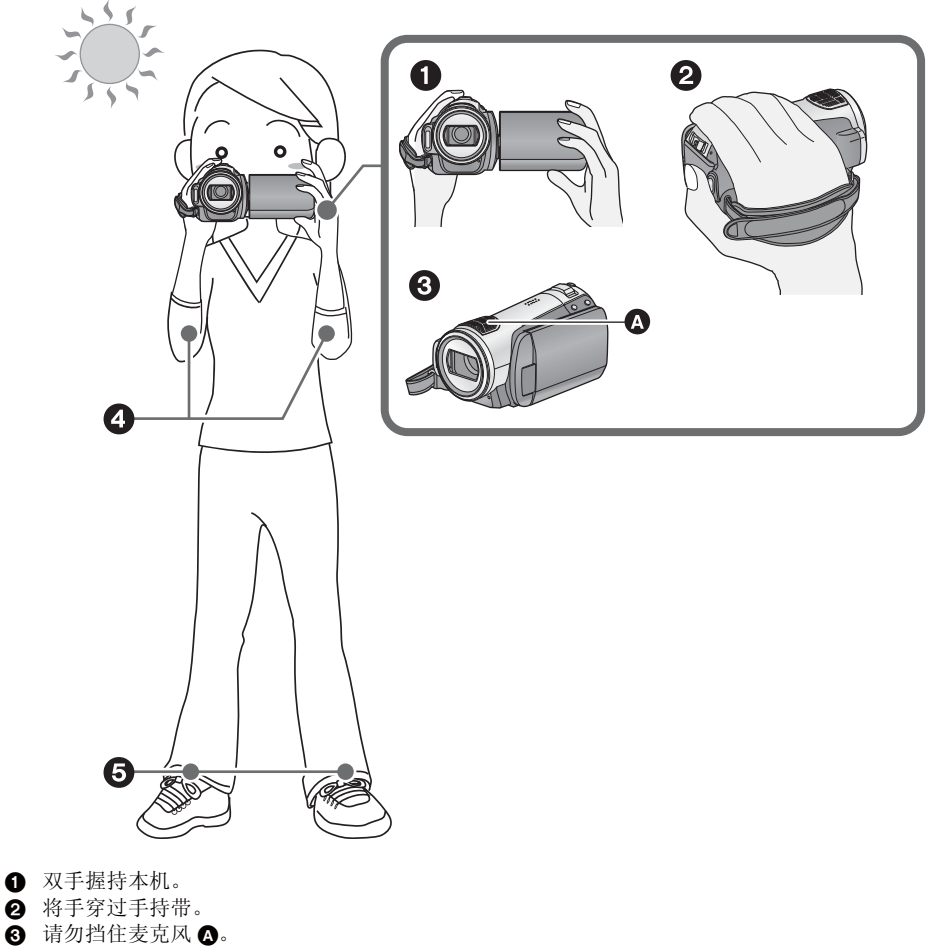

- $\overline{\mathbf{0}}$  两臂靠近身体。
- $\boldsymbol{\Theta}$  将两脚分开,以更好地保持平衡。

# 关于自动模式

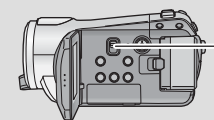

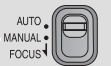

会自动调整色彩平衡 (白平衡) 和聚焦。 根据物体的亮度等情况, 为了获得最佳亮度, 会自动调整光圈和快门速度。

(在录制模式中, 快门速度被调整到最大值  $1/250$ <sub>c</sub>)

- 自动白平衡 (→ 123)
- 自动聚焦 (→ 123)
- 根据光源或场景的不同, 可能无法自动调整 色彩平衡和焦距。在这种情况下,请手动调 整这些设置。 (→ 55)

# 防止对地拍摄 (AGS)

录制动态影像时, 如果本机继续从正常水平位置 倒置倾斜, 则它会自动讲入到录制暂停状态。

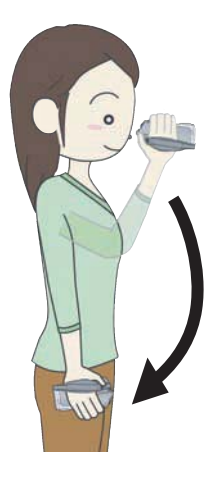

### ◇操作模式开关选择 ■。

选择菜单。(→ 21)

**[视频]→[AGS]→[开]** 

- 如果正在录制位于您正上方或正下方的物体, 可能会启动 AGS 功能, 导致本机暂停录制。在 这种情况下, 请将 [AGS] 设置为 [ 关 ], 然后继 续录制。
- 使用录制开始 / 停止按钮可以暂停录制。

**录制动态影像** 

**VIDEO**

本机可以在 SD 卡上记录与 AVCHD 格式兼容的高清影像。 以 Dolby Digital 5.1 Creator 方式录音。 请使用可以用于动态影像录制的 SD 卡。(→ 18)

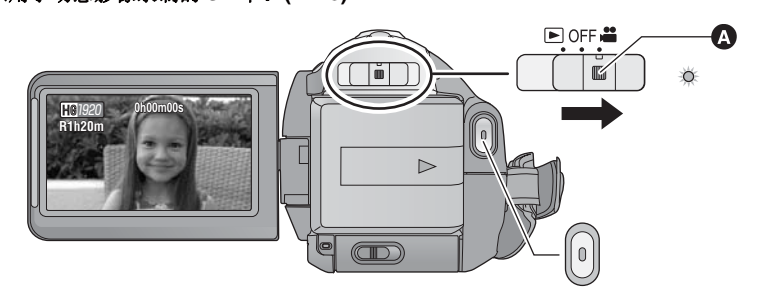

- 如果想从 OFF 改变到其他模式, 请在按下锁定释放按钮 △ 的同时操作模式开关。
- 1 操作模式开关选择 ■, 并打开 LCD 监视器。
- 无法在关闭 LCD 监视器时开始录制。
- 2 按录制开始/停止按钮开始录制。

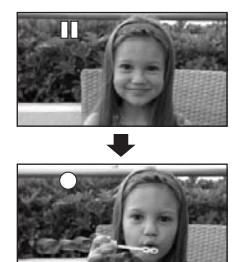

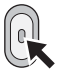

- 正在录制时, 即使关闭 LCD 监视器, 录制也不 会停止。
- 3 再次按录制开始/停止按钮暂停录 制。
- 录制时, [●] 和 [II] 为红色。在 [II] 变成绿色之 前,请勿移动本机。

### 关于录制的动态影像的兼容性

- 与不支持AVCHD的设备不兼容。无法用不支 持 AVCHD 的设备 (普通的 DVD 录像机) 播放影像。通过参阅使用说明书来确认设备 是否支持 AVCHD。
- 即使设备支持 AVCHD, 在某些情况下也无法 回放录制的动态影像。在这种情况下,请用 本机播放所录制的动态影像。
- 在按录制开始/ 停止按钮开始录制和再次按此按钮暂停录制之间所录制的影像成为一个场景。
- 当在录制暂停状态下约 5 分钟内未讲行任何操作时, 本机会自动关闭, 以防止电池电量耗尽。想要使 用本机时, 请重新开机。
	- 也可以将该节电功能设置为Ⅰ关Ⅰ。([ 节电 ]: → 22)
- (1 张 SD 卡上可记录图片的最大数量) 可记录的场景的最大数量: 3998 可记录的不同日期的场景的最大数量: 200 (→ 63) 以上两个中的任何一个达到最大上限时,都无法记录更多的场景。
- 正在录制动态影像时,请勿取下电池或断开 AC 适配器。此外,请勿在记忆卡存取指示灯点亮时取出 SD 卡。如果进行上述任何一个操作, 当下次插入 SD 卡或者再次打开电源时, 将开始修复操作。  $\leftrightarrow$  108)
- 录制模式中的屏幕指示<br>■ 录制模式中的屏幕指示

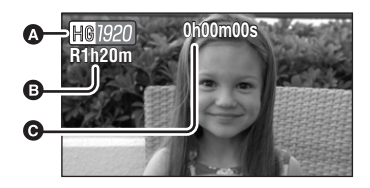

### **<b>** 剩余录制时间

(剩余时间不足 1 分钟时, [R0h00m] 闪红 光。)

### **A** 已经录制的时间

每次本机进入到录制暂停状态, 计时器显示 就会被重设为"Oh00m00s"。

### 动态影像录制突然停止时

对于某些 SD 卡, 信息会突然出现, 并且记录会停止。 请使用可以用于录制动态影像的 Panasonic SD 卡或其他 SD 卡。  $(\rightarrow 18)$ 

如果在使用可以用于录制动态影像 (→ 18) 的 SD 卡时本机停止的话, 则表示数据写入速度已经降低。

建议格式化正在使用的 SD 卡。(→ 73) 格式化 SD 卡时, 将删除记录 在记忆卡上的全部数据。因此, 请先将重要的数据复制到 PC 中再进行 格式化。(→ 92)

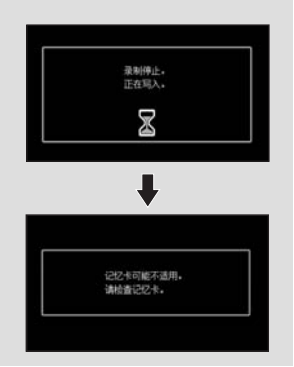

# 记录模式 / 大约可记录的时间

转换要记录的动态影像的画质。

### 选择菜单。(→ 21)

### **[视频 1→ [ 录制模式 1→ 所需的设置**

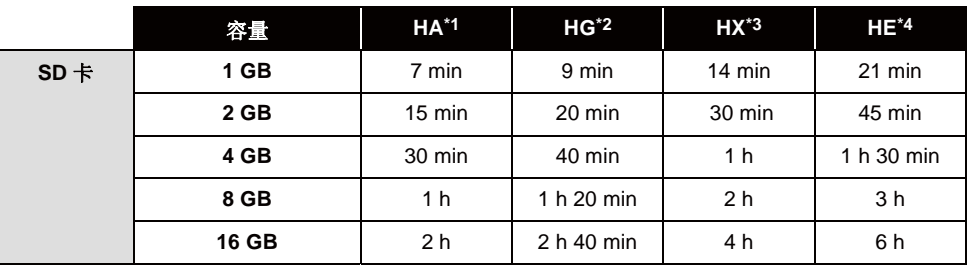

\*1  <sub>   </sub> (1920×1080): 可以记录最高画质的动态影像。 \*

\*2 【1320×1080): 可以记录高画质的动态影像。

\*3  <sub>EM</sub> (1920×1080): 可以记录标准画质的动态影像。

\*4      (1440×1080): 可以记录较长时间的动态影像。

\* 这意味着本机的最高画质。

### ● 不管使用什么记录模式进行拍摄, 均以高清画质记录。

● 本机以 VBR (可变比特率) 方式记录。VBR 记录根据被摄物体自动改变比特率 (固定时间内的数据 量)。这就意味着如果记录了剧烈运动的物体,记录时间会缩短。

### ● 使用电池时的可录制时间 (→ 16)

- 在下列情况下, 回放影像上可能会出现马赛克状的噪点。
- -背景中有一个复杂的图案时
- -本机移动讨快时
- 录制了剧烈运动的物体时

(尤其是在 HE 模式下录制的影像。)

● 多次重复进行动态影像的录制和删除可能会缩短 SD 卡上记录时可以使用的时间。在这种情况下, 请使 用本机格式化 SD 卡。由于一旦格式化 SD 卡,则记录在 SD 卡上的所有数据都将被删除,因此请将 重要数据保存到 PC 中。(→ 92)

# 快速启动

本机将在重新打开 LCD 监视器约 0.6 秒后恢复到 录制 / 暂停模式。

- 当处于快速启动待机模式时, 大约消耗在录制 暂停模式中所使用电量的 60%, 因此录制时间 将会缩短。
- **1 选择菜单。(→ 21)**

**[ 设置 ] → [ 快速启动 ] → [ 开 ]** 

2 模式开关设置到 ... 时, 关闭 LCD 监 视器。

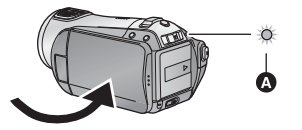

状态指示灯 2 闪绿光, 本机进入到快速启动待 机模式。

● 镜头盖不关闭。

# 3 打开 LCD 监视器。

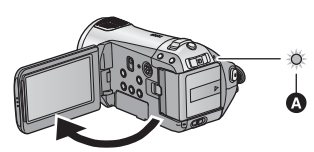

状态指示灯 △ 点亮为红色, 本机在开机约 0.6 秒 后讲入到录制暂停状态。

- 将 [ 快速启动 ] 设置为 [ 关 ] 可以取消快速启动模 式.
- 如果讲行以下操作, 则会取消快速启动待机模  $\pm$  :
	- 过去了约5 分钟
	- 将模式开关设置到 ▶
	- 关闭本机
- 在25p 数码影院设置下, 快速启动操作所需要的 时间会比 0.6 秒稍长一些。
- 如果正在拍摄的场景光有一个与上次所拍摄的 场景不一样的光源, 在快速启动模式下, 进行 自动白平衡调整可能会花费一些时间。(然 而, 使用彩色夜视功能时, 会保留上次所录制 场景的白平衡。)
- 在快速启动模式下, 变焦放大率变为 1×, 图片 尺寸可能与在快速启动待机模式之前的尺寸有 所不同。
- [ 节电 ] (→ 22) 设置为 [5 分钟 ] 时, 如果本机自动 进入到快速启动待机模式, 请关闭 LCD 监视 器, 然后重新打开。
- 如果本机受到震动或撞击, 快速启动模式的时 间可能会比 0.6 秒稍长一些。

# **PRE-REC** 本功能可以防止您错过录制。

使用本功能可以在按下录制开始 / 停止按钮前约3 秒钟开始图像和声音的录制。

### 1 桉 PRE-REC 桉钮。

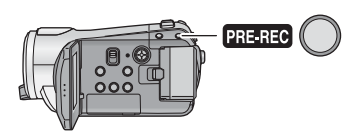

屏幕上出现 [ <u>lPRE-REC</u> ],本机通过将约 3 秒钟的动 杰影像记录到内置内存中, 然后将其删除, 来反 复讲行更新。

- 将本机对准被摄物体并摆好姿势。
- 再次按 PRE-REC 按钮可以取消设置。

# 2 按录制开始 / 停止按钮开始录制。

- 在按下录制开始 / 停止按钮之前, 约记录 3 秒钟 的影像和声音。
- 没有操作音。
- · 录制开始后, 会取消 PRE-REC 设置。
- 要想再次使用 PRE-REC 功能, 请再次按 PRE-REC 按钮。
- 在下列情况下, 会取消 PRE-REC。
	- 如果操作模式开关。
	- -如果打开 SD 卡盖。
	- -如果按 MENU 按钮。
	- 如果关闭本机。
- 录制动态影像的剩余时间不足 1 分钟时, 无法设 置 PRE-REC.
- 如果在按PRE-REC 按钮后不足3 秒钟的时间内 开始录制时, 或者在快速启动操作开始后约 3 秒钟以内 PRE-REC 指示闪烁时, 则无法录 制 3 秒钟的动态影像。
- 按下录制开始 / 停止按钮时, 可能会记录影像晃 动和操作音。
- 按下录制开始 / 停止按钮时, 影像会出现在缩略 图杳看中,并且会与开始回放时的影像有所不 同。

# 录制导航

为了拍摄出优质的影像, 显示说明如何在暗处和 减少摄像机晃动时进行录制的信息。

### 䗝ᢽ㦰ऩDŽ **(**F **21)**

### **[** 高级功能 ] → [ 拍摄向导 ] → [ 开 ]

• 本功能的初始设置为 [ 开 ]。

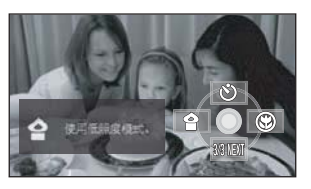

在下列情况下, 会出现一条信息。

### 快速移动本机时:

出现"相机移动过快。"时,请在拍摄时慢慢移 动本机。

### **:** ᯊࡼᴀᴎᰗ

出现"使用光学防抖功能。"时,请将[光学防 抖功能1设置为 [开]。

(防抖功能为开时,该信息不出现。)

影像对比度太强,如逆光时: 出现"使用智能对比度控制。"时,请选择操作 图标中的 [ 1 ]。

(人脸侦测 &AE 模式为开时, 该信息不出现。)

### 场景很暗时:

出现"使用低照度模式。"时,请选择操作图标 中的[ |

### ● 设置为 [ 关 ] 可以关闭信息显示。

- 在某些录制条件下, 可能不出现信息。
- 也会出现建议取消智能对比度控制或低照度的 信息。
- 一旦出现建议打开智能对比度控制或低照度的 信息, 在录制开始或停止以前信息将不再出 现。
- 将 AUTO/MANUAL/FOCUS 开关设置到 MANUAL 时, 将不出现如逆光等影像对比度太 强或场景太暗的警告信息。
## 拍摄静态图片

**PHOTO**

静态图片的记录像素数为1920×1080。可以在录制动态影像的同时拍摄静态图片。

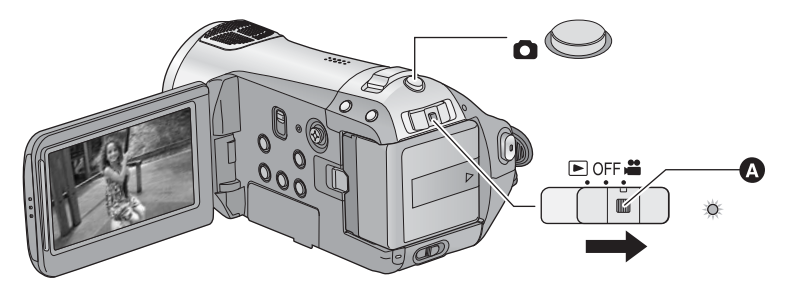

- 如果想从 OFF 改变到其他模式, 请在按下锁定释放按钮 @ 的同时操作模式开关。
- $1$  操作模式开关选择 ... 并打开 LCD 监视器。
- 2 半按 **⌒** 按钮。 (仅适用于自动聚 焦)

出现聚焦指示,本机自动对被摄物 体聚焦。 (难以对被摄物体自动聚 焦时,请手动聚焦。)

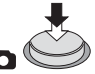

● 如果将[光学防抖功能] (→ 41)设置 为开, 则防震功能将更加有效。(将显示 [MEGA](ພາ)](MEGA 光学防抖功能)。)

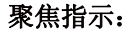

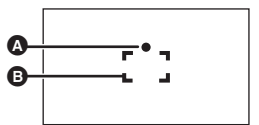

▲ 聚焦指示 ○ (白色指示灯闪烁。): 正在聚焦 ● (绿色指示灯点亮。): 对准焦点时 无标记: 聚焦失败。 **6** 聚焦区域 (框内的区域)

## 3 完全按下 □ 按钮。

• 为了拍摄更优质的静态图片, 屏幕 会在完全按下 ● 按钮时变亮。

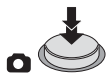

## 要清晰地拍摄静态图片

- 录制动态影像时或者在 PRE-REC 操作过程 中, 会应用下列安排, 使得动态影像录制优 先于静态图片拍摄。为了获得逼真的静态图 片, 建议暂停动态影像录制, 并在解除 PRE-REC 模式后拍摄静态图片。
	- 画质与普通静态图片的画质不同。
	- -半按■ 按钮失效。
	- 剩余可用容量 (可以拍摄的图片的数量) 指示不出现。
- 通过使用三脚架和遥控器, 可以拍摄到稳定 无晃动的图片。 (使用遥控器时, 半按 □ 按钮失效。)

#### ● 有关可记录的静态图片数量的信息 (→ 39)

- 拍摄静态图片时无法记录声音。
- 在打印使用本机拍摄的高宽比为 16:9 的静态图 片时, 会切掉边。委托打印服务店或使用打印 机打印前, 请事先确认。

## ■ 关于按下 ← 按钮时的屏幕指示

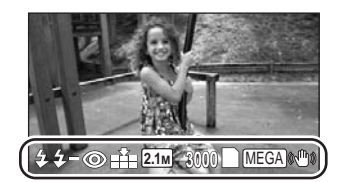

\$: 闪光灯 (→ 51)<br>\$-: 闪光灯亮度的ù 闪光灯亮度的调整 (→ 51) **◎**: 减轻红眼 (→ 51)<br>▲: 静态图片的画质 静态图片的画质 (→ 39) 静态图片的尺寸 3000: 剩余静态图片数量 (出现[0]时,以红色闪烁。) ■: 记忆卡指示 (→ 105) **2.1**<sup>M</sup>

<u>MEGA]</u>(小): MEGA 光学防抖功能 (→ 41)

## ■ 关于聚焦指示

- 聚焦指示表示自动聚焦的状态。
- 在手动聚焦模式中, 不出现聚焦指示。
- 即使聚焦指示不出现, 也可以拍摄静态图片, 但所拍摄的图片可能没有准确聚焦。
- 在下列情况下, 不出现聚焦指示或者难以聚 焦。
	- 变焦放大率很高时。
	- -本机晃动时。
	- 被摄物体正在移动时。
	- 被摄物体位于光源前面时。
	- 在同一场景中, 既包括近距离物体, 又包括 远距离物体时。
	- -场景很暗时。
	- 场景中有光亮的部分时。
	- **-场景仅被水平线充满时。**
	- 场景缺乏对比度时。
	- 使用彩色夜视功能时。

## ■ 关于聚焦区域

在聚焦区域内, 当被摄物体的前面或后面有一个 对比强烈的对象时,可能无法对被摄物体聚焦。 在这种情况下, 将对比强烈的对象从聚焦区域移 出去。

● 使用数码变焦 (约 10× 以上)时, 不显示聚焦 区域。

## 画质

## 选择图片质量。 选择菜单。(→ 21)

## **[图片]→[图片质量]→所需的设置**

- : ᢡᨘ᳝ᕜ催⠛䋼䞣ⱘ䴭ᗕ⠛DŽ
- ■■■ 优先权给了拍摄的静态图片数量。以标准 图片质量拍摄静态图片。
- 如果将 [ 图片质量 ] 设置为 [-\*], 根据图片的内 容不同, 回放的影像上可能会出现马赛克状的 噪点。

## 可记录的图片数量

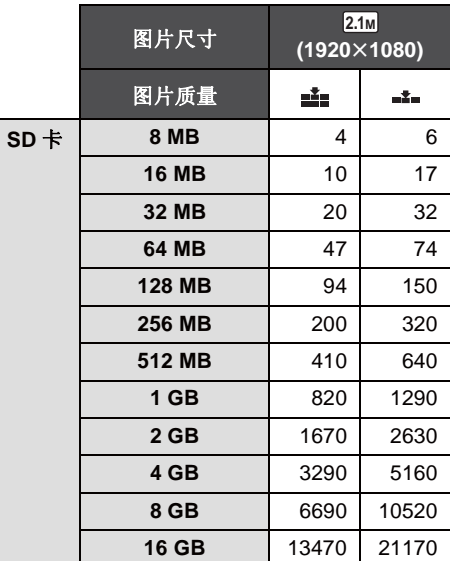

**•** 可录制的图片数量取决于是否同时使用 [ ■ ] 和 [<sub>-\*-</sub>], 以及所录制物体的情况。

• 表中所列的数值为近似值。

## 放大/缩小功能

### 最大光学变焦倍率为 10×。 ◇操作模式开关选择 ■

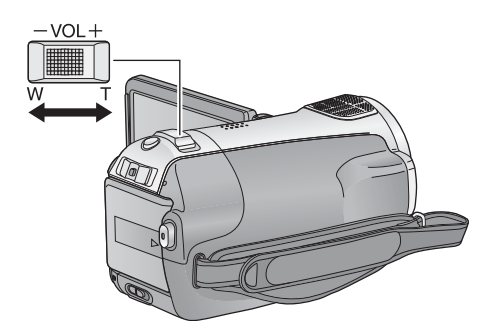

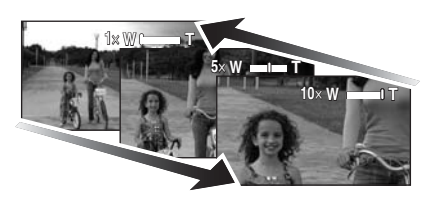

## 变焦杆

**T** ッ **:** 特写拍摄 (放大)

**W端:** 

广角拍摄 (缩小)

- 变焦速度根据变焦杆的移动范围变化。
- 在变焦操作过程中, 如果手指离开变焦杆, 可 能会录上操作音。将变焦杆返回到初始位置 时, 请轻轻地移动变焦杆。
- 变焦放大率为10×时, 被摄物体在约1.2 m以上 的距离被聚焦。
- 变焦放大率为 1× 时, 本机可以对距离镜头约 4 cm 远的物体聚焦。(微距功能)
- 如果将变焦杆推到底,最快可以在约 2.5 秒内从 1× 一直变焦到 10×。(用遥控器操作时, 变 焦速度不变。) 变焦速度很快时, 可能难以对 被摄物体聚焦。

## **VIDEO PHOTO**

## 数码变焦功能

如果变焦放大率超过10x, 则将启动数码变焦功 能。可以选择由数码变隹提供的最大放大率。

选择菜单。(→ 21)

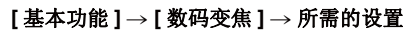

- [ ݇ ]: ҙܝᄺব⛺ ˄᳔ 10M˅
- [25×]: 最大 25×
- [700×]: 最大 700×
- 如果选择了[25×]或[700×], 在变焦过程中, 数 码变焦范围以蓝色显示。
- 数码变焦放大率越大, 影像质量降低得越多。

## 㛑˅ **5** 䰆ᡪࡳ㛑

**VIDEO PHOTO**

可以减轻因手抖动而使影像发生抖动 (手震) 的情况。 ◇操作模式开关选择 ■

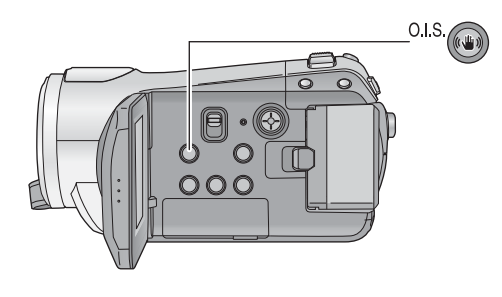

光学防抖功能按钮 [(4), O.I.S.] 按此按钮可以打开 / 关闭防抖功能。 ● 屏幕上出现 [(业)]。

**O.I.S.: 光学防抖功能** 

- 本功能的初始设置为 [ 开 ]。
- 在静态图片拍摄模式下, 半按 △ 按钮会加强防抖功能的效果。(MEGA 光学防抖功能)
- 使用三脚架时, 建议关闭防抖功能。
- 在下列情况下, 防抖功能可能无法有效地起作用。
	- 使用数码变焦时
	- -本机剧烈晃动时
	- -追踪录制一个移动的物体时
	- 使用转换镜头时

人脸侦测 &AE 模式

## **VIDEO PHOTO**

当被摄物体逆光并且看起来更暗时, 本功能可以侦测出人脸, 并自动调整亮度和画质, 使人脸被清晰地 拍摄。

## ◇操作模式开关选择 ■ 。

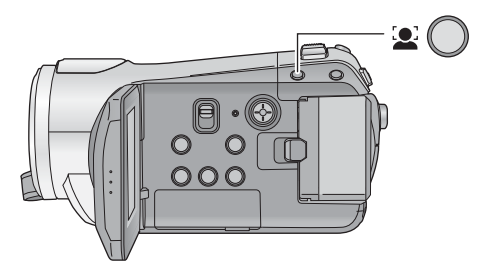

在人脸侦测 &AE 模式下, 侦测到的人脸带框出 现。最多可以显示5个框。更大的人脸和更接近 屏幕中心的人脸优先于其他人脸。不侦测在屏幕 上没有全部显示的人脸。

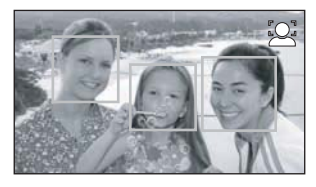

- 半按 按钮时, 人脸侦测框消失。
- 在下列情况下, 在某些录制条件下可能无法侦 测到人脸。
	- 人脸不是完整的人脸
	- –人脸倾斜
	- 人脸极亮或极暗
	- 人脸上有一些阴影
	- 人脸没有完全露出 (例如, 带着太阳镜)
	- -屏幕上的人脸很小。
	- 被摄物体快速移动。
	- -手震时
	- 使用数码变焦时
	- -本机倾斜时
- 在下列情况下, 即使侦测到人脸, 本功能可能 也无法正常工作。如果出现这种现象, 请关闭 本功能。
	- 人类以外的物体被识别为人脸。
	- 当由于场景极暗或者人脸周围的区域或背景 极亮,而无法清晰地调整亮度或画质时。
- 没有对侦测到的人脸优先聚焦的功能。

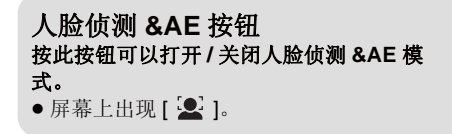

- 为了录制更加生动的人脸, 整个影像的亮度被 调整, 因此在某些录制条件下亮度可能会突然 改变或者影像可能会闪动。
- 由于变焦人脸侦测框消失时, 亮度可能会突然 改变或者影像可能会闪动。

## 操作图标的录制功能

选择操作图标可以给录制的影像添加不同的效果。 ◇操作模式开关选择 ■ 。

1 按下指针按钮,屏幕上将显示出图 标。

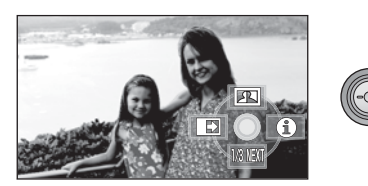

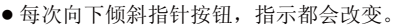

● 每次按下指针按钮的中心部位, 操作图标会出 现或消失。

 $2$  (例如, 智能对比度控制) 用指针按钮选择一个图标。

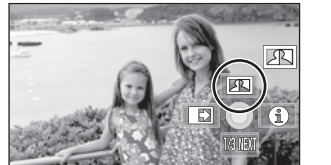

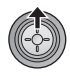

● 再次选择此图标可以取消本功能。 (请参阅第44页取消帮助模式,参阅第45页 取消自拍定时器。)

## 操作图标

淡入淡出、智能对比度控制、帮助模式、肌肤柔化模式、彩色夜视、逆光补偿、低照度、 自拍定时器、远摄微距

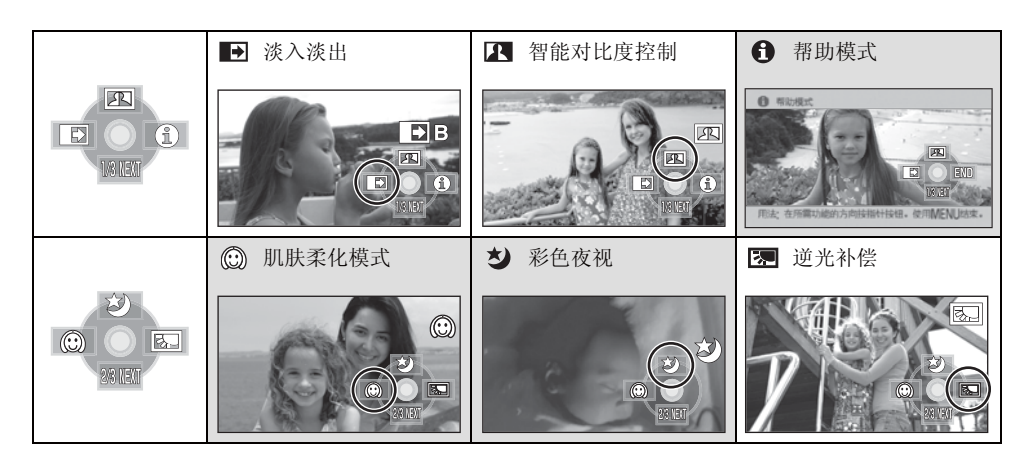

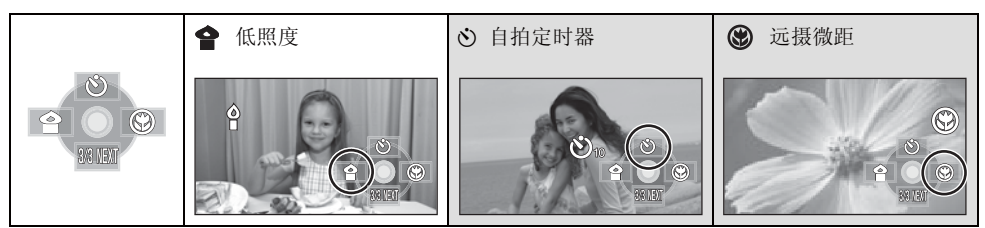

- 在录制过程中, 不显示涂有阴影的操作图标。
- 如果关闭电源或者将模式开关设置到 ▶ 则会取消帮助模式、彩色夜视、逆光补偿、自拍定时器和 沅摄微距功能。
- 如果关闭电源, 则会取消淡入淡出功能。

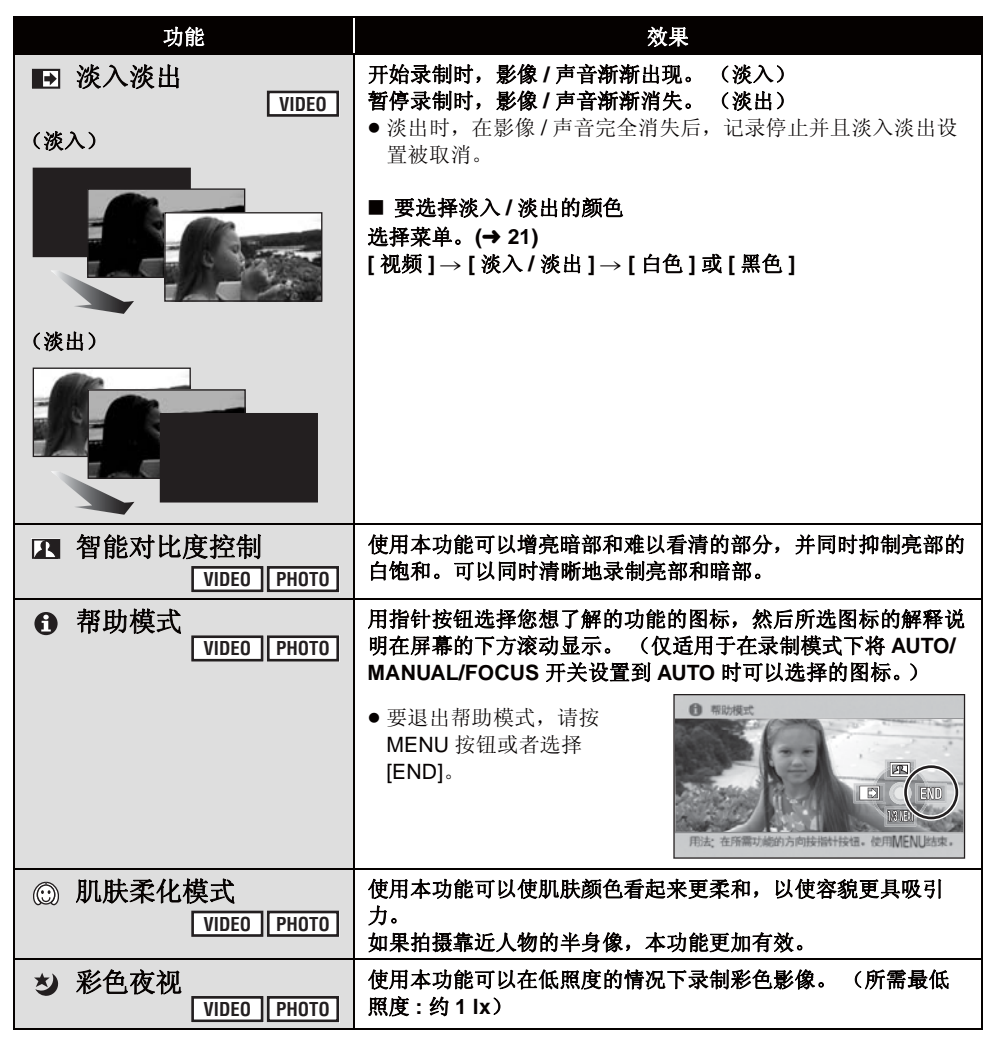

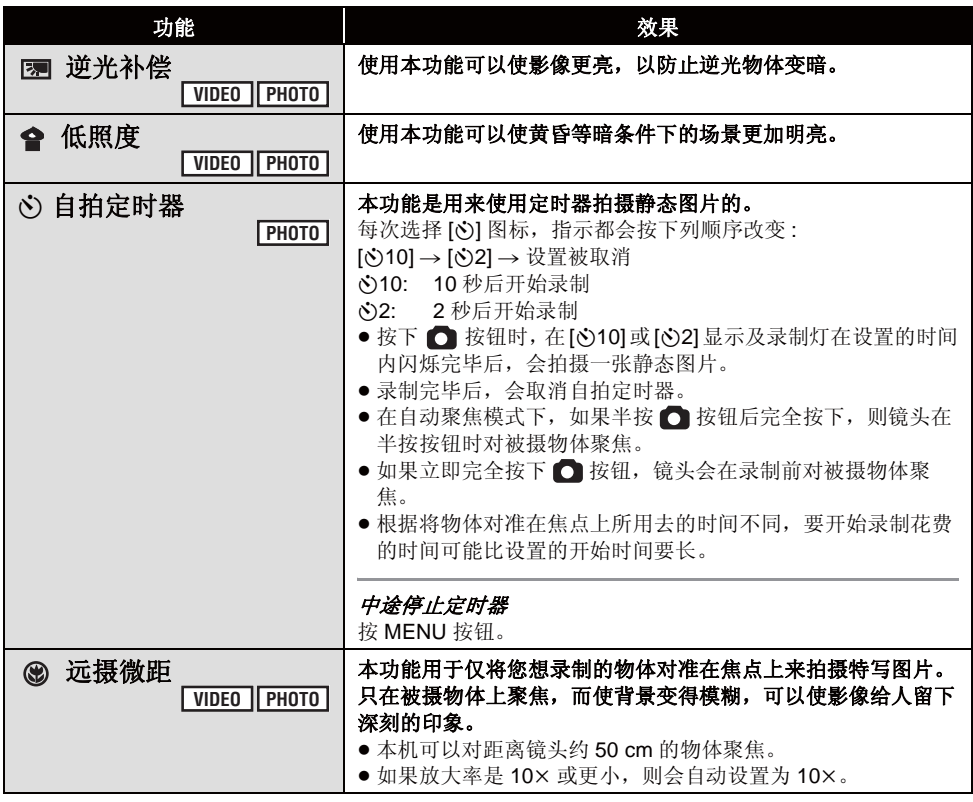

#### **:** ߎ⎵ܹ⎵

● 使用淡入功能录制的场景的缩略图会变黑 (或变白)。

#### **图** 智能对比度控制:

● 如果有极暗或极亮的部分或者亮度不足, 效果 可能不明显。

## **f 帮助模式:**

- 使用帮助模式时, 无法设置功能。
- 使用帮助模式时, 无法录制动态影像和静态图 片。

### 㙠㙸ᶨ࣪ᓣ **:**

- 如果场景中的背景或其他任何东西有与肌肤颜 色相似的色彩, 这些色彩也会变得柔和。
- 如果亮度不足, 效果可能会不明显。
- 如果录制远处的人物, 则脸部可能无法录制清 晰。在这种情况下, 请取消肌肤柔化模式或者 将脸部放大 (特写)录制。

### ᔽ㡆㾚 **:**

#### ● 所录制的场景看起来好像缺少帧。

- 如果在明亮处设置, 则屏幕可能会暂时发白。
- 彩色夜视功能可以用明亮的色彩拍摄平时看不 见的暗场景。因此,可能会看到平时看不见的 亮点, 但这并非故障。
- 将本机安装到三脚架上,可以录制到无震动的 影像。
- 在更暗处, 自动聚焦可能会聚焦得慢一些。这 是正常现象。如果用自动聚焦难以聚焦,请手 动调整焦距。

#### Ԣ✻ᑺ **:**

- 快门速度为 1/25 以上。
- 可能无法清晰地录制极暗的场景。

#### (c) 自拍定时器:

- 按录制开始 / 停止按钮开始动态影像录制时, 会 取消自拍定时器待机模式。 在自拍定时器倒计时的过程中, 即使按录制开 始 / 停止按钮, 也无法开始动态影像录制。
- 使用三脚架等时, 将自拍定时器设置为 [6)2] 是 防止在按 ● 按钮时影像晃动的好方法。

#### 䖰ᨘᖂ䎱 **:**

- 变焦放大率低于10×时, 会取消远摄微距功能。
- 如果不能获得准确的焦距, 请手动调整焦距。  $\left(\rightarrow 56\right)$

菜单的录制功能

## 茎单 引导线 (构图辅助线)、25p 数码影院、风噪声消减、麦克风设置、麦克风电平、HD 高 速连拍、内置闪光灯、减轻红眼、快门音、斑点 (斑马纹)、彩条、自动慢速快门、数码 影院色彩

## ◇操作模式开关选择 ■ 。

● 不使用菜单时,设置为 [ 关 ]。 (将 [ 麦克风设置 ] 设置为 [ 环绕 ], [ 麦克风级别 ] 设置为 [ 自动 ]。)

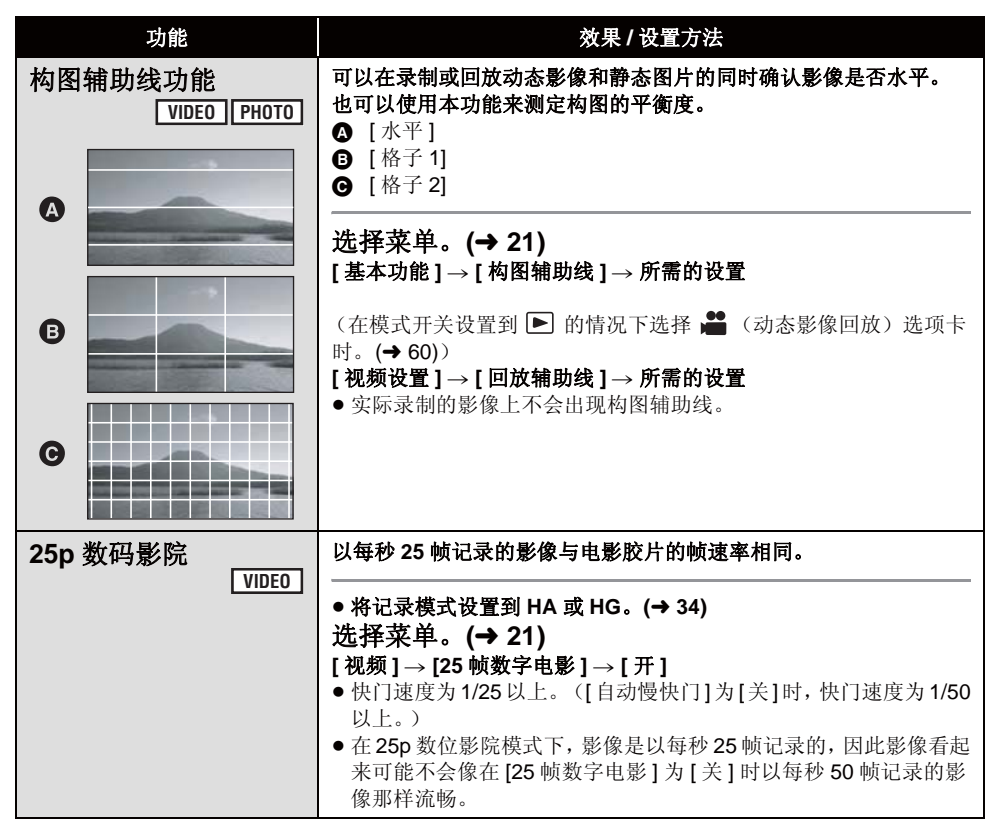

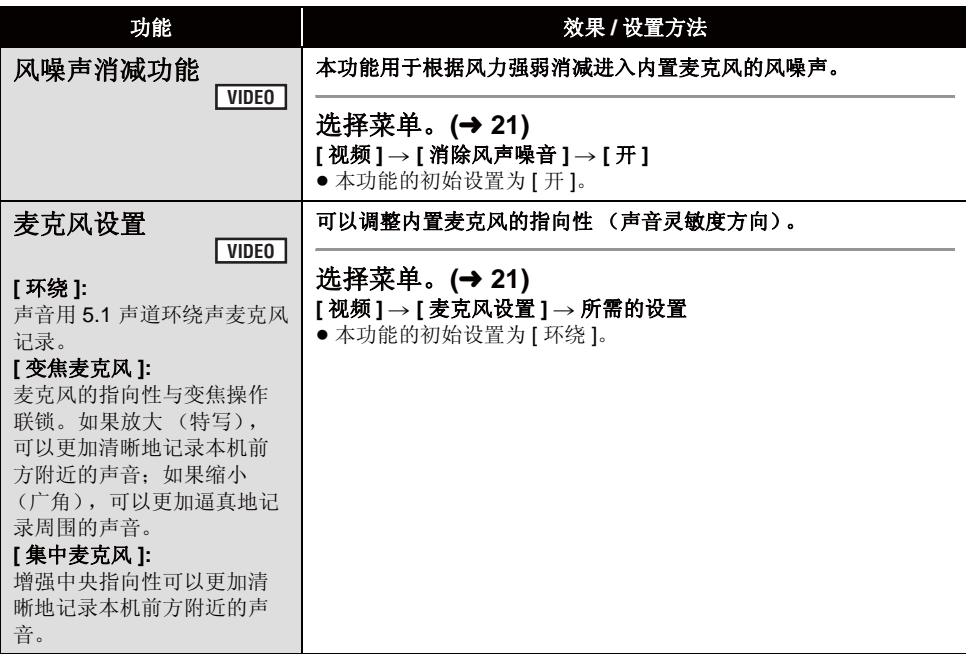

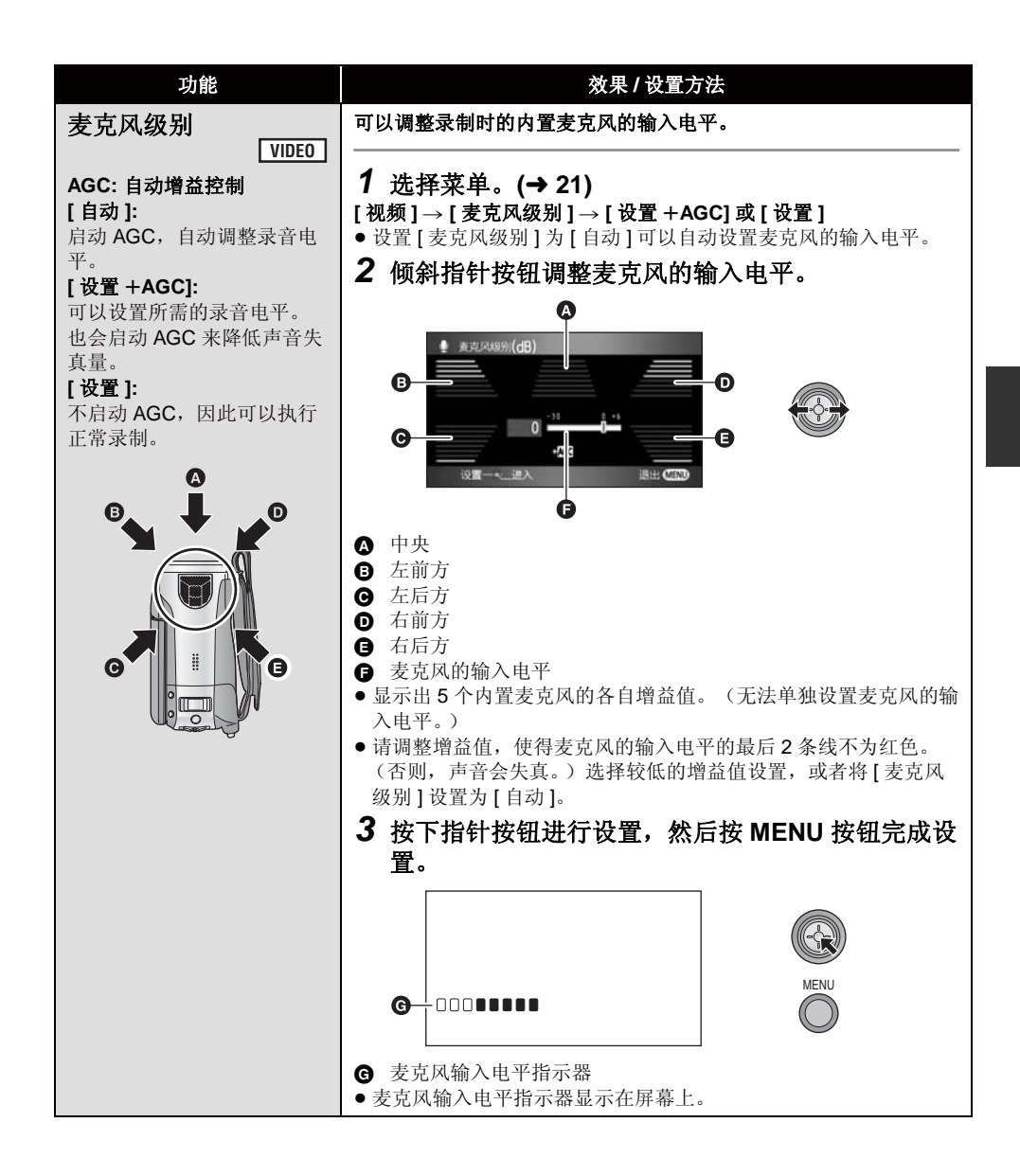

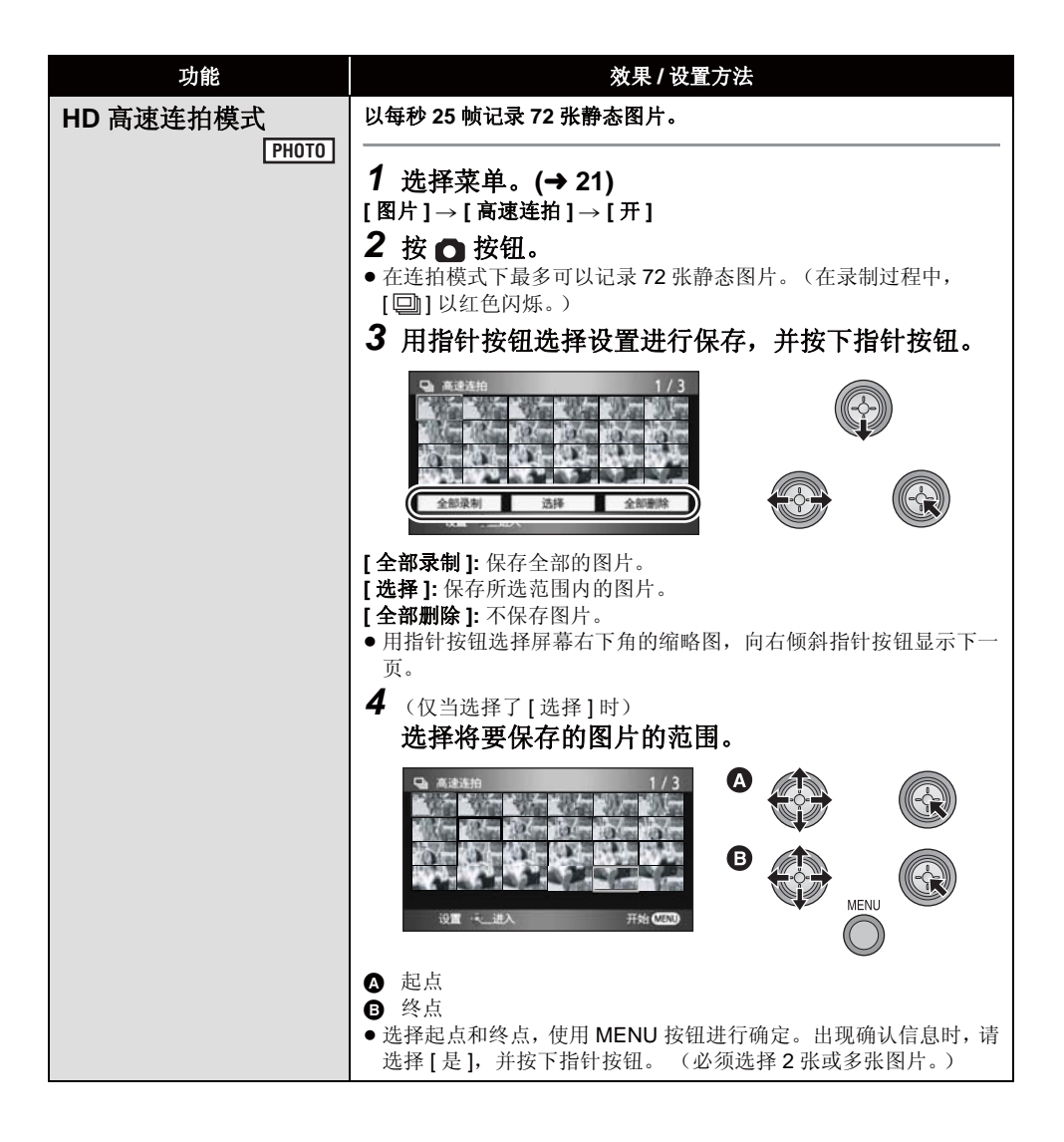

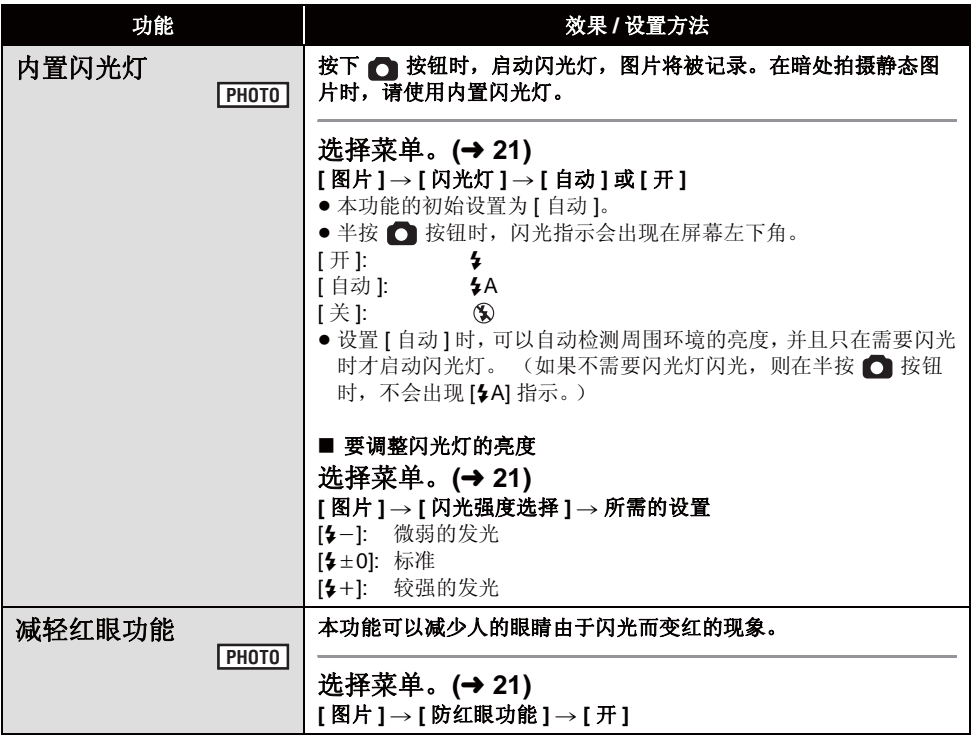

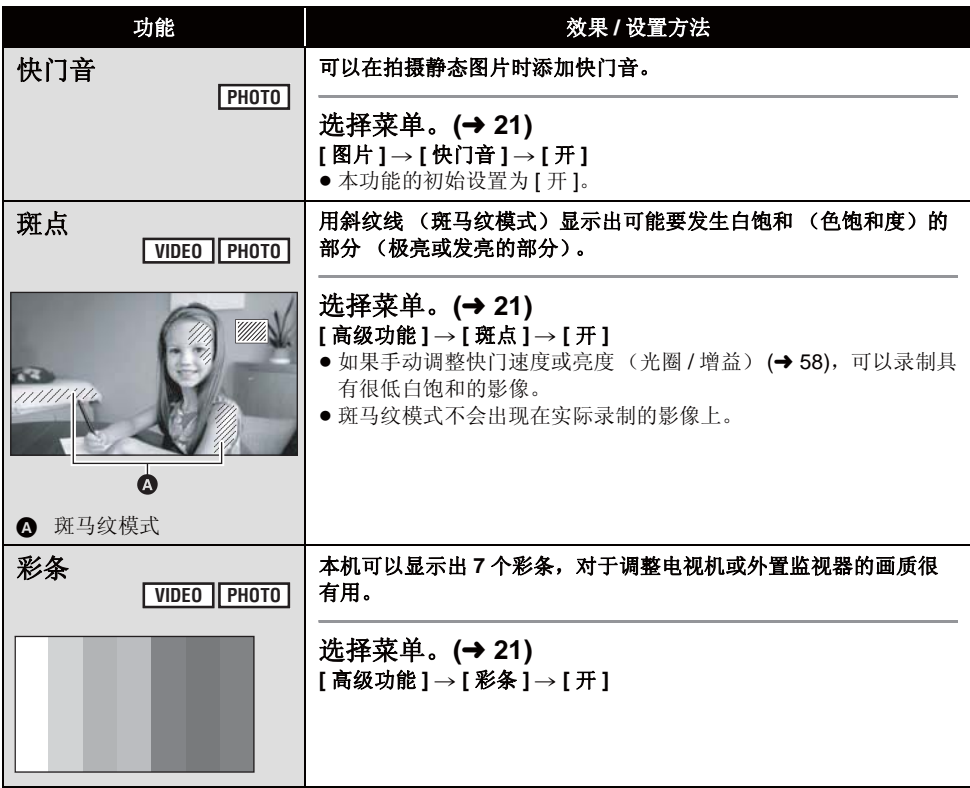

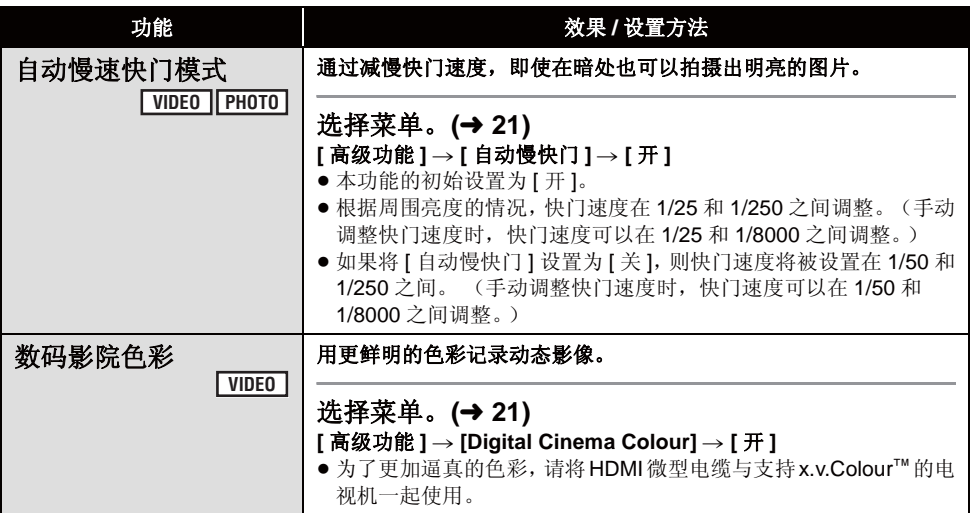

#### **25p** ᭄ⷕᕅ䰶 **:**

- [Digital Cinema Colour] 设置为 [ 开 ], 并且无法 改变。
- 此项设置为[开]时录制的动态影像可能无法在不 支持 25p 的播放机上正常回放。

#### 风噪声消减功能:

• 如果在强风中启动本功能, 可能会降低环绕声 效果。但是, 当风力减弱时, 会自动恢复环绕 声效果。

### 麦克风设置:

● 如果在放大 (特写) 时将 [ 麦克风设置 ] 设置为 [ 集中麦克风 ] 或 [ 变焦麦克风 ], 近处的声音被 抑制, 会记录本机前面的声音。如果想要在放 大的时候也可以记录高品质的声音并且保持现 场感, 例如记录音乐演奏会时, 建议将 [ 麦克 风设置 ] 设置为 [ 环绕 ]。

#### **:** ߿亢㑻ܟ呺

- [麦克风设置]为[变焦麦克风]时, 根据变焦倍率 的不同, 音量也将有所不同。将[寿克风设置] 设置为 [ 环绕 ], 或者在调整变焦倍率之后设置 麦克风的输入电平。(→ 49)
- 麦克风的输入电平指示器显示麦克风的最大音 룹.

#### **HD** 高速连拍模式:

- 如果此项设置为[开], 则无法录制动态影像。下 列功能也会无法使用。
	- -改变菜单上 [ 视频 ] 中的设置。
	- $-$ PRF-RFC
	- -半按● 桉钮
	- 数码变焦
	- 一漆入漆出
	- -彩色夜视
	- 低照度
	- 内置闪光灯
	- 自动慢速快门模式
	- 数码影院色彩
	- -场景模式
	- 调整快门速度、光圈 / 增益
- 1 张 SD 卡上可以记录的最大次数为 30。
- 如果不能获得准确的焦距, 请手动调整焦距。  $\left(\rightarrow 56\right)$
- 在暗处噪点增加。在荧光灯等某些光源下, 屏 幕上的色彩平衡和亮度可能会改变。
- 静态图片的画质可能会改变。(→ 39)
- 画质与普通静态图片拍摄的画质不同。要想拍 摄更加逼真的静态图片,请在拍摄前关闭本功 能。(→ 37)
- 如果关闭电源或将模式开关设置到 ▶ , 则会 取消此功能。

## 内置闪光灯:

- 请勿用手或其他工具挡住闪光灯。
- 在禁止使用闪光灯的场所, 请将闪光灯设置为 [关]。
- 请勿在安装了 ND 滤镜 (可选件) 的情况下使用 闪光灯。
- 即使将闪光灯设置为[关], 本机也会侦测周围环 境的亮度, 从而自动确定是否需要闪光灯闪 光。(如果确定需要闪光灯闪光,则在半按 ← 按钮时, [ 3 ] 指示会点亮红色。)
- $\bullet$   $\overline{\rm F}$   $\overline{\rm F}$   $\bullet$   $\overline{\rm F}$   $\overline{\rm F}$  示,则不启动闪光灯。
- 在暗处, 闪光灯的可使用范围约为 1 m 至 2.5 m。如果在距离超过 2.5 m 的地方使用闪光 灯拍摄, 图片将会变暗或者发红。
- 使用闪光灯会将快门速度固定为 1/500 或更慢。
- 如果在白色背景前点亮闪光灯, 图片可能会变 暗。
- 转换镜头 (可选件) 可能会挡住闪光灯, 并且 可能会导致晕影效果。
- 如果闪光灯被启动很多次, 可能需要更长时间 充电。

### 减轻红眼功能:

- 闪光灯启动 2 次。请勿在第二次闪光结束前移 动。
- 根据录制条件不同, 可能会出现红眼现象。

## ᔽᴵ **:**

- 关闭电源时, 会取消本功能。
- ●图标不会显示。
- 彩条为开时, 不能选择 [ 回放辅助线 ]、[25 帧数 字电影 ]、 [ 麦克风级别 ]、 [ 高速连拍 ]、 [ 闪光 灯1、[防红眼功能1、[斑点1、IMF 辅助1和 [Digital Cinema Colour] 的菜单设置。

### 自动慢速快门模式:

- 如果场景的亮度或对比度很低, 物体可能没有 处于焦点上。
- 快门速度变为 1/25 时, 屏幕可能看起来好像缺 少帧,并且可能会出现残像。

### 数码影院色彩:

- 要想用更广泛的色彩范围的鲜明色彩回放在数 码影院色彩下录制的影像, 需要用到与 x.v.Colour™兼容的设备。使用与x.v.Colour™兼 容的设备以外的设备回放这些影像时, 建议在 将本功能转到 [ 关 ] 后再录制影像。
- 当本功能设置为 [ 开 ] 时录制的动态影像在与 x.v.Colour™ 不兼容的电视机上回放时,可能无 法正常再现色彩。
- x.v.Colour™ 是与 xvYCC 格式兼容的设备的名 称, 是用于动态影像延伸色彩的国际标准, 并 且遵循信号传输标准。

㛑˅ **3** ࡼᔩࡳࠊ㛑

## ◇操作模式开关选择 ■ 。

## 将 AUTO/MANUAL/FOCUS 开关设置为 MANUAL.

显示图例中所显示的图标。

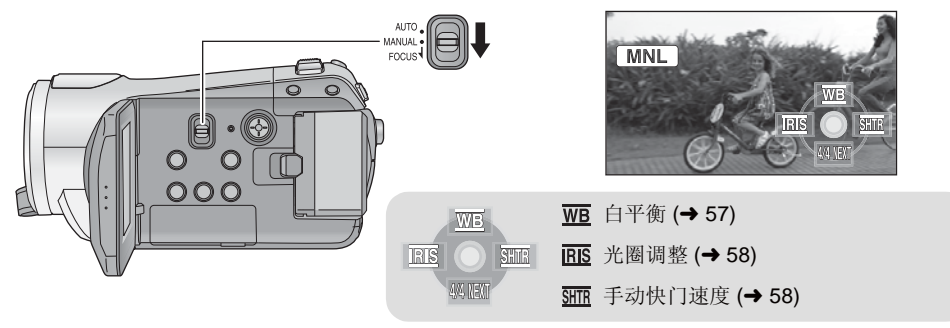

## 场景模式

在不同情况下录制影像时,本模式会自动设置最佳的快门速度和光圈。

## 选择菜单。(→ 21)

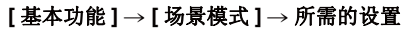

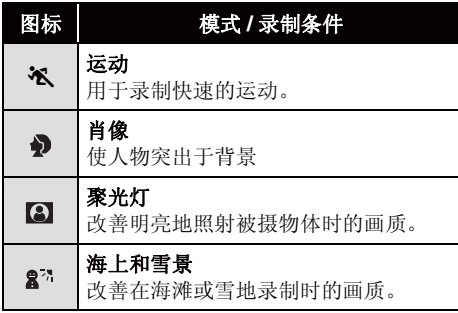

● 将[场景模式]设置到[关]或者将AUTO/MANUAL/ FOCUS 开关设置到 AUTO 可以取消此功能。

### 运动模式

- 对于所录制影像的慢动作回放或回放暂停, 本 模式有助于减少摄像机的抖动。
- 正常回放时, 影像的移动可能看起来不流畅。
- 应避免在荧光灯、水银灯或钠灯下录制, 因为 回放影像的颜色和亮度可能会有所改变。
- 如果录制明亮的光线照射的物体或高度反光的 物体, 则画面上可能会出现竖直光线。
- 如果亮度不足, 则运动模式不起作用。[ % ] 显 示闪烁。
- 如果在室内使用本模式, 屏幕可能会闪动。

#### 肖像模式

● 如果在室内使用本模式, 屏幕可能会闪动。在这 种情况下, 请将场景模式的设置更改为 [ 关 ]。

聚光灯模式

• 如果被摄物体极亮, 则被摄物体可能会发白并 且周围可能会变得极暗。

#### 海滩和雪景模式

• 如果被摄物体极亮, 则所录制的影像可能会发 白。

**VIDEO PHOTO**

## 手动聚焦调整

由于环境因素而难以自动聚焦的话, 请使用手动聚焦。 ● 将 AUTO/MANUAL/FOCUS 开关设置为 MANUAL。(→ 55)

1 (使用 MF 辅助功能时) 选择菜单。(→ 21)

## **[** 高级功能 ] → [MF 辅助 ] → [ 开 ]

• 本功能的初始设置为 [ 开 ]。

## $2$  向下移动开关, 将其设置到 FOCUS 优置。

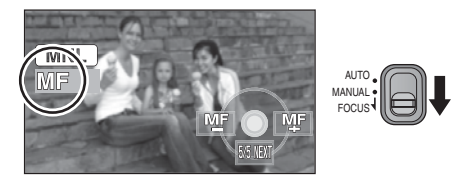

会出现图例中所显示的手动聚焦指示 [MF] 和图 耘。

## 3 倾斜指针按钮将物体对准在焦点上。

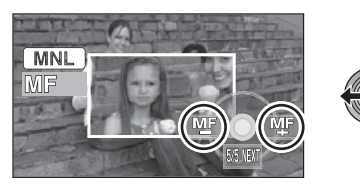

放大了屏幕的中间部分。对准焦点约 2 秒后, 屏 幕会返回到标准屏幕。

- [MF辅助]设置为[关]时, 屏幕的中央不被放大。
- 再次将 AUTO/MANUAL/FOCUS 开关向下移动 到 FOCUS 或 AUTO 位置, 可以恢复到自动调 整。
- 如果变焦放大率超过 10×, 则 MF 辅助无效。
- 被放大的屏幕部分不在实际录制的影像上放 大。
- [斑点]为[开]时, 班马纹模式不会出现在屏幕的 放大部分上。

## 白平衡

根据场景或照明条件的不同, 自动白平衡功能可能无法再现自然的色彩。在这种情况下, 可以手动调整 白平衡。

- 将 AUTO/MANUAL/FOCUS 开关设置为 MANUAL。(→ 55)
- 1 倾斜指针按钮, 选择 [ wa ]。

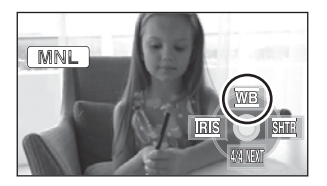

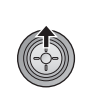

2 洗择白平衡模式。

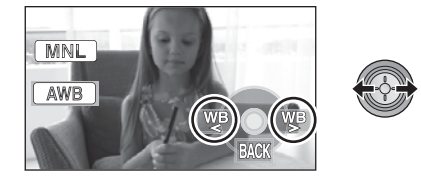

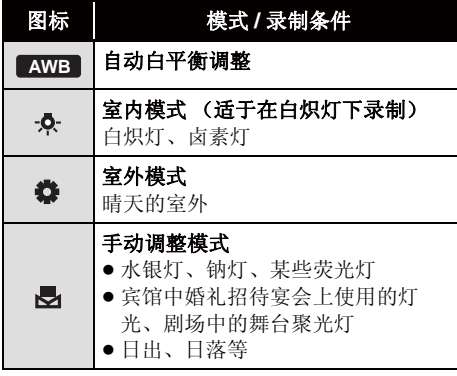

● 将白平衡模式设置为 [ LAWB ] ,或者将 AUTO/ MANUAL/FOCUS 开关设置到 AUTO, 可以恢 复到自动调整。

- 要手动设置白平衡
- 1 选择 [ <sub></sub> ], 用白色物体填满屏幕。

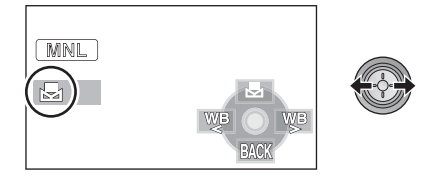

2 选择 [ **吧** ]。

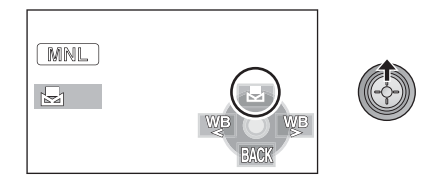

- 当屏幕一变黑, [ 1 】显示停止闪烁, 然后持续 点亮时,就表示设置已经完成。
- 如果 [ 1 记 录继续闪烁, 则表示由于场所太暗 等原因而无法设置白平衡。在这种情况下,请 使用自动白平衡。
- 当 [ 1 显示闪烁时, 会保存预先调整的手动白 平衡。 无论何时, 只要录制条件发生变化, 就要重新 设置白平衡以便讲行正确的调整。
- 在同时设置白平衡和光圈 / 增益时, 请先设置白 平衡。

## 手动快门速度/光圈调整

## ᖿ䮼䗳ᑺ **:**

录制快速移动的物体时, 请调整快门速度。

#### **:** ܝ

屏幕太亮或太暗时, 请调整光圈。

### ● 将 AUTO/MANUAL/FOCUS 开关设置为 MANUAL。(→ 55)

1 倾斜指针按钮, 洗择 [ms] (光圈) 或【**Sma】(快门速度)。** 

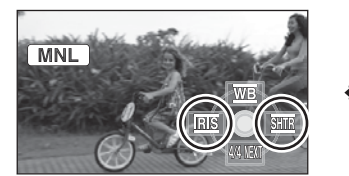

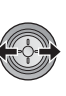

## 2 讲行调整。

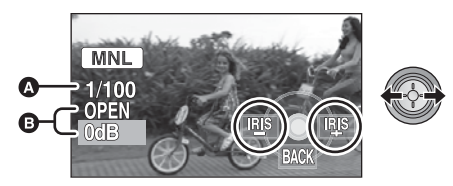

## ᖿ䮼䗳ᑺ **:**

### **1/25** 㟇 **1/8000**

- 如果将「自动慢快门1设置为「关」, 则快门速度将 被设置在 1/50 和 1/8000 之间。
- 如果将[25帧数字电影]设置为[开], 则快门速度 将被设置在 1/25 和 1/8000 之间。 (将 [ 自动 慢快门 ] 设置为 [ 关 ] 时, 范围为 1/50 至  $1/8000$ <sub>c</sub>)
- 快门速度越接近 1/8000 速度越快。

## **6 光圈/增益值:**

#### $CLOSE \rightarrow (F16 \ncong F2.0) \rightarrow OPEN \rightarrow (0dB \ncong$ **18dB)**

- 数值越接近 ICLOSEl 影像越暗。
- 数值越接近 [18dB] 影像越亮。
- 将光圈值调整到比 [OPEN] 还要亮时, 本机会变 成增益值调整。
- 将AUTO/MANUAL/FOCUS开关设置为AUTO可 以恢复到自动调整。
- 同时设置快门速度和光圈 / 增益值时, 请先设置 快门速度, 然后再设置光圈 / 增益值。

#### 手动快门速度调整

- 应避免在荧光灯、水银灯或钠灯下录制, 因为 回放影像的颜色和亮度可能会有所改变。
- 如果手动增加快门速度, 屏幕上的噪点可能会 增多。
- 回放很亮的发光物体或高度反光物体的影像 时,可能会在回放的影像上看到竖直的光线, 旧这并非故障。
- 正常回放时, 影像的移动可能看起来不流畅。
- 在极亮的地方录制时, 屏幕可能会改变色彩或 闪动。在这种情况下, 请手动将快门速度调整 到 [1/50] 或 [1/100]。

#### 手动光圈 / 增益调整

- 如果增大增益值, 屏幕上的噪点会增加。
- 根据变焦放大率的不同, 有些光圈值不显示。

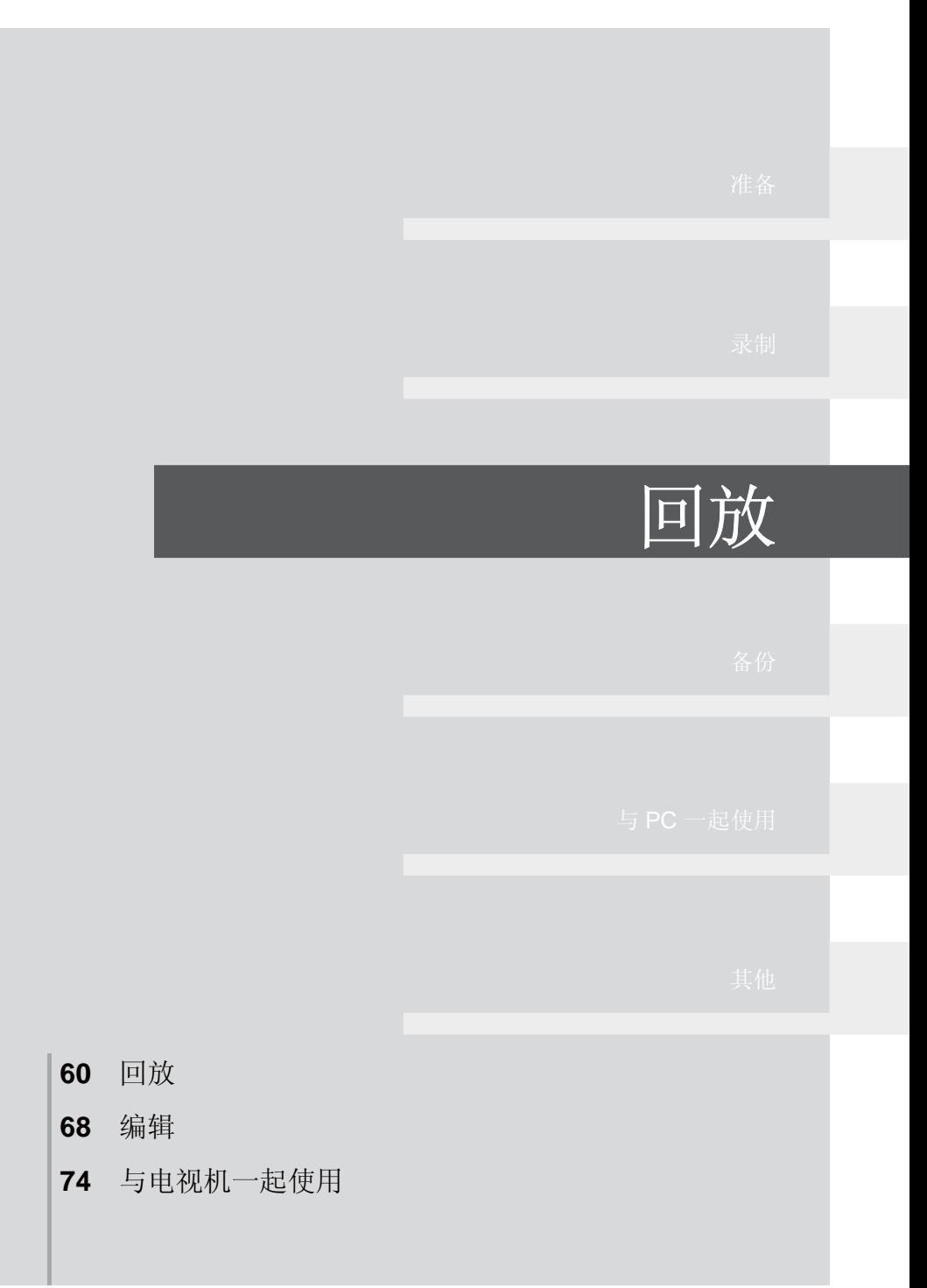

## ■■ **1** 动态影像回放

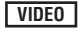

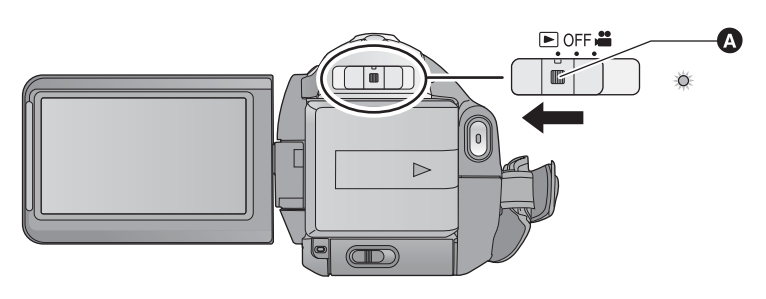

▲ 锁定释放按钮

- 如果想从 OFF 改变到其他模式, 请在按下锁定释放按钮的同时操作模式开关。
- 1 操作模式开关选择 P.
- 2 用指针按钮选择 [ a ] (动态影像回 放)。

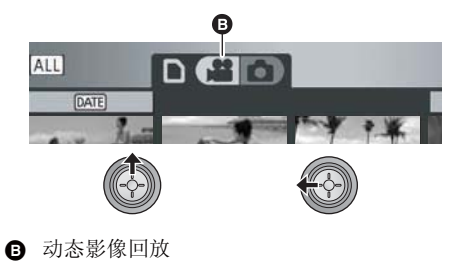

3 选择要回放的场景,并按下指针按 钮。

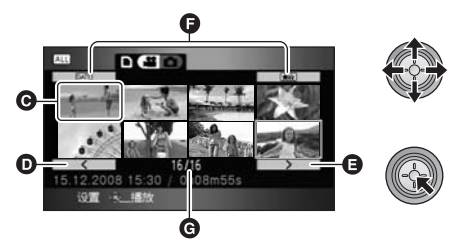

- 图 缩略图显示
- $\bullet$   $\pm$   $\overline{p}$
- $\blacksquare$   $\top$
- ← 播放模式选择按钮
- ❻ 场景号码

所选的场景以全屏回放, 操作图标自动显示在屏 幕上。

- 如果录制了9个以上场景,可以通过向左右倾斜 指针按钮, 或者选择 | < | / | > |, 然后按 下指针按钮来显示下一(或上一)页。
- 除非在选择了缩略图时, 场景号码显示会变成 页码。

● 在选择回放切换按钮的同时按下指针按钮, 可 以切换到下列场景的缩略图。 ALL (全部场景): 全部场景的回放 DATE (按日期): 所选日期内录制的场景的回放 (→ 63) 云 (智能场景选择): 己经被生动地录制了的被侦测到的场景的回放  $(463)$ 

## 4 用指针按钮洗择回放操作。

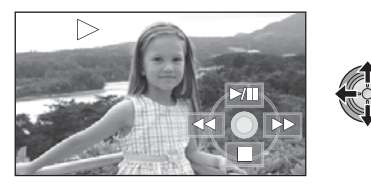

- ▶/11: 回放 / 暂停<br>◀◀: 快退回放
- 快退回放
- $\blacktriangleright$ : 快进回放
- ■: 停止回放并显示缩略图。
- 每次按下指针按钮的中心部位, 操作图标会出 现或消失。

## ■ 扬声器的音量调整

要想调整回放时的扬声器的音量, 请移动音量 杆。

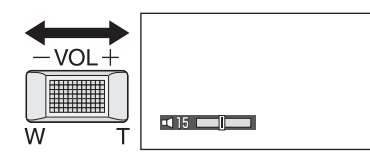

朝"+"方向: 增加音量 朝"-"方向: 降低音量

## ■ 快进 / 快退回放

回放时向右倾斜指针按钮。 (向左倾斜指针按钮讲行快退。)

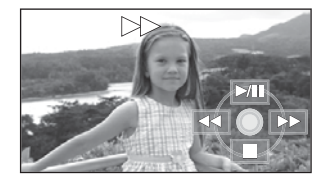

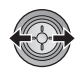

- 如果再次倾斜指针按钮,快进 / 快退的速度会加<br>一快。 (屏幕上的显示从 ▶▶ 改变到▶▶。) (屏墓上的显示从▶▶ 改变到▶▶。)
- 向上倾斜指针按钮时, 恢复正常回放。

#### 用遥控器进行操作

在回放过程中, 按 << 或▶▶ 按钮。

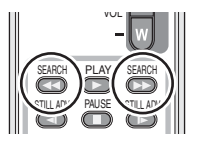

## ■ 跳跃回放 (至场景的开头)

(仅可以用遥控器进行操作。) ಲᬒᯊˈᣝ䘹఼Ϟⱘᣝ䪂DŽ

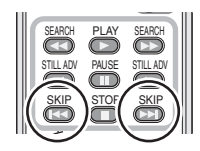

## ■ 慢动作回放

- 1 暂停回放。
- 2 按住指针按钮向右倾斜。(按住指针按钮向 左倾斜可以反向回放慢动作影像。)

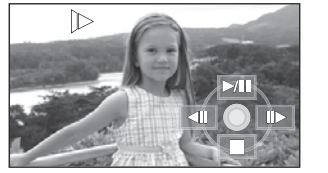

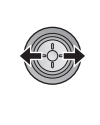

- 向上倾斜指针按钮时, 恢复正常回放。
- 反向回放慢动作影像时, 影像将以正常回放速 度的约 2/3 倍的速度连续显示 (0.5 秒的时间 间隔)。

#### 用遥控器进行操作

在回放过程中, 按 ◀ 或 ▶ 按钮。

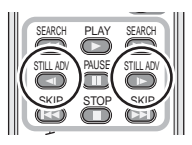

## ■ 涿帧回放

动态影像每次前讲一帧。

- 1 暂停回放。
- 2 向右倾斜指针按钮。(向左倾斜指针按钮可 以每次反向前进一帧。)

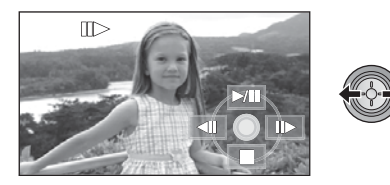

- 向上倾斜指针按钮时, 恢复正常回放。
- 每次反向前进一帧时, 将以 0.5 秒的时间间隔显 示。

用遥控器进行操作

1 按 Ⅱ 按钮。

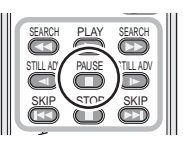

2 按 < 1 或 l > 按钮。

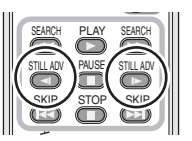

## 动态影像的兼容性

- 本机基于 AVCHD 格式。
- 可以在本机上回放的视频信号为 1920×1080/50i、1920×1080/25p 或 1440×1080/50i。
- 即使是用其他支持AVCHD的设备录制或创建 的动态影像, 在本机上回放时仍可能会出现 画质变差或无法回放的情况。同样,用本机 录制的动态影像, 在其他支持 AVCHD 的设 备上回放时,可能也会出现画质变差或无法 回放的情况。
- 只有正常回放时, 才会听到声音。
- 如果暂停播放持续了5分钟,屏幕会返回到缩略 图。
- 无法回放缩略图显示为 ! 的任何一个场景。 会出现一条错误信息, 并且屏幕会显示缩略 图。
- 在动态影像回放过程中, 即使关闭了 LCD 监视 器, 电源也不会关闭。
- 每个场景的剩余回放时间指示将被重设为 " $0h00m00s$ ".
- 在其他设备上回放SD卡上超过4 GB的连续记录 的动态影像数据时,可能会在每 4 GB 的数据 处瞬间停止。

## 按日期回放动态影像 | | 智能场景洗择

可以连续回放在同一天录制的场景。

*1* 䗝ᢽ ˄ᣝ᮹ᳳ˅ˈ✊ৢᣝϟᣛ䩜 按钮。

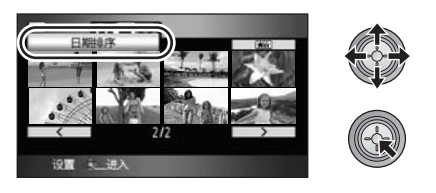

## 2 选择回放日期, 然后按下指针按钮。

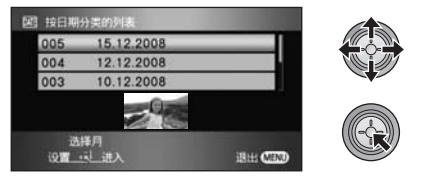

所洗日期内所录制的场景以缩略图的形式显示。

- 向上下倾斜指针按钮, 选择回放日期。向左倾 斜指针按钮选择上一月份的最后一个日期,向 右倾斜指针按钮洗择下一月份的最后一个日 期。
- 3 洗择要回放的场景, 并按下指针按 钿。

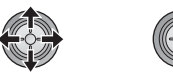

- 选择 ALL (全部场景), 并按下指针按钮连续回 放录制的全部场景。
- 如果关闭电源或者操作模式开关, 会返回到全 部场景的回放。
- 即使场景是在同一天录制的, 在下列情况下, 也会单独分组。
	- 场景数量超过 99 时
	- -SD 卡被修复时
	- -[25 帧数字电影 ] 的设置被改变时\*
	- 记录模式从 HA/HG/HX 改变到 HE\* 或者从 HE 改变到 HA/HG/HX\* 时
- \* 在屏幕上显示的记录日期后添加-1、-2... 时。

# (选取录制清晰的部分进行回放)

回放在去掉了如影像晃动或未对准焦点的场景等 某些可能没有清晰拍摄的部分之后的动态影像。

## 1 洗择 丽(智能场景洗择), 然后按 下指针按钮。

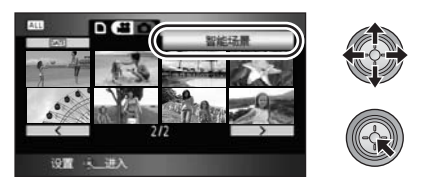

2 选择要回放的场景, 并按下指针按 钿。

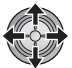

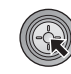

- 选择 ALL (全部场景), 并按下指针按钮连续回 放录制的全部场景。
- 洗择 DATEI (按日期) 并按下指针按钮, 可以讲 行所选日期内的智能场景选择。(→ 63)
- 要想返回到全部场景的智能场景洗择, 请用指 针按钮选择 [ALI] (全部场景), 然后按下指针按 钮。
- 下列动态影像被剪切
	- 在本机快速移动的情况下录制动态影像时
	- -本机晃动时
	- 被摄物体逆光时
	- -场景太暗时
	- 在本机倒置并且未处于正常水平位置的情况 下录制动态影像时
	- 一被摄物体未被对准焦点时
- 1 个场景最多可以剪切 9 个部分。
- 当动态影像被跳过时, 影像瞬间停止。
- 根据拍摄类型的不同, 既有剪切部分的位置可 能改变的情况, 也有某些没有剪切的情况。
- 如果关闭电源或者操作模式开关, 会返回到回 放全部场景。
- 对于通过选取动态影像复制到PC 中或写入到媒 体中的数据, 或者用 HD Writer 2.5E 的简易编 辑功能编辑的数据, 智能场景洗择将无效。

## 重复回放

回放完最后一个场景后, 开始回放第一个场景。

## 选择菜单。(→ 21)

## **[视频设置]→[重复播放]→[开]**

在缩略图视图及全屏视图上出现 [ 〇 ] 指示。

- 重复回放 SD 卡上的全部场景。(回放模式设置 到 DATEl 时, 会重复回放所选日期内的全部场 景。)
- 将 [ 重复播放 ] 设置为 [ 关 ] 可以取消重复回放功 能。

## 继续上一回放

如果中途停止一个场景的回放,可以从停止的地 方继续回放。

## 选择菜单。(→ 21)

## **[视频设置]→[继续播放]→[开]**

如果停止一个动态影像的回放, 在停止场景的缩 略图视图上会出现 [ > 0 ]。

- 将 [ 继续播放 ] 设置为 [ 关 ] 可以取消继续回放功 能。
- 如果关闭电源或操作模式开关, 则会清除所记 忆的继续回放位置。

# <u>■**☆ 2** 静态图片回放</u>

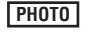

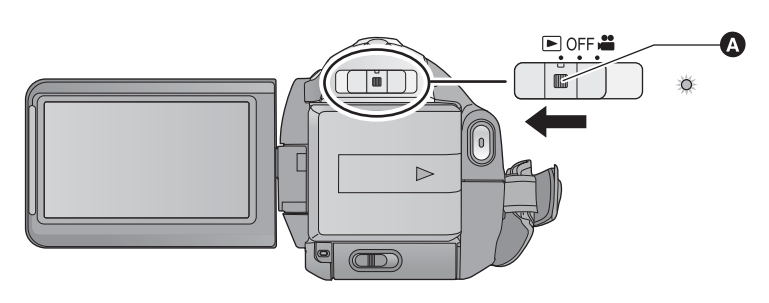

▲ 锁定释放按钮

- 如果想从 OFF 改变到其他模式, 请在按下锁定释放按钮的同时操作模式开关。
- 1 操作模式开关选择 D。
- 2 用指针按钮选择 [ **□** ] (静态图片回 放)。

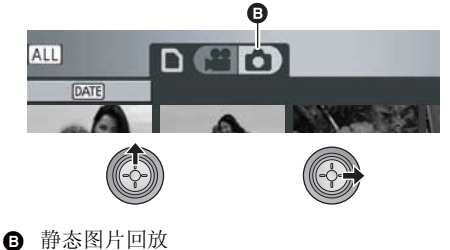

- 3 选择要回放的静态图片,并按下指 针按钮。 **AX DEED**  $\boldsymbol{\Theta}$  $\bf{O}$  $\overline{P}$   $\overline{P}$  $12.2$ 设置 / 播放 e e ← 播放模式选择按钮 **D** 缩略图显示
- $\theta$   $\pm$  $\neg$ 页
- $\bullet$  下一页
- ❺ 静态图片号码显示
- $\overline{$  0 文件夹 / 文件名称

所选的静态图片以全屏回放, 操作图标自动显示 在屏墓上。

- 如果记录了9张以上静态图片,可以通过向左右 倾斜指针按钮, 或者选择 | < | / | > |然后 按下指针按钮来显示下一(或上一)页。
- 除非在选择了缩略图时, 图片号码显示会变成 页码。
- 选择回放模式选择按钮, 并按下指针按钮, 可 以将下列图片显示切换到缩略图杳看。 ALL (全部场景): 全部静态图片的回放 DATE (按日期):

所选日期内拍摄的静态图片的回放 (→ 67)

## 4 用指针按钮选择回放操作。

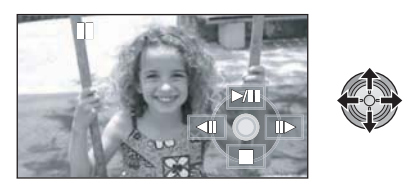

- >/11: 幻灯放映 (按号数顺序回放静态图片) 开始 / 暂停。
- <II: 回放上一图片。<br>II>: 回放下一图片。
- 回放下一图片。
- ■: 停止回放并显示缩略图。
- 每次按下指针按钮的中心部位, 操作图标会出 现或消失。

## 静态图片的兼容性

- 本机符合由 JEITA (Japan Electronics and Information Technology Industries Association) 制定的统一标准 DCF (Design rule for Camera File system).
- 本机所支持的静态图片的文件格式为JPEG。 (并不是所有 JPEG 格式的文件都可以回 放。)
- 如果回放非标准的静态图片, 可能不显示文 件夹 / 文件名称。
- 使用本机回放在其他设备上记录或创建的静 态图片时, 可能会降低记录的画质或根本无 法回放: 用其他设备回放在本机上记录的静 态图片时,可能会降低记录的画质或根本无 法回放。
- 无法回放缩略图显示为 ! 的任何一个静态图 片。会出现一条错误信息,并且屏幕会显示缩 略图。
- 在静态图片回放过程中, 即使关闭了 LCD 监视 器, 电源也不会关闭。

## 按日期回放静态图片

可以连续回放在同一天录制的静态图片。

1 选择 DATI (按日期), 然后按下指针 按钮。

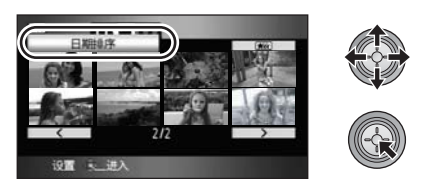

## 2 选择回放日期, 然后按下指针按钮。

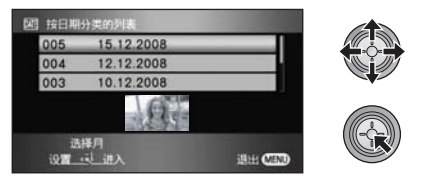

所洗日期内所录制的静态图片以缩略图的形式显 示。

• 向上下倾斜指针按钮, 选择回放日期。向左倾 斜指针按钮选择上一月份的最后一个日期, 向 右倾斜指针按钮洗择下一月份的最后一个日 期。

## 3 选择要回放的静态图片。

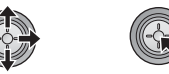

- 洗择 ALL (全部场景), 并按下指针按钥可以连 续回放所录制的全部静态图片。
- 如果关闭电源或者操作模式开关, 会返回到全 部静态图片的回放。
- 即使是在同一天拍摄的静态图片, 在下列情况 下也会被分别分组。
	- -静态图片数量超过 999 时
	- 图片是在 HD 高速连拍模式下记录的 ([ ]] 会显示在按日期显示的场景列表中的日期的 前面)时。

## <del>"情</del>了 1 1 删除场景 / 静态图片

### **VIDEO PHOTO**

#### 重要注意事项: 无法恢复已删除的场景 / 静态图片。 ◇操作模式开关选择 D。

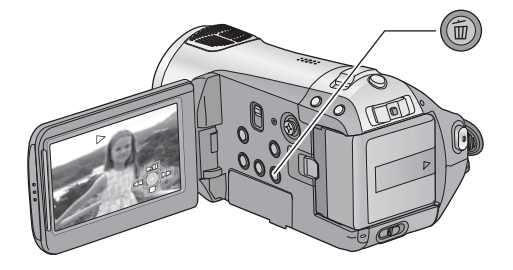

## 要通过确认正在回放的影像删除

- 正在回放要删除的场景或静态图片时, 按 而按钮。
- 出现确认信息时, 请选择 [ 是 ], 然后按下指 针按钮。
- 从缩略图显示中删除多个场景 / 静态图片
- 1 显示缩略图视图屏幕时, 按而按 钿。
- *2* ؒ᭰ᣛ䩜ᣝ䪂䗝ᢽ**[**䗝ᢽ**][**ܼ䚼എ 景 1, 并按下指针按钮。

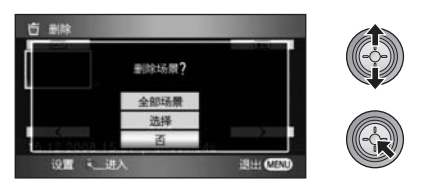

- 选择 [ 全部场景 ] 时, 将删除 SD 卡中除受保护的 场景 / 静态图片以外的下列场景 / 静态图片。出 现确认信息时, 请选择 [ 是 ], 然后按下指针按 钮。
	- 播放模式设置为 ALL 时: 全部场景或静态图片 - 播放模式设置为 DATE 时:
	- 所选日期内的全部场景或静态图片

3 (仅当在步骤 2 中选择 [选择 ] 时) 选择要删除的场景 / 静态图片, 然后 按下指针按钮。

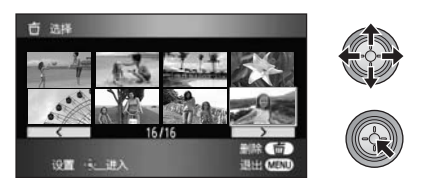

- 要想取消场景 / 静态图片的选择, 请再次按下指 针按钮。
- 最多可以选择 99 个场景讲行删除。
- 4 (仅当在步骤 2 中选择 [ 选择 ] 时) 按面按钮。
- 出现确认信息时, 请洗择 [ 是 ], 然后按下指针按 钮。

(仅当在步骤 2 中选择 [ 选择 ] 时)

### 继续删除其他场景

请重复步骤 3-4.

#### 完成编辑

按 MENU 按钮。

- 也可以通过按 MENU 按钮, 选择 [ 编辑场景 ] → [ 删除 ] → [ 全部场景 ] 或 [ 选择 ] 来删除场景。
- 也可以通过按 MENU 按钮, 选择 [ 图片设置 ] → [ 删除 ] → [ 全部场景 ] 或 [ 选择 ] 来删除静态图 片。
- 回放模式设置到 [ 智能场景 ] 时, 场景无法被删 除。
- 要删除一个场景中不需要的部分, 请先分割场 景, 然后再删除不需要的部分。(→ 70)
- 无法删除不能回放 (缩略图显示为 !) 的场 景 / 静态图片。
- 删除 SD 卡上的动态影像或静态图片时, 请不要 打开 SD 卡盖。否则, 删除将停止。
- 选择 [ 全部场景 ] 时, 如果 SD 卡上有很多场景或 静态图片, 则删除可能要花费一些时间。
- 删除时, 请勿关闭本机。
- 删除场景 / 静态图片时, 请使用电量充足的电池 或者使用 AC 适配器。
- 如果用本机删除在其他设备上记录的场景或符 合 DCF 标准的静态图片, 则可能会删除与这些 场景 / 静态图片有关的全部数据。
- 删除使用其他设备记录在SD 卡上的静态图片 时,可能会删除无法在本机上回放的静态图片 (JPEG 以外的文件)。

## <del>"<sub>编</sub> ● 删除分割的场景</del>

### **VIDEO**

要想删除一个场景中不需要的部分, 请先分割场景, 然后再删除不需要的部分。 ◇ 在模式开关设置到 1 的同时,选择 [ 2 1 (动态影像回放)。(→ 60)

**1 选择菜单。(→ 21)** 

**[** 㓪䕥എ᱃ **] [** ࡆߚ **[ ]** 䆒㕂 **] [** ࡆߚ **[ ]** ܼ䚼প⍜ **]**

2 洗择要分割的场景, 然后按下指针 按钮。

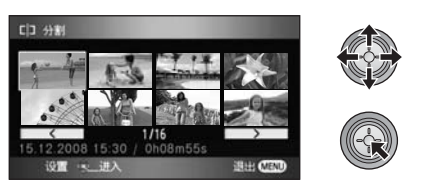

3 选择 [ 28 ] 设置分割点。

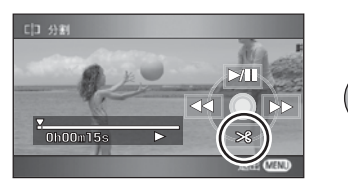

- 使用慢动作回放或逐帧回放, 可以轻松找到想 要分割场景所在的点。(→ 62)
- 出现确认信息时, 请选择 [ 是 ], 然后按下指针按 钮。
- 4 按 MENU 按钮完成分割。
- **5** 删除不需要的场景。(→ 68)

#### 继续分割其他场景

在步骤 4 中完成分割之前, 请重复步骤 2-3。

#### 要删除所有分割点

- 出现确认信息时, 请选择 [ 是 ], 然后按下指针按 钮。
- 会取消本机上设置的所有分割点。
- 无法恢复分割后删除的场景。
- 回放模式设置到 【 智能场景 1 时, 场景无法被分 割。
- 如果全部场景数量已经达到 3998 或者在所选日 期内回放的场景数量已经达到99. 则场景无法 被分割。
- 可能无法分割记录时间很短的场景。
- 如果在其他设备上回放分割过的影像, 场景连 接点处可能不清晰。
- 不能分割在其他设备上记录或编辑讨的数据, 并且不能删除分割点。
- 即使您选择了按日期回放场景, 当选择 [ 全部取 消1时全部场景的分割点会被删除,并且本机 仍会返回到回放全部场景的设置。

**▲■ 2 保护场景/静态图片** 

## **VIDEO PHOTO**

可以保护场景 / 静态图片, 使其不会被误删除。

(即使保护了 SD 卡上的某些场景 / 静态图片, 格式化 SD 卡也将删除这些场景 / 静态图片。) ◇操作模式开关选择 D。

**1 选择菜单。(→ 21)** 

**[ 视频设置 ] 或 [ 图片设置 ] → [ 场景保护 ] → [** ᰃ **]**

2 选择要保护的场景 / 静态图片, 然后 按下指针按钮。

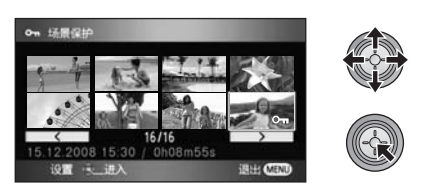

出现 [ O- ] 指示, 场景 / 静态图片被保护。

- 再次按下指针按钮可取消设置。
- 可以连续设置 2 个以上场景 / 静态图片。
- 按 MENU 按钮可以完成设置。
- 如果在回放动态影像时将播放模式设置为 [ 智能 场景1, 则场景不能被保护。

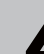

## **△△ DPOF** 设置

## **PHOTO**

可以将选择的要打印的静态图片的数据和打印数量 (DPOF 数据) 写入到 SD 卡上。 ◇在模式开关设置到 图 的同时,选择 [ **Q ]** (静态图片回放)。(→ 65)

## ■ 什么是 DPOF?

DPOF (Digital Print Order Format) 是一种格式, 允许数码相机的使用者定义要打印记录在 SD 卡 上的哪些影像,以及想要打印的复制数量上的信 息。(请注意:目前并不是所有的商业打印服务 店都支持本功能。)

## **1 洗择菜单。(→ 21)**

**[图片设置 1→ [DPOF 设置 1→ [ 设置 1** 

2 洗择要设置的静态图片, 然后按下 指针按钮。

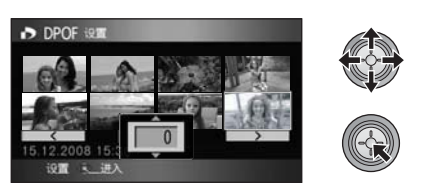

3 选择打印数量,然后按下指针按钮。

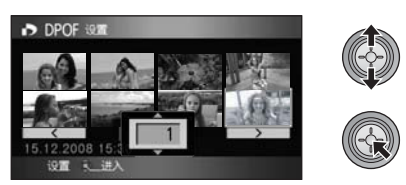

- 要取消设置, 请将打印数量设置为 [0]。
- 也可以连续选择多个文件。
- 按 MENU 按钮可以完成设置。

取消全部 DPOF 设置 选择菜单。(→ 21)

### **[DPOF** 䆒㕂 **] [** ܼ䚼প⍜ **]**

● 出现确认信息时, 请选择 [ 是 ], 然后按下指针按 钮。

- 请在本机上进行 DPOF 设置。
- 无法用 DPOF 设置向要打印的图片上添加录制 日期。
**VIDEO PHOTO**

请注意: 如果格式化 SD 卡, 则将删除录制在 SD 卡上的全部数据。请将重要数据备份到 PC、 DVD 光 盘等中。

**[ 设置 ] → [ 记忆卡格式化 ] → [ 是 ]** 

- 1 选择菜单。(→ 21) p **b b b h d a** 出现确认信息时, 请选择 [是], 然后按下指针按 钮。
	- 格式化完毕后, 请按 MENU 按钮退出信息屏幕。

● 格式化时, 请勿关闭本机或者取出 SD 卡。请勿使本机受到震动和撞击。

请使用本机格式化 SD 卡。 请勿使用 PC 等任何其他设备格式化 SD 卡。否则,该记忆卡可能无法在本机上使用。

## 在电视上观赏视频/图片

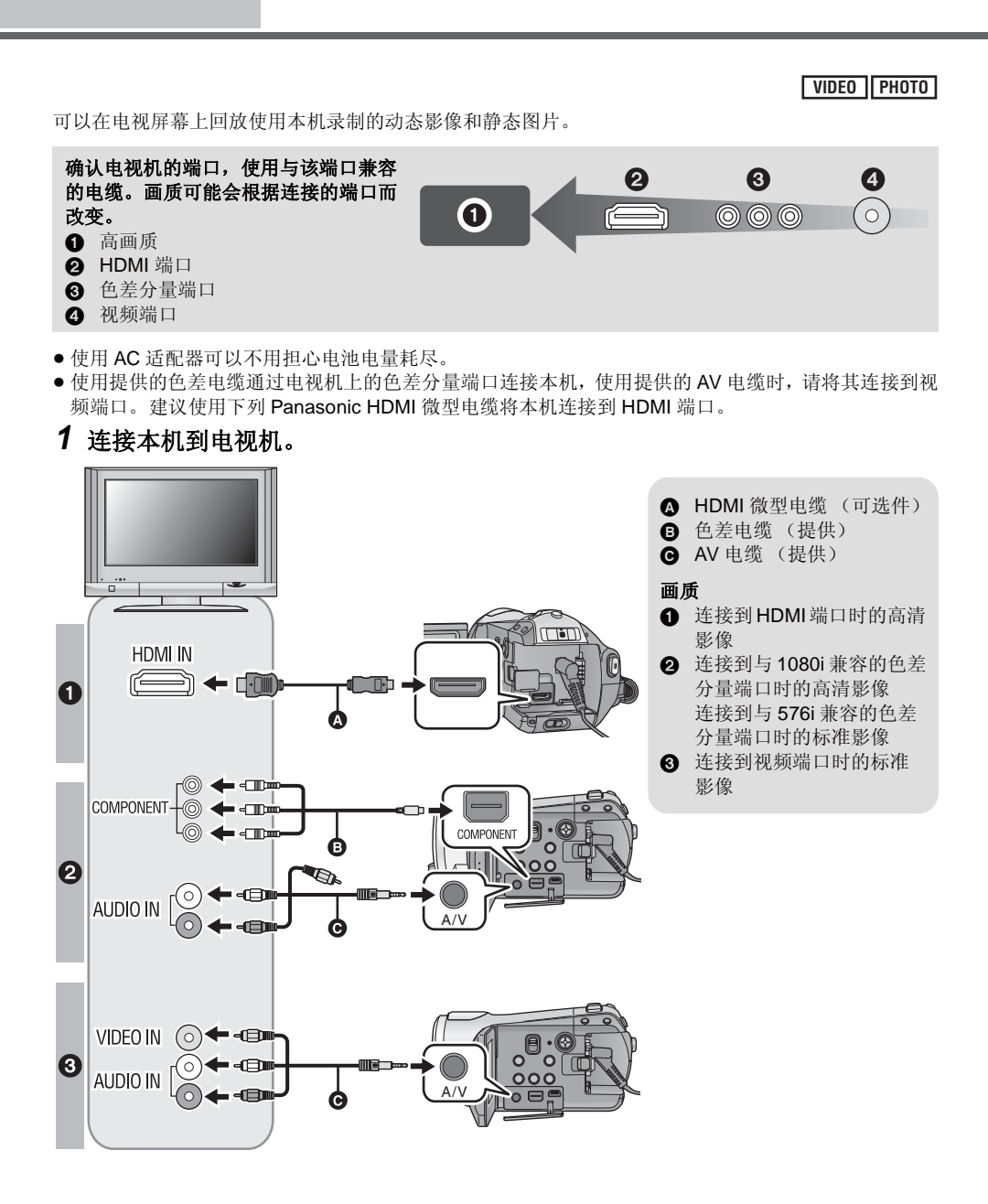

- 请确认插头被一直插到底。
- 推荐使用 Panasonic HDMI 微型电缆 (可选件)。 配件型号: RP-CDHM15 (1.5 m)、RP-CDHM30 (3.0 m)
- 除了随机提供的色差电缆以外, 请勿使用任何其他电缆。
- 色差分量端口仅用于输出影像, 因此还必须连接 AV 电缆。 (无需连接黄色插头。)
- 除了随机提供的 AV 电缆以外, 请勿使用任何其他电缆。

## **2** 在电视机上选择连接了本机的视频输入。

 $\bullet \; \overline{\mathcal{R}}$  ( $\overline{\mathcal{R}}$ ) 在使用 HDMI 微型电缆时, 请选择 [HDMI] 频道。 在使用色差电缆时, 请选择 [Component] 频道。 在使用 AV 电缆时, 请选择 [Video 2] 频道。 (根据所连接的电视机不同, 频道的名称可能也会有所不同。)

## 3 将模式开关设置到 P 进行回放。

● 影像和声音输出到电视中。

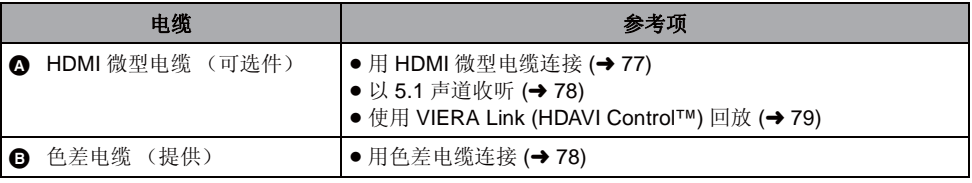

### 如果本机中的影像或声音没有出现在电视上

• 请确认连接情况。

● 请检杳插头是否插到底。

- 请检査电视上的输入设置 (输入开关)和音频输入设置。 (有关更多信息, 请阅读电视机的使用 说明书。)
- 使用 HDMI 微型电缆连接时, 请确认 [HDMI 分辨率 ]。(→ 77)

## ■ 要在传统电视 (4:3) 上观赏高宽比为 16:9 的影像

在高宽比为 4:3 的电视上回放使用本机以 16:9 的 高宽比录制的动态影像或静态图片时, 屏幕上的 影像可能会被水平压缩。

在这种情况下, 请改变菜单设置, 用初始高宽比 回放影像。(根据电视的设置情况,可能无法正 确显示影像。有关更多信息,请阅读电视机的使 用说明书。)

## 䗝ᢽ㦰ऩDŽ **(**F **21)**

**[ 设置 ] → [ 电视宽高比 ] → [4:3]** 

高宽比为 16:9 的影像在传统电视 (4:3) 上显示时 的示例

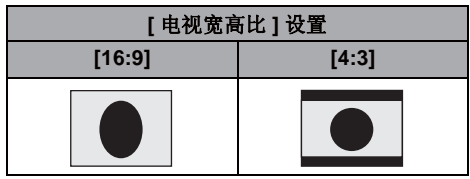

● 如果连接了宽屏幕电视,清调整电视机上的高<br>- 宽比设置。 (有关详情,清参阅电视机的使用 (有关详情, 请参阅电视机的使用 说明书。)

## ■ 在电视上显示屏幕信息

按遥控器上的 EXT DISPLAY 按钮时, 可以在电 视上显示屏幕上所显示的信息 (操作图标和时间 码等)。

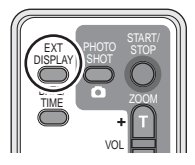

- 再次按下此按钮可删除信息。
- 本机的屏墓不会发生变化。
- 用 HDMI 微型电缆连接时, 请务必连接到 HDMI 输入端口。请勿连接到其他设备上的HDMI 输 出端口。
- 用色差电缆连接时, 还必须连接 AV 电缆。 (请将其插入到色差分量端口输入的音频输入 端口中。)
- 同时连接了 HDMI 微型电缆和 AV 电缆时, 优先 从 HDMI 微型电缆输出。
- 同时连接了色差电缆和 AV 电缆时, 优先从色差 由缆输出影像。

### 有关可以直接将 SD 卡插入到电视机的 SD 卡插槽中然后进行播放的 Panasonic 电视机的信息, 请参 阅此服务网站。

**http://panasonic.net/**

• 有关如何回放的详情, 请阅读电视机的使用说明书。

## **用 HDMI 微型电缆连接**

### ҔМᰃ **HDMI**˛

HDMI 是下一代数码设备的接口。将本机连接到与 HDMI 兼容的设备上时, 可以用数码信号输出影像 和声音。如果将本机连接到与HDMI 兼容的高清电视机上, 然后回放录制的高清影像, 即可以高分辨 率形式欣赏具有高品质声音的影像。

如果将本机连接到与 VIERA Link 兼容的 Panasonic 电视机上, 可以进行联锁操作 (VIERA Link)。  $($   $\rightarrow$  79)

使用 HDMI 微型电缆 (可选件) 时, 选择 HDMI 输出所需的方式。

### 选择菜单。(→ 21)

### **[ 设置 ] → [HDMI 分辨率 ] → 所需的设置**

[ 自动]: 根据来自所连接电视机的信息, 自动设置输出分辨率。

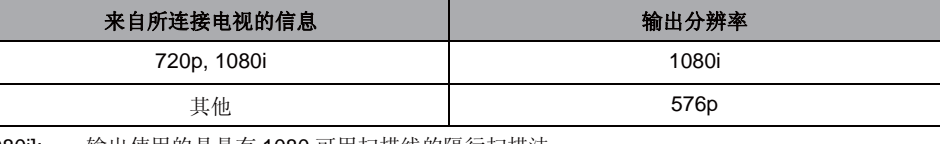

[1080i]: 输出使用的是具有 1080 可用扫描线的隔行扫描法。 [576p]: 输出使用的是具有 576 可用扫描线的逐行扫描法。

### **1080i**

此隔行扫描法可以扫描 1080 扫描线,以显示高清影像。1080 有效扫描线被分为两半,每 1/50 秒交 替扫描屏幕一次。有效扫描线的数量几乎是用来显示传统标准影像的576 扫描线的两倍,因此影像 拥有更清晰的细节和更丰富的内容。

### **576p**

此逐行扫描法可以每1/50 秒同时扫描一次屏幕上的全部 576 有效扫描线。由于扫描线不像隔行扫描 法那样交替在屏幕上扫描, 因此这种扫描法减少了闪烁。

### **576i**

此隔行扫描法的 576 有效扫描线被分为两半, 每 1/50 秒交替扫描屏幕一次。

### 隔行扫描法 / 逐行扫描法

将至今为止的视频信号 (PAL) 称为 576i ("i"是隔行扫描的缩写)。然而, 将拥有两倍扫描线的高清 视频信号称为576p ("p"是逐行扫描的缩写)。

本机上的色差分量端口和 HDMI 微型连接器也都兼容高清影像输出 1080i。必须有兼容的电视机才能 欣赏到逐行扫描和高清影像。

● 设置为 [ 自动 ] 时, 如果影像不输出到电视中, 请切换到能使影像显示在电视上的扫描法 [1080i] 或 [576p]。 (请阅读电视机的使用说明书。)

## 以 5.1 声道收听

如果使用 HDMI 微型电缆连接本机和具有 HDMI 端口的 AV 扩音器然后回放, 则可以从内置麦克风收听 录制的 5.1 声道。

- 有关如何连接 AV 扩音器、扬声器和电视机等的更多信息, 请阅读各设备的使用说明书。
- 如果将本机连接到与VIERA Link 兼容的 Panasonic AV 扩音器和 Panasonic 电视机上, 则可以进行联锁 操作 (VIERA Link)。(→ 79)
- 本机不能连接光学数码电缆。请将本机连接到具有 HDMI 端口的 AV 扩音器上。

## 用色差电缆连接

用色差电缆将本机连接到电视机上时,可以改变本机上的输出设置。请进行设定,以匹配所连接电视机 上的端口。

## 选择菜单。(→ 21)

### **[ 设置 ] → [COMPONENT] → 所需的设置**

- [576i]: 连接到与 576i 兼容的电视机上的色差分量端口时。 (以标准画质回放。)
- [1080il: 连接到与 1080i 兼容的电视机上的色差分量端口时。 (以高清画质回放。)

与电视机一起<br><sup>使田</sup>

## Փ⫼ **2** Փ⫼ **VIERA Link (HDAVI Control™)** 回放

### **VIDEO PHOTO**

### ҔМᰃ **VIERA Link**˛

- 使用本功能可以在使用 HDMI 微型电缆(可选件)将本机连接到与 VIERA Link 兼容的设备进行自动 联锁操作时, 使用 Panasonic 电视机的遥控器进行简单的操作。(并非所有操作都是可行的。)
- VIERA Link 是 Panasonic 独有的一种功能, 它是使用标准的 HDMI CEC (消费者电子控制) 技术规 格以 HDMI 控制功能为基础创建的。无法保证使用由其他公司制造的兼容 HDMI CEC 的设备的联 锱操作。

使用与 VIERA Link 兼容的其他公司生产的设备时, 请参阅各设备的使用说明书。

● 本机与 VIERA Link Ver.3 兼容。VIERA Link Ver.3 是 Panasonic 最新的版本, 并且与现有的 Panasonic VIERA Link 设备兼容。(截止到 2007年12月)

## 用 HDMI 微型电缆将本机连接到与 VIERA Link 兼容的 Panasonic 电视机, 然后 用电视机的遥控器操作。

■ 本机上的设置

△将模式开关设置到 D 。

䗝ᢽ㦰ऩDŽ **(**F **21)**

**[** 䆒㕂 **] [VIERA Link] [** ᓔ **]**

• 初始设置为 [开]。

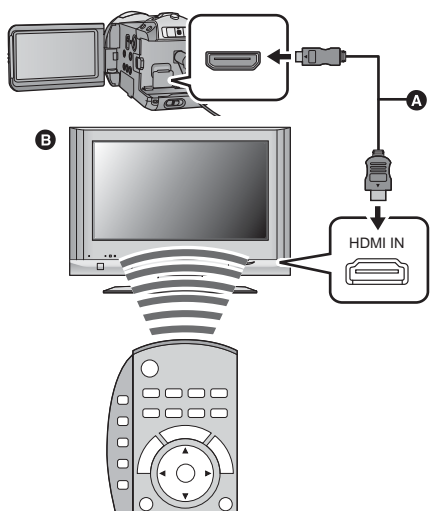

 $\Omega$  HDMI 微型电缆 (可选件)

**图** 与 VIERA Link 兼容的 Panasonic 电视机

## ■ 用电视机的遥控器讲行回放操作

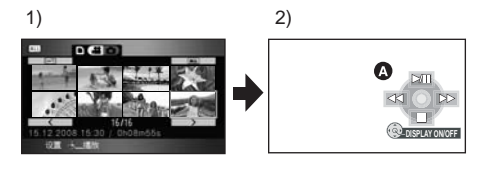

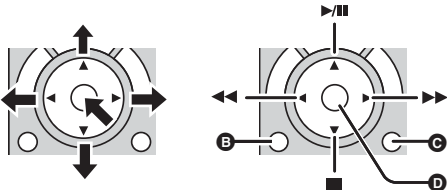

- 1) 上下左右按按钮, 选择一个要回放的场景或 文件, 然后按下中间的按钮选定。
- 2) 用电视机的遥控器激活显示在电视屏幕上的 操作图标。
- 6 操作图标
- 6 显示操作图标
- 6 取消操作图标
- $\bigcirc$  显示/取消操作图标
- 用与本机相同的方法进行回放操作。
	- 回放动态影像 (→ 60)
	- $-$ 回放静态图片 (→ 65)
- 如果电视机有 2 个以上的 HDMI 输入端口, 建议将本机连接到 HDMI2 或 HDMI3。
- VIERA Link 必须在所连接的电视机上启动。(有关如何设置等信息,请阅读电视机的使用说明书。)
- 如果不使用 VIERA Link, 请将 [VIERA Link] 设置为 [ 关 ]。

## ■ 其他联锁操作

### 关闭电源:

如果使用电视机的遥控器关闭电源,则本机的电源也会被关闭。 (记录动态影像、格式化、删除、修复 或用 USB 电缆将本机连接到 PC 上时, 电源不会关闭。)

### 自动输入切换:

如果用 HDMI 微型电缆连接, 然后打开本机的电源, 电视机上的输入频道会自动切换为本机的屏幕。如 果电视机的电源处于待机状态, 电视机会自动打开 (如果电视机的 [Power on link] 设置选择为 [Set])。

- 根据电视机上的 HDMI 端口的不同,可能无法自动切换输入频道。在这种情况下,请使用电视机的遥 控器来切换输入频道。(有关如何切换输入的详情,请阅读电视机的使用说明书。)
- 如果 VIERA Link 不正常工作, 请参阅第 115 页。
- 如果不确定正在使用的电视机和 AV 扩音器是否兼容 VIERA Link. 请阅读各设备的使用说明书。
- ●根据Panasonic电视机型号的不同,即使电视机与VIERA Link兼容,本机和Panasonic电视机之间可以 使用的联锁操作也会有所不同。有关电视机上所支持的操作,请参阅电视机的使用说明书。
- 使用不是基于 HDMI 标准的电缆, 无法进行操作。推荐使用 Panasonic 电缆 (可选件)。 配件型号: RP-CDHM15 (1.5 m)、 RP-CDHM30 (3.0 m)

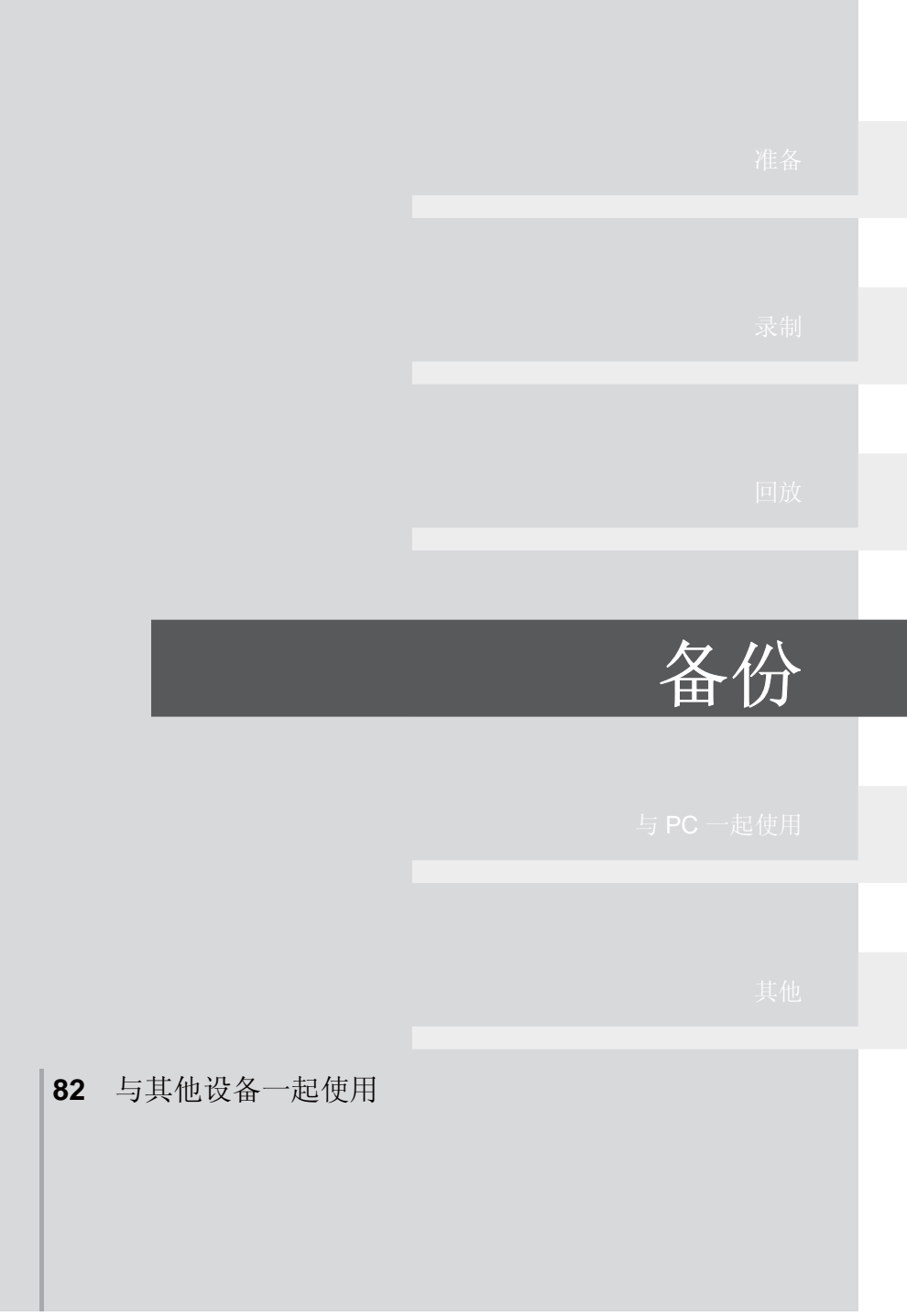

与其他设备<br>起使用

## 连接 DVD 刻录机复制到 / 回放 光盘

### **VIDEO PHOTO**

通过使用 Mini AB 型 USB 连接电缆 (随 VW-BN1 提供)将 DVD 刻录机 VW-BN1 (可选件)连接到本 机, 可以将用本机记录的动态影像或静态图片复制到 DVD 光盘中。也可以回放复制的 DVD 光盘。 ● 有关如何使用的信息, 请阅读 DVD 刻录机的使用说明书。

## 准备复制/回放

### 推荐使用 Panasonic DVD 刻录机 VW-BN1。

### 关于可以用于复制的光盘

ᮄⱘ **\* 12 cm** ܝⲬ **(DVD-RAM**ǃ **DVD-RW**ǃ **DVD-R**ǃ **DVD-R DL)**

- 不能复制到 8 cm 光盘或 +RW/+R/+R DL/CD-RW/CD-R。
- 建议使用 DVD 刻录机的使用说明书中推荐的光盘。有关推荐的光盘、光盘的操作等详情, 请参阅 DVD 刻录机的使用说明书。
- \* 无法在已经使用过的光盘上进行记录。但是, 如果格式化 DVD-RAM 或 DVD-RW. 则可以将其用 于复制。

## 1 将 AC 适配器 (随 VW-BN1 提供)连接到 DVD 刻录机。

• 不能从本机给 DVD 刻录机供电。

## 2 将本机连接到 AC 适配器,并将模式开关设置到 P 。

● 如果使用电池的话, 当将本机连接到 DVD 刻录机时, 无法进行操作。

## $3$  使用 Mini AB 型 USB 连接电缆 (VW-BN1 提供)将本机连接到 DVD 刻录机。

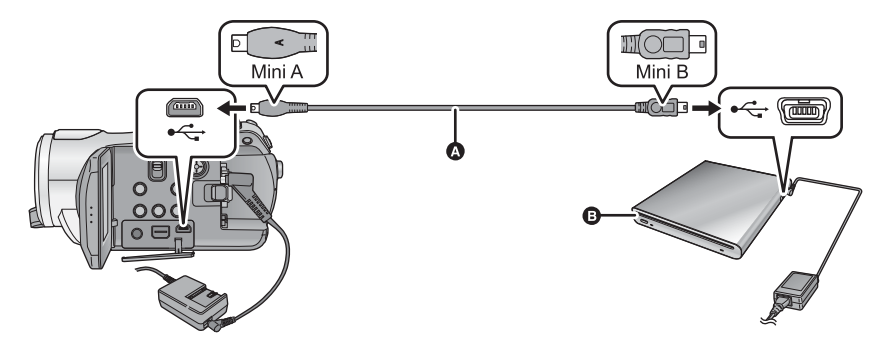

**A** Mini AB 型 USB 连接电缆 (随 VW-BN1 提供)

 $\bullet$  DVD 刻录机 (可选件)

● 将插头一直插到底。

## 4 将光盘插入到 DVD 刻录机中。

5 (正在复制时)

选择 [ 刻录光盘 ], 并按下指针按钮。 (正在回放时)

选择 [ 播放光盘 ], 并按下指针按钮。

● 有关如何回放复制的光盘的信息, 请参阅第86页。

## 复制到光盘

- 动态影像是以 AVCHD 格式的高清影像复制的。
- 建议准备所需数量的可以用于复制的光盘 (→ 82) 和备用光盘。
- 无法从多张 SD 卡向 1 张光盘中复制。
- 不能将动态影像和静态图片同时复制到1 张光盘中。
- 在复制数据前,请确认自动保护为 [ 开 ]。复制数据时,建议将自动保护设置为 [ 开 ]。(→ 87)
- 1 将本机连接到DVD刻录机准备复制。 **(**F **82)**
- 2 选择选项,并按下指针按钮。

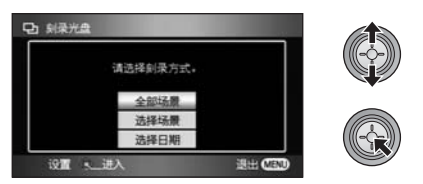

### **[** ܼ䚼എ᱃ **]:**

本项用于同时复制全部场景。(动态影像和静态 图片被复制到不同的光盘中。)请接着执行步骤  $6<sub>o</sub>$ 

### **[** 䗝ᢽഎ᱃ **]:**

本项用于选择场景进行复制。

### **[** 䗝ᢽ᮹ᳳ **]:**

本项用于选择场景的日期进行复制。

 $3$  (仅当在步骤 2中选择[选择场景]/[选择日期] 时)

选择 [ 视频 ] 或 [ 图片 ], 并按下指 针按钮。

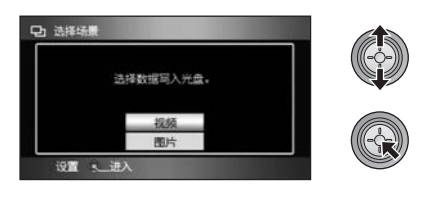

4 (仅当在步骤 2 中选择 [ 选择场景 ] 时) 洗择想要复制的场景,并按下指针 按钮。

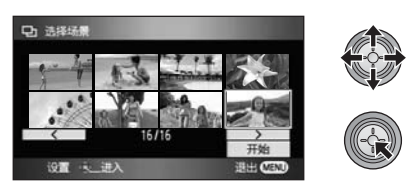

- 再次按下指针按钥时, 会取消所洗场景。
- 最多可以连续洗择 99 个场景。

(仅当在步骤 2 中选择 [ 选择日期 ] 时)

## 选择想要复制的日期,并按下指针按 钿.

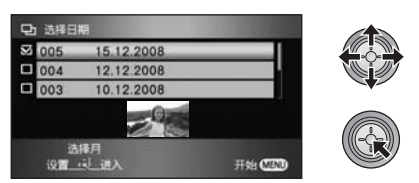

- 再次按下指针按钮时, 会取消所洗择的日期。
- 最多可以连续选择 99 个日期。
- 向上下倾斜指针按钮, 洗择回放日期。向左倾 斜指针按钮选择上一月份的最后一个日期,向 右倾斜指针按钮选择下一月份的最后一个日 期。

**5** (仅当在步骤 2 中选择 [ 选择场景 ] 时) 选择 [ 开始 ], 并按下指针按钮。

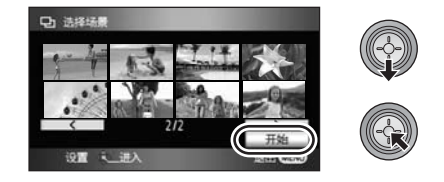

(仅当在步骤 2 中选择 [ 选择日期 ] 时) 按 MENU 按钮。

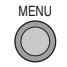

 $6$  出现确认信息时, 请选择 [ 是 ], 然后 按下指针按钮。

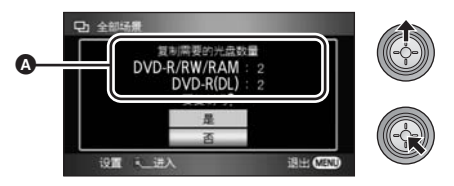

- ▲ 复制时所需要的光盘数量取决于光盘类型
- 复制时所需要的光盘数量在 2 张以上时, 请按照 屏幕上的指示更换光盘。
- 出现一条指示复制已经完成的信息。取出光盘 并从本机上断开 Mini AB 型 USB 连接电缆。
- 复制完成后, 光盘变得只可以播放, 并且无法 再继续记录。

在复制完成后删除 SD 卡中的数据之前, 请务必回放光盘以确认数据已经被正确地复制。(→ 86)

### 重要的注意事项

- 连接可选购的 DVD 刻录机和本机复制光盘时,请勿将记录有动态影像的光盘插入到不支持 AVCHD 格式的设备中。在某些情况下,光盘可能会卡在设备中。光盘不能在不支持 AVCHD 格式的设备上 **回放。**
- 将记录有动态影像 / 静态图片的光盘插入到其他设备中时,可能会显示一条提示您格式化光盘的信 息。请勿格式化光盘,因为以后将无法恢复删除的数据。

## 关于向1 张光盘复制所需要的大约时间

要想将 1 张光盘的容量全部用来复制动态影像

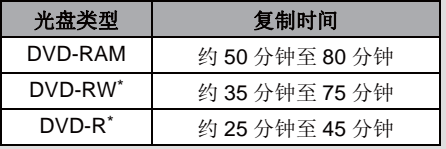

\* 为了增加与其他设备的回放兼容性, 数据被写入 到光盘的所有区域, 因此即使要复制的数据容量 很小, 复制所花费的时间可能也与平时相同。

要想复制 600 张静态图片 (约 600 MB)

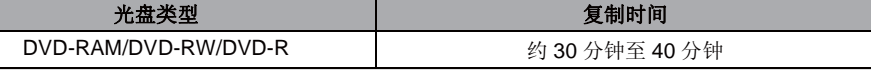

 $\bullet$  由于 DVD-R DL 有两层记录面, 因此复制时间大约是 DVD-R 的 2 至 3 倍。

- 根据下列情况,复制所需要的时间可能会比上述时间长。请一直等待,等到一条表示复制已经完 成的信息出现为止。
- –记录的场景的数量:
	- 即使记录时间相同, 如果记录的场景的数量很多, 则复制也要花费一些时间。
- -DVD 刻录机的温度变得很高时:

示例: 如果已经连续复制了多张光盘或者周围环境的温度很高。

## ■ 要在通过回放光盘确认了复制光盘的内容之后,在一张新光盘上连续复制相同的 日期

要想显示步骤 2 中的洗择屏幕, 请在回放缩 略图杳看中按 DISC COPY 按钮, 这样就可 以继续复制数据。

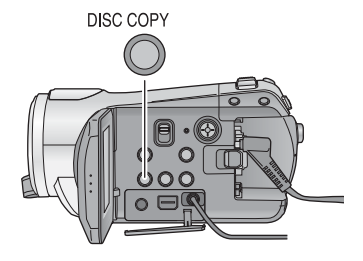

### ● 通过连接本机和 DVD 刻录机, 可以回放影像复制到的光盘。(→ 86)

- 在复制过程中,请勿关闭本机或 DVD 刻录机,或者断开 Mini AB 型 USB 连接电缆。此外,请勿震动 DVD 刻录机。
- 无法中途停止复制。
- 不能改变场景被复制的顺序。
- 用其他设备记录的数据, 可能无法被复制。
- 用 HD Writer 2.5E 记录到 PC 上的动态影像, 无法被复制。
- 复制时所需要的光盘数量在 2 张以上时, 为了适合光盘的容量, 会将复制到光盘中的最后一个场景自 动分割。
- 会自动计算出复制时所需要的光盘数量。但是, 如果 SD 卡上有其他数据, 或者如果场景被自动分割, 则完成复制实际用的光盘数量可能会比显示的光盘数量要少。
- 在其他设备上回放复制了数据的光盘时, 图像可能会在场景切换点处瞬间停止。

## 回放复制的光盘

- 只可以回放通过将本机连接到 DVD 刻录机复制的光盘或者动态影像是以 AVCHD 格式记录的光盘。可 能无法回放在其他设备上记录的光盘。
- **1 将本机连接到 DVD 刻录机准备回放。(→ 82)**
- 2 使用指针按钮选择 [2] (光盘回放)选项卡。

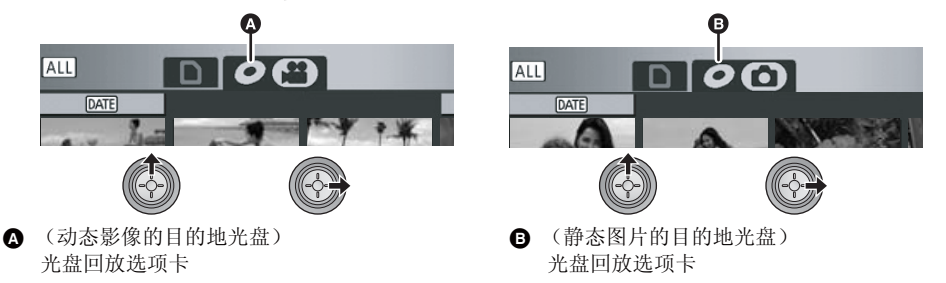

## 3 选择要回放的场景或静态图片,然后进行回放。

- 执行的回放操作与回放动态影像或静态图片时的操作相同。(→ 60, 65)
- 回放后, 请取出光盘并从本机上断开 Mini AB 型 USB 连接电缆。
- 要想显示将数据复制到光盘中的选择屏幕, 请在缩略图杳看中按 DISC COPY 按钮。日期可以被复制 到插入到 DVD 刻录机中的新光盘中。(→ 85)

## 管理复制的光盘 (格式化、自动保护、显示光盘信息)

### ● 将本机连接到 DVD 刻录机, 然后选择 [ 播放光盘 1。 (→ 82)

### ■ 格式化光盘

用于初始化 DVD-RAM 和 DVD-RW 光盘。

● 选择 [ 2 ] 选项卡。

请注意: 如果格式化光盘, 则将删除记录在光盘 上的全部数据。请将重要数据备份到 PC 等设备 中。

选择菜单。(<del>→</del> 21)

**[光盘设置1或Ⅰ设置1→Ⅰ格式化光盘1→ [** ᰃ **]**

- 出现确认信息时, 请选择 [ 是 ], 然后按下指针按 钮。
- 格式化完成后, 按 MFNU 按钮可以退出信息屏 嘉。
- 连接本机和 DVD 刻录机讲行格式化光盘。如果 在 PC 等其他设备上格式化光盘, 则可能无法 再使用这些光盘。

## ■ 自动保护

复制到 DVD-RAM 或 DVD-RW 光盘时, 可以保护 (写保护) DVD-RAM 或 DVD-RW 光盘, 以免在 将其插入到其他设备中时被误格式化。

● 选择 [ 2 ] 选项卡的 [ 2 ] (动态影像回放)。

**1 洗择菜单。(→ 21)** 

### **[光盘设置 ] → [ 自动保护 ] → [ 开 ]**

- 初始设置为 [开 ]。
- 为了防止在其他设备上的误删除, 建议将 [ 自动 保护 ] 设置为 [ 开 ]。 如果在未受保护的情况下将复制了数据的光盘 插入到其他设备中,可能会显示一条提示您格 式化光盘的信息。如果格式化光盘, 则将删除 重要数据并且无法撤销此步骤。

## **2** 复制到光盘。(→ 83)

● 如果[自动保护]设置为[开], 当取出复制的光盘 时, 复制的光盘被写保护。

### 解除光盘保护

- 如果格式化光盘, 会解除自动保护。请注意: 如 果格式化光盘, 则将删除记录在光盘上的全部 数据,并且无法恢复。
- ●需要在您要使用的设备上重新格式化光盘。

## ■ 显示光盘信息

显示记录的光盘类型、记录的场景数量和是否对 光盘讲行封边等信息。

● 选择 [ 2] 选项卡的 [ a 1 ] (动态影像回放)。 选择菜单。(<del>→</del> 21)

**[光盘设置]→[信息]→[是]** 

● 按 MFNU 按钮可以退出信息屏幕。

## <u>将影像复制到其他视频设备中</u>

### **VIDEO**

可以将在本机上回放的影像复制到 DVD 录像机或视频设备中。

### ● 以标准画质复制影像。

● 使用 AC 适配器可以不用相心电池电量耗尽。

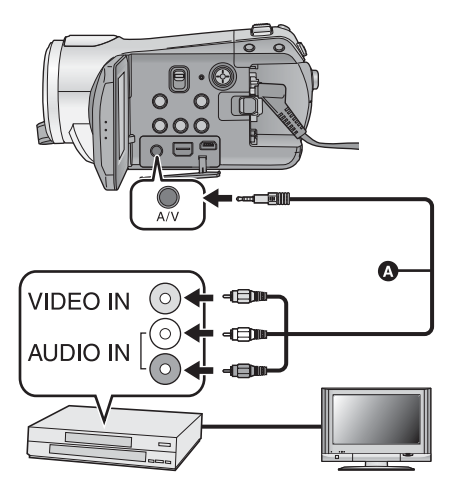

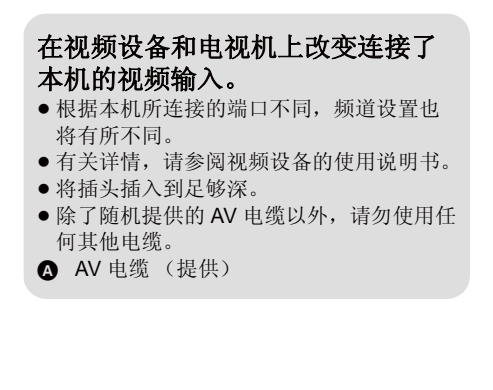

1 将本机连接到视频设备,并将模式转盘开关设置到 D.

## 2 在本机上开始回放。

## 3 在所连接的设备上开始录制。

● 要想停止录制 (复制), 请在停止录像机上的录制后停止本机上的回放。

● 如果不需要日期和时间显示及功能指示, 请在复制之前将其取消。(→ 24, 76)

如果在宽银幕电视上回放所复制的影像,影像可能会被垂直拉伸。 在这种情况下, 请参阅所连接设备的使用说明书, 或者阅读宽银幕电视的使用说明书, 并将高宽比设 置为 16:9。

## **PHOTO**

要想通过直接将本机连接到打印机来打印图片, 请使用与 PictBridge 兼容的打印机。 (请阅读打印机的 使用说明书。)

PictBridge 是相机与影像产品协会 (CIPA) 为直接打印制定的工业标准。允许从数码相机到打印机直接打 印出影像,而无需将相机连接到 PC。

- 使用 AC 适配器可以不用担心电池电量耗尽。
- 打开本机。 (本功能在所有模式下都可以使用。)

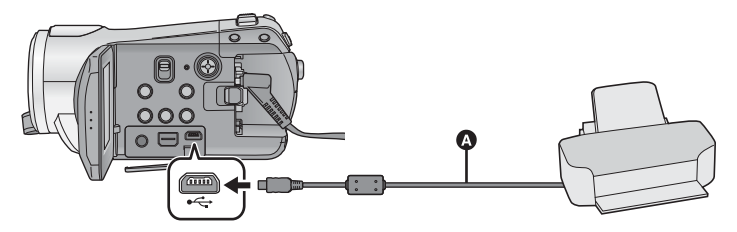

- **△ USB** 电缆 (提供)
- 将插头一直插到底。

### 1 将本机连接到打印机。

- 请勿使用除提供的 USB 连接电缆以外的任何其 他电缆。(无法保证使用任何其他 USB 电缆 时的操作。)
- 2 选择 [PictBridge], 并按下指针按 钮。

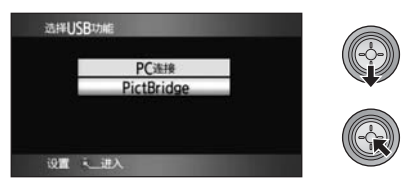

● 如果 [PictBridge] 指示不出现或者持续闪烁, 请 断开 USB 电缆然后再重新连接。

3 选择要打印的静态图片,然后按下 指针按钮。

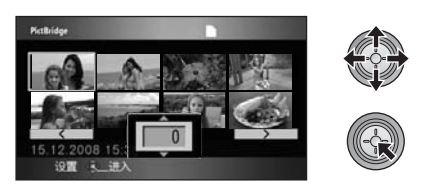

4 选择所需的打印数量,然后按下指 针按钮。

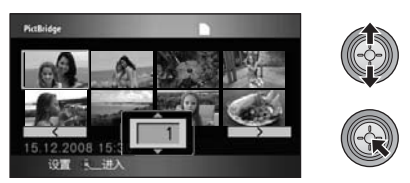

- 最多可以设置打印9张。
- 要取消设置, 请将打印数量设置为 [0]。
- 通过重复步骤 3 和步骤 4, 最多可以连续设置显 示的 8 个文件。

## **5** 桉MENU桉钮显示PictBridge菜单。

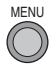

## $6$  在「日期打印1上选择日期打印设置。

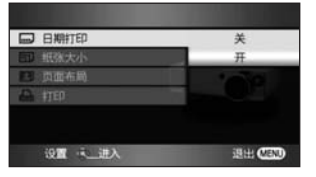

• 如果打印机不能讲行日期打印, 此设置无效。

## $\overline{7}$  在「纸张大小1上选择纸张大小设置。

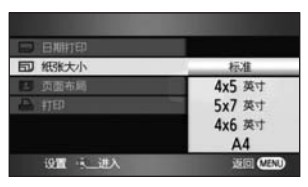

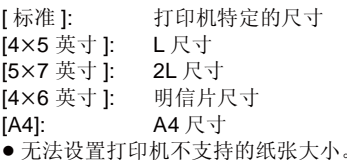

## $8$ 在「页面布局1上选择所需的页面布局 设置。

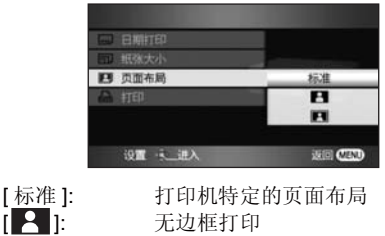

[ ]: 有边框打印

●无法设置打印机不支持的页面布局。

**9** 选择[打印]→[是], 并按下指针按钮 打印图片。

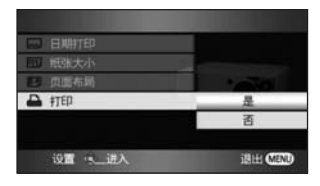

• 打印完图片后, 通过断开 USB 电缆 (提供) 退 **H.** PictBridge.

### 中途停止打印时

请向下倾斜指针按钮。

- 会出现一条确认信息。如果选择[是], 会取消设 置的打印数量,屏幕会返回到步骤 3。如果选 择 [ 否 ], 全部设置会保持不变, 屏幕会返回到 先骤 3。
- 打印过程中, 请勿讲行下列操作。这些操作会 使正常打印无法完成。
	- -断开 USB 电缆
	- $-$  打开 SD 卡盖, 取出 SD 卡
	- 切换模式开关
	- 关闭本机
- 请检杳打印机上的纸张大小、打印质量等设 置。
- 打印质量随纸张大小而有所不同。
- 在打印使用本机拍摄的高宽比为 16:9 的静态图 片时, 可能会切掉边。使用具有剪裁功能或无 边距打印功能的打印机时, 请在打印前取消本 功能。(有关详情,请参阅打印机的使用说明 书。)
- 将本机直接连接到打印机时, 无法使用 DPOF 设置。
- 直接将打印机连接到本机。请勿使用 USB 集线 器。

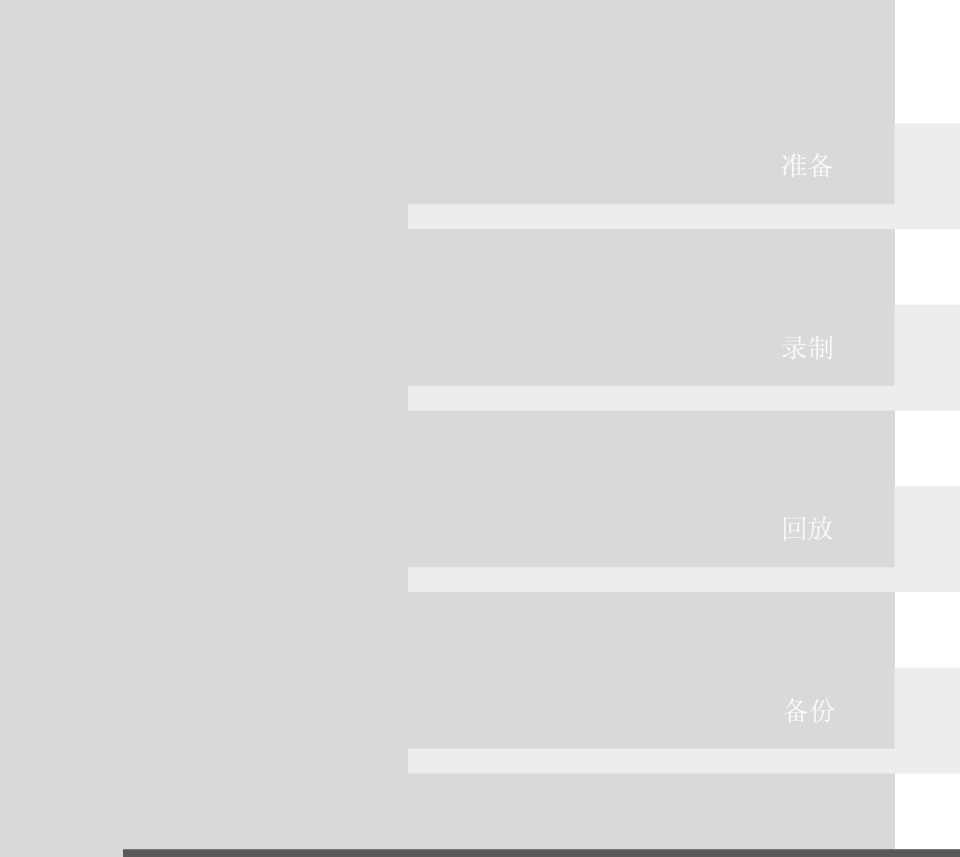

# 与PC一起使用

- **92** 使用之前
- **97** 设置
- 101 与 PC 一起使用

## <sup>使用之前</sup> 1 可以用 PC 做什么

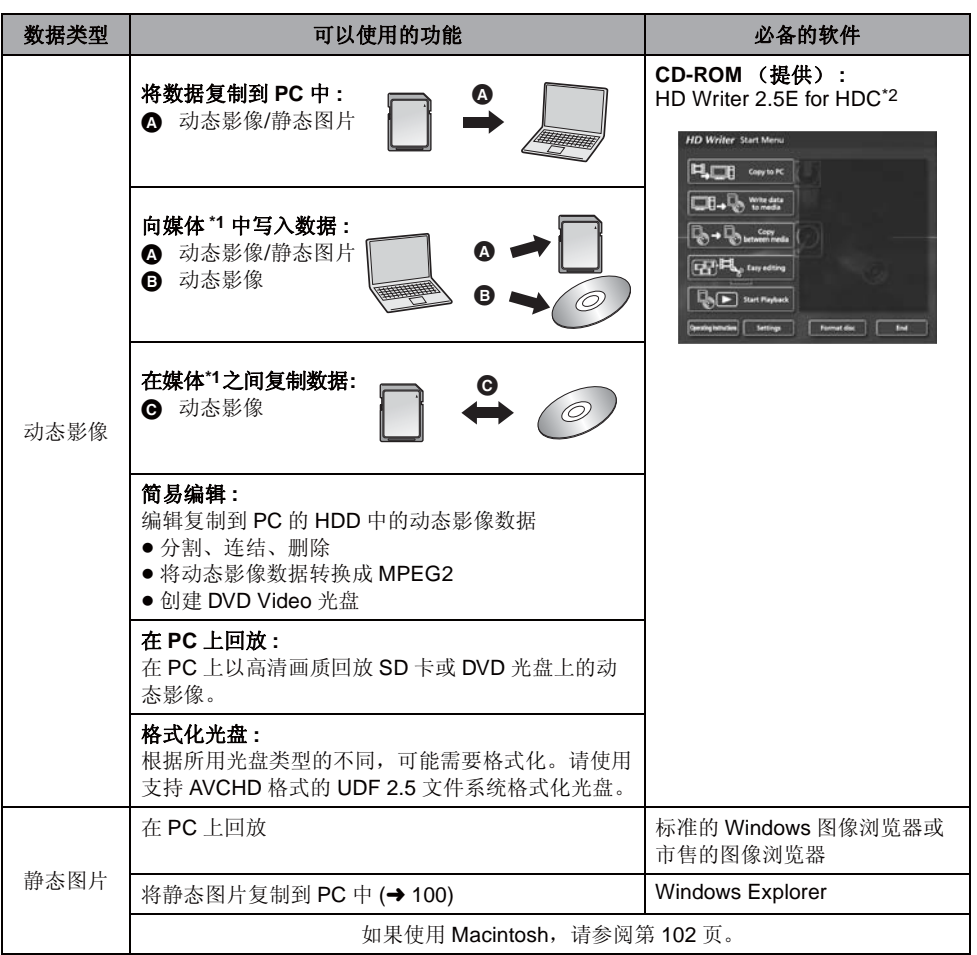

\*1 兼容的媒体为 SD 卡和光盘 (DVD-RAM、DVD-RW、DVD-R 和 DVD-R DL)。

\*2 有关如何使用本软件的详情, 请参阅 HD Writer 2.5E 的使用说明书 (PDF 文件)。

## 重要的注意事项

- 请勿将用HD Writer 2.5E以AVCHD格式记录的光盘插入到不支持AVCHD格式的设备中。在某些情 况下, 光盘可能会卡在设备中。光盘不能在不支持 AVCHD 格式的设备上回放。
- 将记录有动态影像的光盘插入到其他设备中时,可能会显示一条提示您格式化光盘的信息。请勿格 式化光盘, 否则以后将无法恢复删除的数据。
- 如果使用非提供的软件读 / 写动态影像, 我们无法保证操作。
- 请勿将随本机提供的软件与其他软件同时启动。如果启动随本机提供的软件, 请关闭任何其他软件; 如果启动任何其他软件,请关闭随本机提供的软件。
- 连接本机和 PC 时, 请务必使用提供的 USB 电缆。 (不保证使用任何其他 USB 电缆将时的操作。)

## 最终用户许可协议

打开 CD-ROM 包装之前, 请阅读下列内容。

您 ("被许可者")被授权许可使用本最终用户 软件协议 ("协议")中规定的软件, 前提是您 同意本协议中规定的条款和条件。如果被许可者 不同意本协议中的条款和条件, 请尽快将软件返 还给 Matsushita Electric Industrial Co., Ltd.

("Matsushita"), 或者返还给您购买本产品时 的供应商或经销商。

### 各款 1 许可

授予被许可者使用本软件的权利, 包括 CD-ROM、使用说明书和提供给被许可者的其他媒体 上记录或描述的信息 (统称为"软件"), 但是 对于本软件中包括的专利、版权、商标和商业机 密的可应用的权利并没有转让给被许可者。

### 条款 2 第三方使用

除本协议中明确提供的权限以外, 被许可者不能 使用、复制、修改、转让或允许第三方(不管收 费与否) 使用、复制或修改本软件。

条款 3 复制软件的限制

被许可者可以出于备份的目的, 制作一份全部或 部分本软件的副本。

### 条款 4 PC

被许可者仅可以在一个地方的一台 PC 上使用本 软件。

### 条款 5 反向工程、反编译或反汇编

被许可者不可以对本软件讲行反向工程、反编译 或反汇编, 除非, 此操作获得了被许可者居住国 的法律或法规的许可。由于被许可者对本软件讲 行反向工程、反编译或反汇编而对软件造成的任 何故障或对被许可者造成的任何损害, Matsushita 或其供应商或经销商概不负责。

### 各款 6 责任限制

本软件以"现有状况"形式提供,没有任何形式 的担保,不管是明确的还是暗示的,包括但不局 限于出于特殊目的而造成的非侵害性、可销性和 / 或适用性的担保。此外, Matsushita 不担保本软 件的操作不中断或无错误。Matsushita 或其任何 供应商或经销商对于被许可者由于使用本软件或 者与使用本软件有关而造成的任何损害概不负 责。

### 条款 7 出口控制

需要出口时, 如果未经被许可者所居住国的法规 中适当的出口许可的允许, 被许可者同意不将本 软件以任何形式出口或再出口到任何国家。

### 条款 8 协议终止

如果被许可者违反该协议中规定的任何条款和条 件, 则这里授予被许可者的权利将自动终止。 一旦这样自动终止, 被许可者一定要销毁本软件 和相关文献及所有副本, 其费用由被许可者自 理。

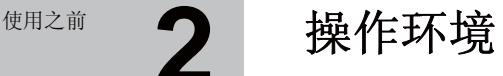

- 即使满足了本使用说明书中提到的所有系统要求, 有些 PC 仍然无法使用。
- 安装提供的软件应用程序时, 需要用到 CD-ROM 驱动器。(向 DVD 写入时, 需要用到兼容的 DVD 写入 驱动器和媒体。)
- 不保证在下列情况下的操作。 - 将 2 个以上的 USB 设备连接到 PC 时, 或者通过 USB 集线器或使用扩展电缆连接设备时。 - 在升级后的操作系统上的操作。 - 在非预先安装的操作系统上的操作。
- 本软件不兼容 Microsoft Windows 3.1、Windows 95、Windows 98、Windows 98SE、Windows Me 和 Windows NT.

## ■ HD Writer 2.5E for HDC 的操作环境

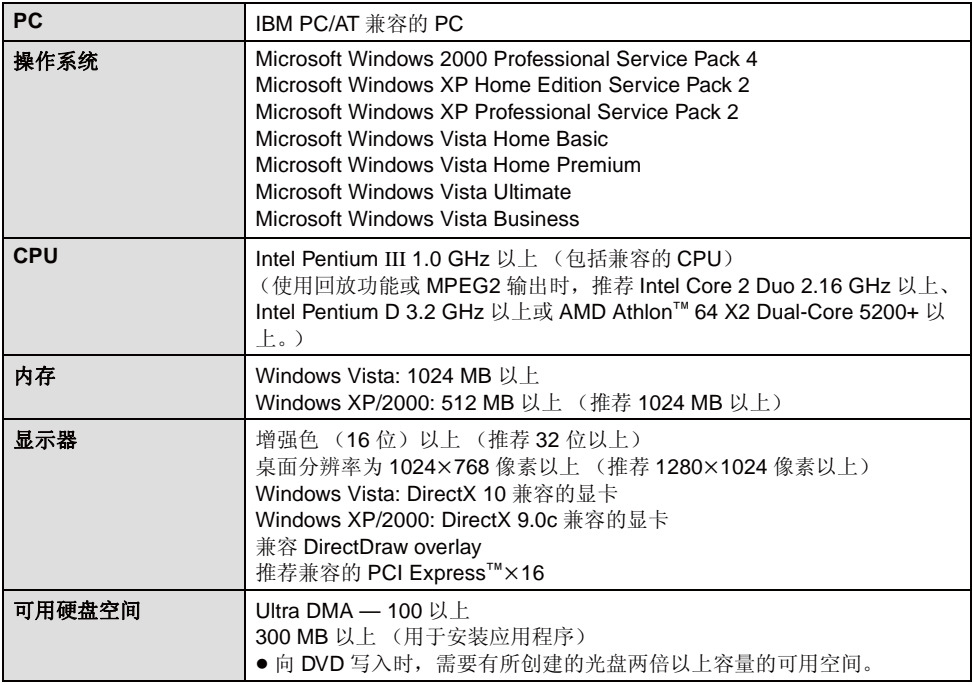

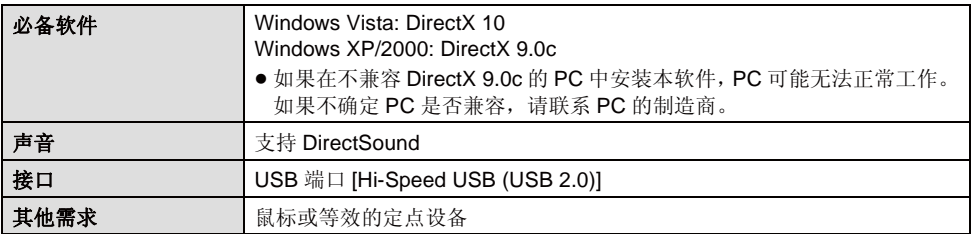

● 提供的 CD-ROM 仅适用于 Windows 操作系统。

● 不支持用英语、德语、法语、意大利语、西班牙语和简体中文以外语言的输入。

- 无法保证在所有 DVD 驱动器上的操作。
- 不保证在 Microsoft Windows Vista Enterprise、 Windows XP Media Center Edition、 Tablet PC Edition 上的操作,并且操作不兼容 64 位操作系统。
- 本软件不兼容多引导环境。
- ●本软件不兼容多监视器环境。
- 如果使用的是 Windows XP/2000, 只有管理员用户才可以使用本软件。如果使用的是 Windows Vista, 只有管理员用户和标准用户才可以使用本软件。 (应该由管理员用户安装及卸载本软件。)

## ■ 读卡器功能(大容量存储)的操作环境

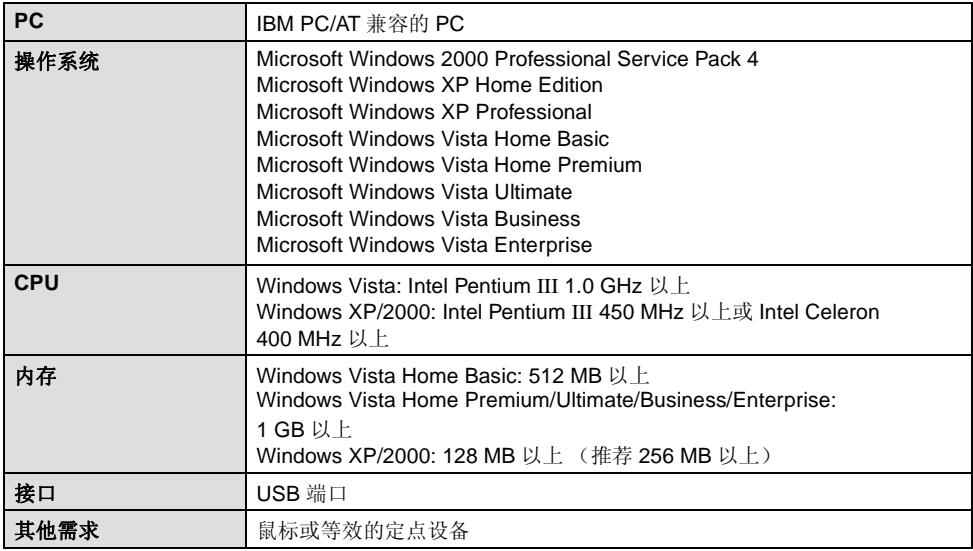

● USB 设备在将驱动程序作为标准驱动程序安装的操作系统下运行。

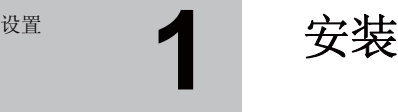

安装本软件时, 请以 Administrator 用户名 (或具有相同管理权限的用户名) 或以标准用户的用户名登 录 PC。(如果您没有获得授权进行此操作, 请向系统管理员咨询。)

- 在开始安装之前, 请关闭所有正在运行的应用程序。
- 正在安装本软件时, 请勿在 PC 上执行任何其他操作。

## $1$  将 CD-ROM 插入到 PC 中。

● 如果未自动出现安装屏幕, 请双击 IMv Computer (Computer)] 中的 CD-ROM 驱动器 图标。

## **2** 单击 [Next]。

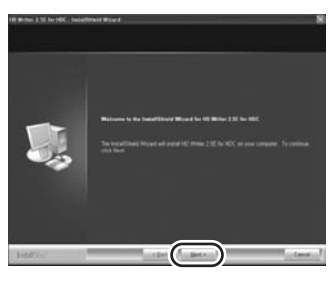

*3* 䯙䇏 **[End User License**  Agreement], 如果您同意这些条 款, 请选上 [I accept the terms of the license agreement], 并单击 [Next].

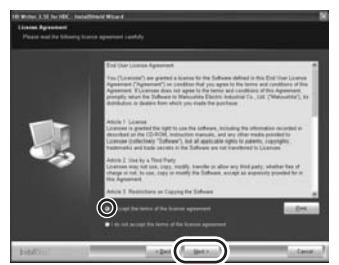

● 如果不同意许可协议中的条款和条件, 则无法 安装。

## 4 继续按照屏幕上的信息安装 **HD Writer 2.5E**

● 如果使用的是 Windows 2000, 为了操作 HD Writer 2.5E, 必须安装 Microsoft DirectX  $9.0c<sub>o</sub>$ 根据操作环境的情况,可能需要安装 DirectX 9.0c。单击 [Yes] 将其安装。 如果在不兼容 DirectX 9.0c 的 PC 中安装本软 件, PC 可能无法正常工作。如果不确定 PC 是 否兼容,请联系PC的制造商。

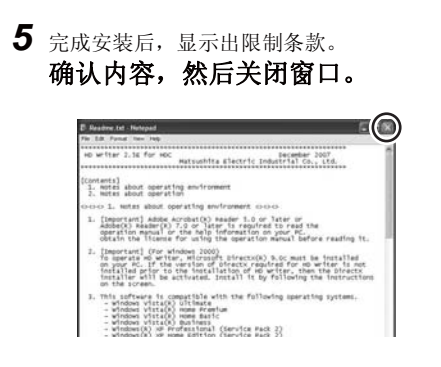

**6** 单击 [Finish]。

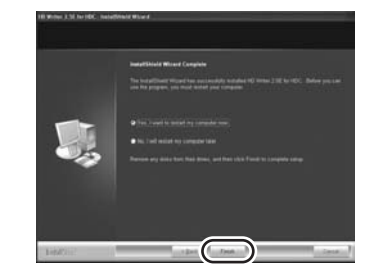

要想运行应用程序, 必须重新启动 PC。

## ■ 卸载 HD Writer 2.5E

请按照下列步骤卸载不再需要的任何软件应用程序。

*1* 䗝ᢽ **[start] ([Settings] ) [Control Panel] [Add or Remove Programs (Applications)] [Uninstall a**  program].

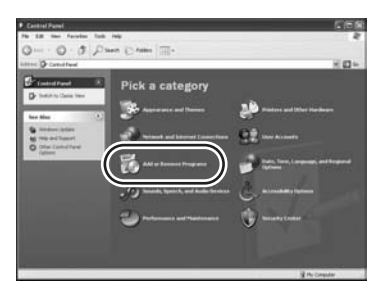

**2** 选择 [HD Writer 2.5E for HDC], 然 后单击 [Change/Remove] **([Change or Remove] [Add/ Removel)** 或 [Uninstall]。

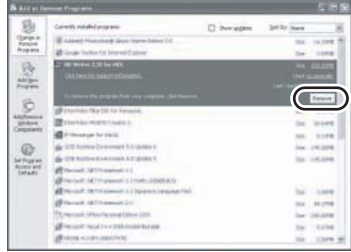

- 按照屏幕上的指示继续进行卸载。
- 卸载软件后, 请务必重新启动 PC。

## ◎ 2 连接和识别

安装软件应用程序后, 必须将本机连接到 PC 并被 PC 正确识别。

• 请从 PC 中取出提供的 CD-ROM。

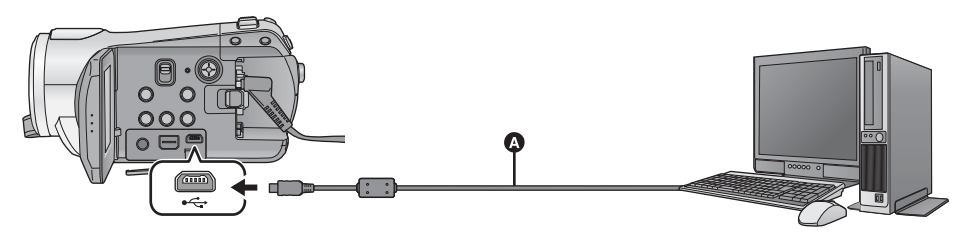

 $\Omega$  USB 电缆 (提供)

## 1 连接本机到 AC 适配器。

● 如果使用电池的话, 将本机连接到 PC 时, 无法 讲行操作。

## 2 打开本机。

• 本功能在所有模式下都可以使用。

## **3 将本机连接到 PC。**

- 将 USB 连接器一直插到底。
- 请勿使用除提供的 USB 连接电缆以外的任何其 他电缆。(无法保证使用任何其他 USB 电缆 时的操作。)

## $4$  选择 [PC 连接 ], 并按下指针按钮。

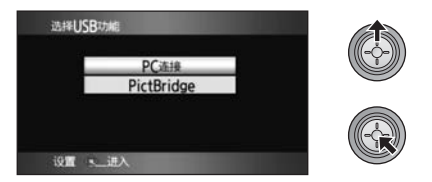

- $\bullet$  PC  $\diamond$  自动识别本机。
- 将本机连接到 PC 时, 不能改变操作模式, 并且 不能关闭电源。 在关闭本机之前, 请断开 USB 电缆。
- 在记忆卡存取指示灯点亮或 LCD 监视器上出现 记忆卡存取图标 (< ) 时, 请勿断开 USB 电缆 或拔下 AC 适配器。否则,可能会损坏数据。

## ■ 如果尚未正确识别驱动程序

使用下列方法可识别到驱动程序。

## ᮍ⊩ **1:**

关闭本机和 PC, 再试着检验一次。

ᮍ⊩ **2:**

取出 SD 卡, 再试着检验一次。

### ᮍ⊩ **3:**

试着将本机连接到 PC 的另一个 USB 端口上。

## ■ 要安全地断开 USB 电缆

- 1 双击显示在 PC 任务栏中的 **◎ (1**0) 图标。
- 根据 PC 的设置情况,可能不显示此图标。
- 2 选择 [USB Mass Storage Device], 并单击 **[Stop]**
- **3** ⹂䅸䗝ᢽњ **[MATSHITA HDC-SD9/SD USB Device], 并单击 [OK]。**

## 关于 PC 显示

将本机连接到 PC 时, 本机被识别成一个外置驱动器。

p [Removable Disk] ˄⼎՟ : ˅ᰒ⼎ [My Computer (Computer)] ЁDŽ

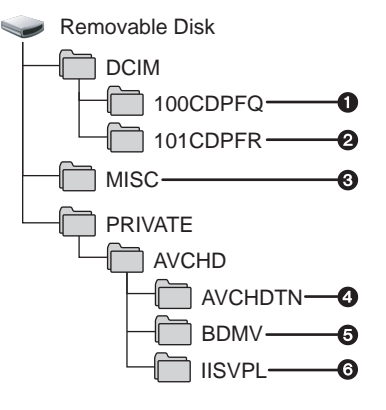

建议使用 HD Writer 2.5E 复制或写回记录在 SD 卡上的动态影像数据。

- 在 PC 上使用 Windows Explorer 或其他程序复
- 制、移动或重命名用本机记录的文件和文件
- 夹, 将导致在使用 HD Writer 2.5E 时文件和文 件夹无法使用。
- **SD** वⱘ᭛ӊ།㒧ᵘⱘ՟ᄤ **:** ᳔ৃҹֱᄬ**999**ᓴ**JPEG**Ḑᓣ\*ⱘ䴭ᗕ⠛DŽ (**[IMGA0001.JPG]** 等)
	- $\Omega$  在 HD 高速连拍模式下拍摄时, 静态图片以 JPEG 格式<sup>\*</sup> 保存。
	- \* 可以用支持 JPEG 图片的图像软件打开这些图 片。
	- *Q* 记录 DPOF 设置的文件。
	- 4 记录动态影像的缩略图。
	- **⑤** 保存 AVCHD 格式的动态影像文件。 ( $[00000.$ MTS] 等)
	- 6 录制智能场景选择回放的文件。
	- 复制静态图片到 PC 中

### 读卡器功能 (大容量存储)

可以使用 Explorer 或其他程序将用本机记录的静 态图片复制到 PC 中。

- 1 将本机连接到 PC, 然后选择 IPC 连接 1。
- 2 双击可移动硬盘上包含静态图片的文件夹 (**[DCIM] → [100CDPFQ]** 等).
- 3 将静态图片拖放到目的文件夹 (在 PC 的硬 盘上)中。
- 请勿删除 SD 卡中的文件夹。否则, 可能会使 SD 卡在本机中无法使用。
- PC 上记录了本机不支持的数据时, 本机将无法 识别这些数据。
- 请务必使用本机格式化 SD 卡。

**启动 HD Writer 2.5E** 

- 在 Windows XP/2000 上使用 HD Writer 2.5E 时, 请以 Administrator 用户名 (或具有与管理员相同权限 的登录名) 登录计算机。如果以 Administrator 以外的登录名登录, 则无法使用此应用程序。
- 在 Windows Vista 上使用 HD Writer 2.5E 时, 请以 Administrator 用户名 (或具有与管理员相同权限的登 录名)或标准用户的用户名登录计算机。如果以来宾用户的用户名登录, 则无法使用本软件。

### $(FP C F)$ 䗝ᢽ **[start] [All Programs (Programs)] [Panasonic] [HD Writer 2.5E]**   $\rightarrow$  **[HD Writer]**.

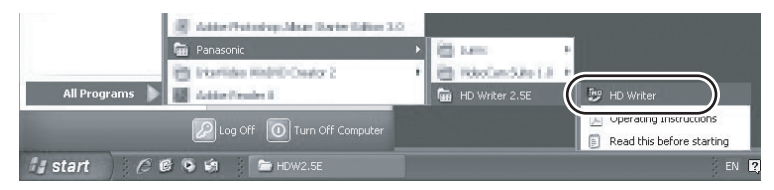

显示 HD Writer 2.5E 的介绍屏幕。如果单击 [OK], 将启动本软件。

● 有关如何使用软件应用程序的详情, 请阅读本软件的 PDF 使用说明书。

## 阅读软件应用程序的使用说明书

有关如何使用软件应用程序的详情, 请阅读 PDF 使用说明书。

● 要想阅读 PDF 使用说明书, 需要用到 Adobe Acrobat Reader 5.0 或更新版本, 或需要用到 Adobe Reader 7.0 或更新版本。

## 䗝ᢽ **[start] [All Programs (Programs)] [Panasonic] [HD Writer 2.5E]**   $\rightarrow$  [Operating Instructions].

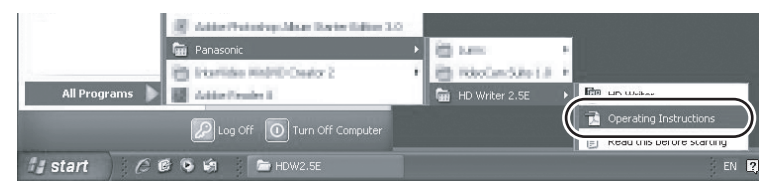

● HD Writer 2.5E 不可以用于 Macintosh。

## ■ 读卡器功能 (大容量存储)的操作环境

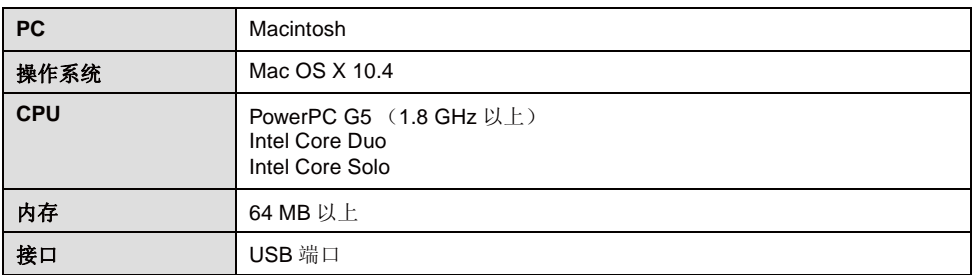

● 即使满足了本使用说明书中提到的所有系统要求, 有些 PC 仍然无法使用。

● USB 设备在将驱动程序作为标准驱动程序安装的操作系统下运行。

● 提供的 CD-ROM 仅话用于 Windows 操作系统。

## ■ 复制静态图片到 PC 中

## 1 用提供的 USB 电缆将本机连接到 PC。

● 会出现 USB 功能选择屏幕。

## **2** 选择 [PC 连接 ], 并按下指针按钮。

## **3** 双击显示在桌面上的 [NO\_NAME] 或 [Untitled]。

● 文件保存在 [DCIM] 文件夹下的 [100CDPFQ]/[100CDPFR] 文件夹等中。

## 4 使用拖放操作, 将想要获取的图片或保存那些图片的文件夹移动到 PC 上的任何 不同文件夹中。

### ■ 要安全地断开 USB 电缆

将 [NO\_NAME] 或 [Untitled] 光盘图标拖到 [Trash] 中, 然后断开 USB 电缆。

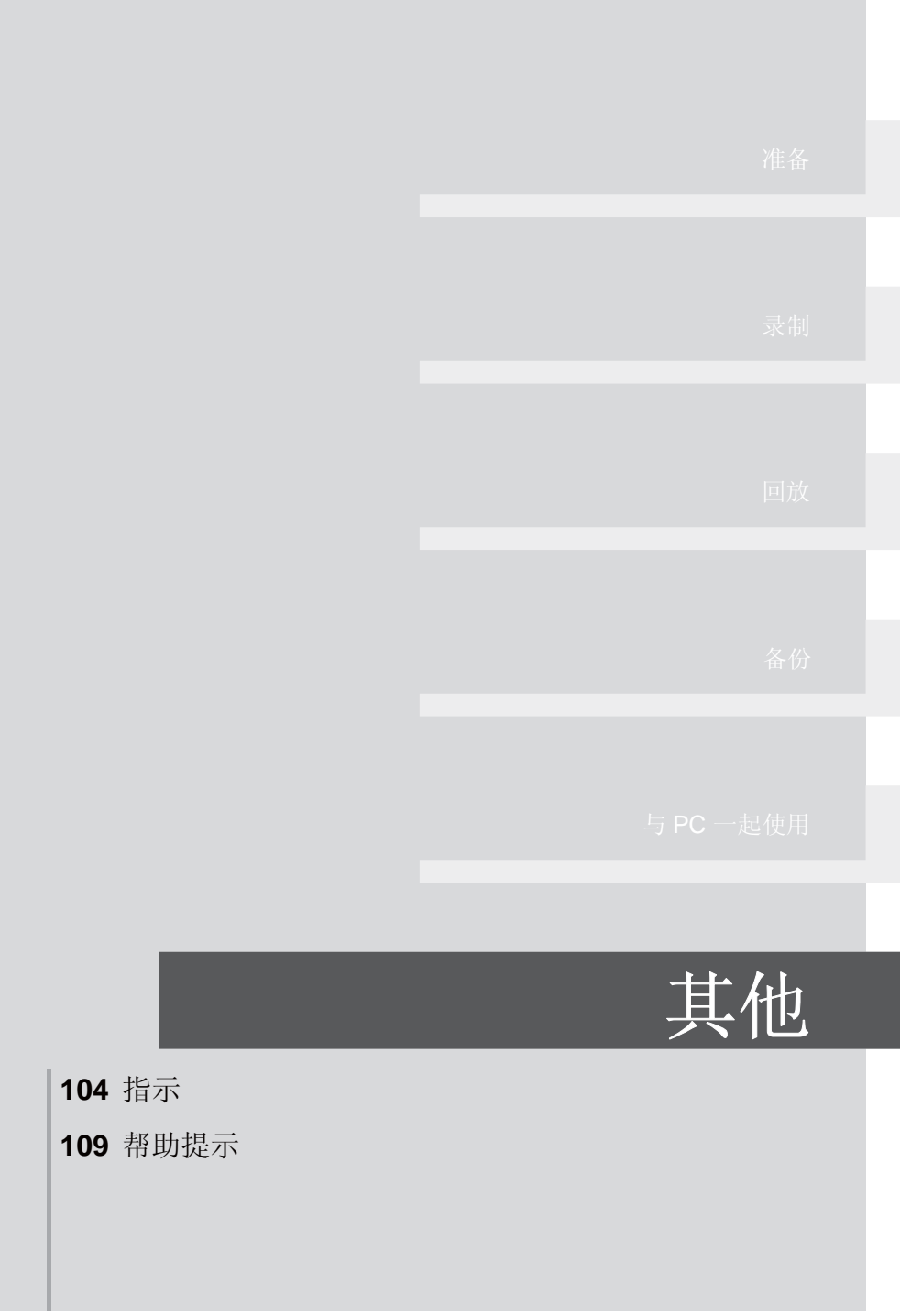

# **指示**

## ■ 录制指示

动态影像录制 HG<sub>1920</sub> A 11 0h00m00s **0h00m00s 90min**  $\odot$ **R1h20m**  $\bullet$ **MNL** PRE-REC **MF EB AWB**  $\mathcal{O}_{10}$  $\overline{\bm{v}}$ **<sup>1</sup>**/**<sup>100</sup> OPEN 0dB 1. 1. 2008 12:34** Δ **2.1**M 3000 **MEGA** ((4) ▲ 静态图片拍摄 (按下● 按钮时)  $\sqrt{Z}$ 剩余电池电量 (→ 16) 90min 剩余电池电量的时间 (→ 16) R1h20m 动态影像录制的剩余时间 (→ 33) **0h00m00s** 已经录制的时间 (→ 33) **1. 1. 2008** 日期指示 (→ 24) **12:34** 时间指示 (→ 24)  $\overline{\mathscr{A}}$ 世界时间设置 (→ 26) 动态影像记录模式 (→ 34) HA1920 HA 模式 HG1920 HG 模式 HX1920 HX 模式 HE1440 HE 模式

|                                     | 白平衡 (→ 57)                     |
|-------------------------------------|--------------------------------|
| <b>AWB</b>                          | 自动白平衡                          |
| -Q-<br>o                            | 室内模式 (在白炽灯下录制)<br>室外模式         |
| Ы                                   | 手动调整模式                         |
| 1/100                               | 快门速度 (→ 58)                    |
| OPEN, F2.0                          | F值(→ 58)                       |
| 0dB                                 | 増益值 (→ 58)                     |
|                                     | 场景模式 (→ 55)                    |
| ፟፟፟፟፟፟፟                             | 运动模式                           |
| Ð<br>10                             | 肖像模式<br>聚光灯模式                  |
| 景德                                  | 海滩和雪景模式                        |
| $\bullet$                           | 低照度模式 (→ 45)                   |
| □ 5 月 回车                            | Extra 增亮 LCD(→ 27)             |
| $(\sqrt{m})$                        | 防抖功能 (→ 41)                    |
| <u>MM</u>                           | 斑点 (→ 52)                      |
| 25P                                 | 25p 数码影院 (→ 47)                |
| o                                   | 高速连拍 (→ 50)                    |
| 閑                                   | 数码影院色彩 (→ 53)                  |
| 10 $\times$                         | 变焦放大率指示 (→ 40)                 |
| $rac{1}{200M}$                      | 变焦麦克风 (→ 48)                   |
| oŗ                                  | 集中麦克风 (→ 48)                   |
| ≋⁄⊎                                 | 风噪声消减 (→ 48)                   |
| 00000000                            | 麦克风级别 (→ 49)                   |
| $\bullet$                           | 人脸侦测 &AE 模式 (→ 42)             |
| ⊡                                   | 逆光补偿 (→ 45)                    |
| $\circledcirc$                      | 肌肤柔化模式 (→ 44)                  |
| ⊛                                   | 远摄微距 (→ 45)                    |
| $\blacksquare$ W , $\blacksquare$ B | 淡入淡出 (白色),<br>淡入淡出 (黑色) (→ 44) |
| も                                   | 彩色夜视功能 (→ 44)                  |
| $\bf R$                             | 智能对比度控制 (→ 44)                 |
| (白色)<br>$\circ$                     | 聚焦指示 (→ 37)                    |
| (绿色)<br>●                           |                                |
| $\circ$ 10, $\circ$ 2               | 自拍定时器录制 (→ 45)                 |
|                                     |                                |

PRE-REC **AUTO MNL**

**●/II (红色)** 录制 (→ 32) Ⅱ ( 绿色 ) 录制暂停 (→ 32)

**MF** 手动聚焦 (→ 56)

PRE-REC  $($   $\rightarrow$  35) 自动模式 (→ 31) 手动模式 (→ 55)

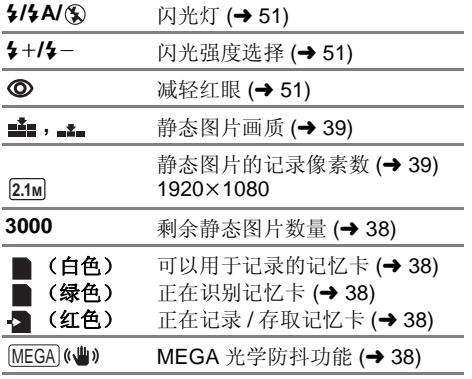

■ 回放指示

动态影像回放

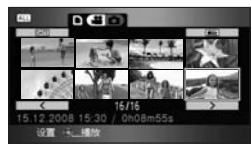

静态图片回放

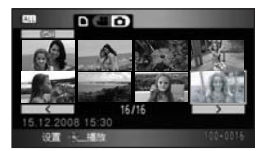

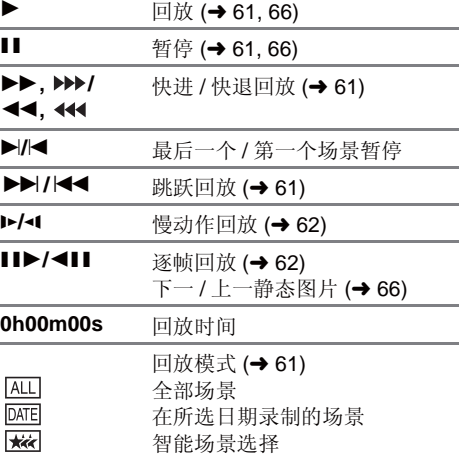

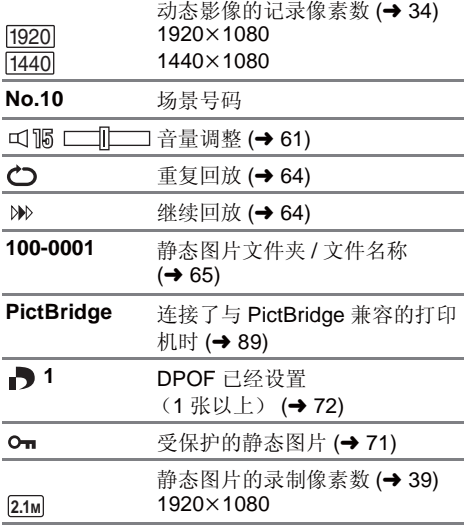

用其他设备录制的静态图片的图片尺寸与上面所 示的尺寸不同时,不显示用这些设备录制的静态 图片的图片尺寸。

## ■ PC 连接指示

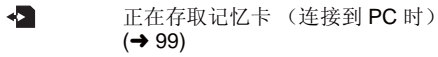

## ■ 确认指示

**––** 内置电池电量低。(→ 25)

### (时间显示)

 $\boxed{!}$  LCD 监视器转向镜头一侧时, 会出 现警告 / 报警指示。请将 LCD 监视 器的方向返回到正常位置,并检查 警告 / 报警指示。  $\overline{\mathbb{N}}$ 无 SD 卡插入 / 记忆卡不可用。

## ■ 连接了 DVD 刻录机时的确认指示

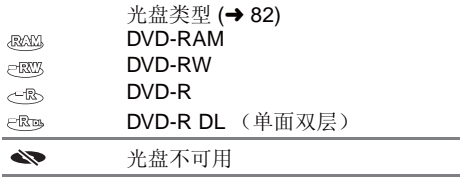

文中显示在 LCD 监视器上的主要确认 / 错误信息。

数据不兼容,无法使用。 数据不兼容,无法录制。

由于 SD 卡的记录格式不同, 因此无法使用。请将 SD 卡上的数据保存到 PC 中, 然后在本机上格式 化后再使用此 SD 卡。

### 检查记忆卡

此记忆卡不兼容或者无法被本机识别。

即使动态影像和静态图片被记录在 SD 卡上, 如果还出现此信息, 则记忆卡可能不稳定。请重新插入 SD 卡, 然后关闭电源后重新打开。

### 记忆卡被锁定

SD 卡上的写保护开关被设置为 LOCK。(→ 18)

### 无法使用此电池。

- 请使用与本机兼容的电池。(→ 16) 如果使用的是与本机兼容的 Panasonic 电池, 请先取下电池, 然后再重新安装上。在重复几次此操 作后仍旧出现此信息的话, 则表示需要维修本机。请断开电源, 并向您购买本机时的经销商咨询。 请勿试图自己维修本机。
- 正试图使用与本机不兼容的 AC 适配器。请使用提供的 AC 适配器。(→ 17)

### 按重置开关

检测出本机有异常。请按 RESET 按钮重新启动本机。(→ 114)

### │无法检査连接的设备。从本机上断开 USB 电缆。

● 未正确连接 DVD 刻录机。 请断开 Mini AB 型 USB 连接电缆, 然后再重新连接。 ● 请连接与本机兼容的 DVD 刻录机。(→ 82)

### 请检查外置驱动器或光盘。

在将本机连接到 DVD 刻录机时插入了一张无法使用的光盘, 或者 DVD 刻录机未被正确识别。请重新 连接 Mini AB 型 USB 连接电缆, 并插入光盘来复制数据。(→ 82)

### 不能复制到录有影像的光盘。请插入未录有影像的光盘。

由于在将本机连接到 DVD 刻录机后插入了一张不能使用的光盘或使用过的光盘,因此无法进行复 制。请使用新的光盘。(→ 82)

### **断开 USB 电缆**

本机无法与 PC 或打印机正确建立连接。请断开 USB 电缆, 然后再重新连接。

### 无法操作

本机连接到 PC 或 DVD 刻录机时, 不能关闭本机。

## 关于修复

如果在存取 SD 卡时发现了故障管理信息,可能会出现下列信息之一。请务必按照信息操作。 (根据错 误的情况, 修复可能要花费一些时间。)

### 检测出控制数据错误。(SD 记忆卡)

### 或.

### 检测出缩略图数据错误。

- 请使用充满电的电池或 AC 话配器。
- 根据数据的情况, 可能无法完全地修复数据。
- 如果修复失败, 将无法再回放在电源切断前所记录的场景。
- 修复在其他设备上记录的数据时, 可能无法在本机或其他设备上回放此数据。
- 如果修复失败, 请在稍等片刻后, 关闭本机的电源, 然后重新打开。如果修复一再失败, 请在本机上 格式化 SD 卡。请注意: 如果格式化 SD 卡, 则将删除记录在记忆卡上的全部数据。请将重要数据备 份到 PC、 DVD 光盘等中。
- 如果修复缩略图信息, 显示缩略图可能变得更慢。
# $^$  <sub>#咖塊示</sub> ■ 不能同时使用的功能

### 由于本机规格的原因,可能会使本机的某些功能失效或者无法选择某些功能。下表显示的是功能被各种 条件限制的示例。

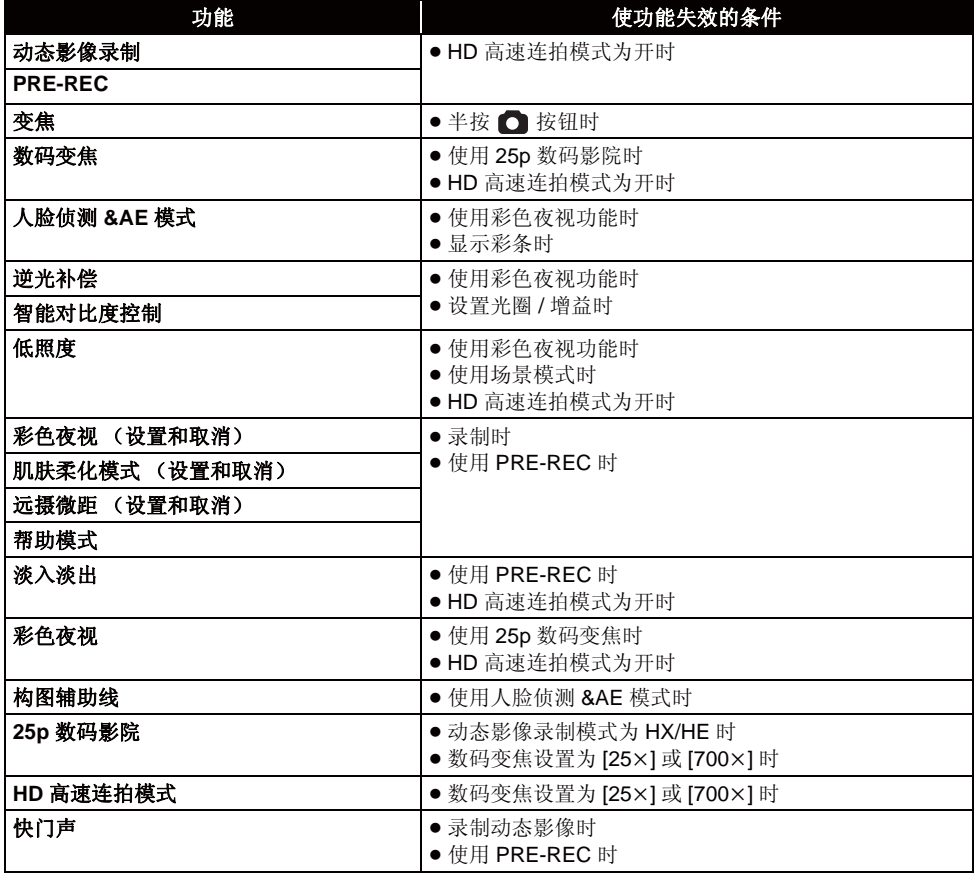

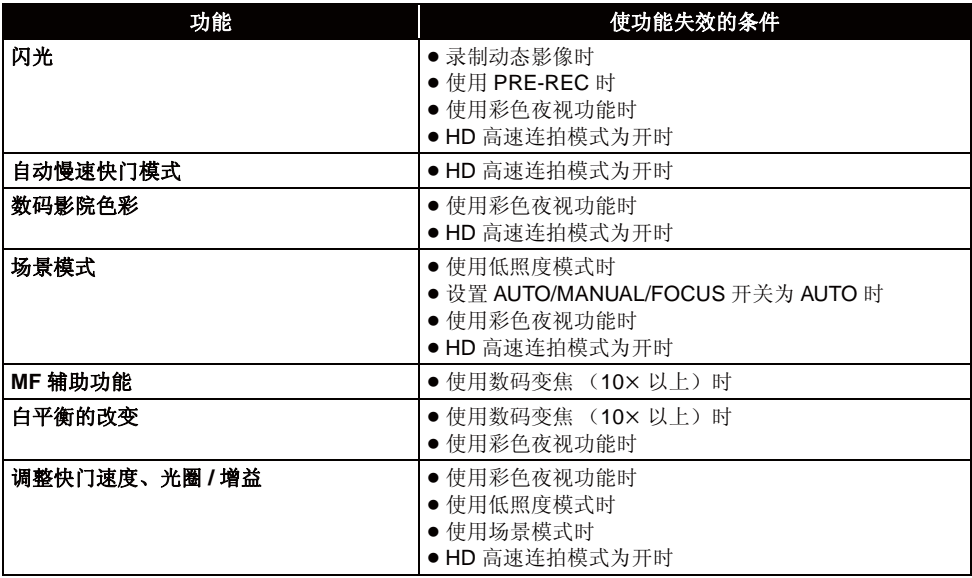

# **<u>▓</u>▒</u> 2 故障排除**

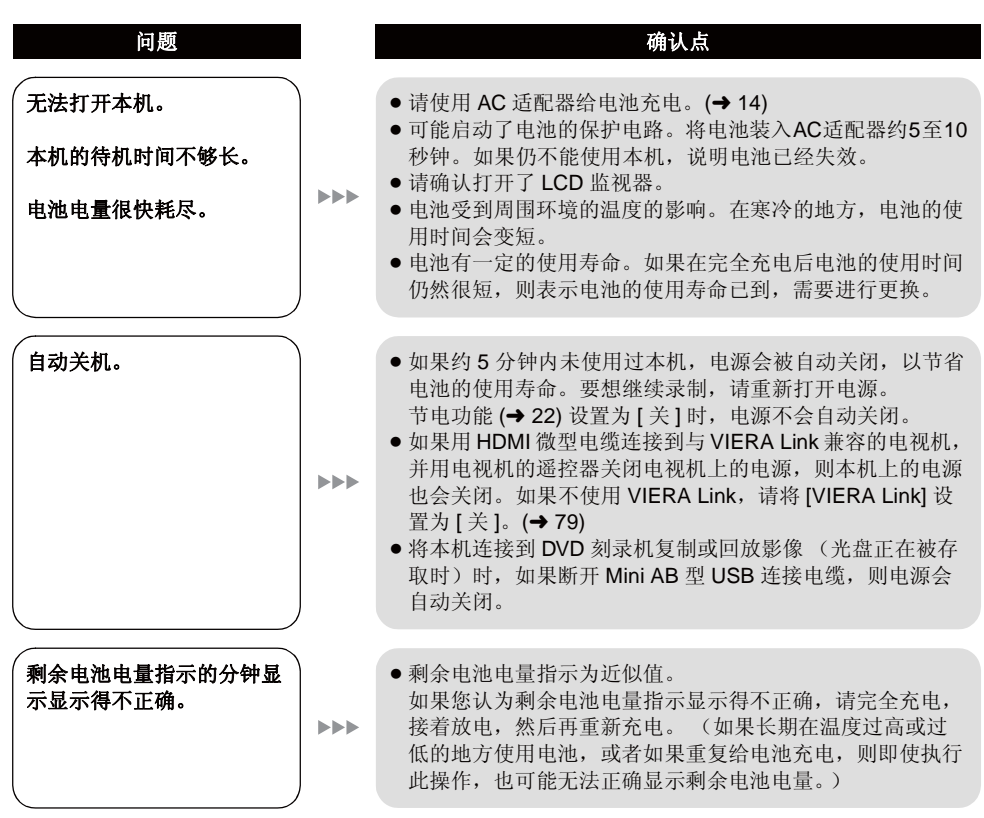

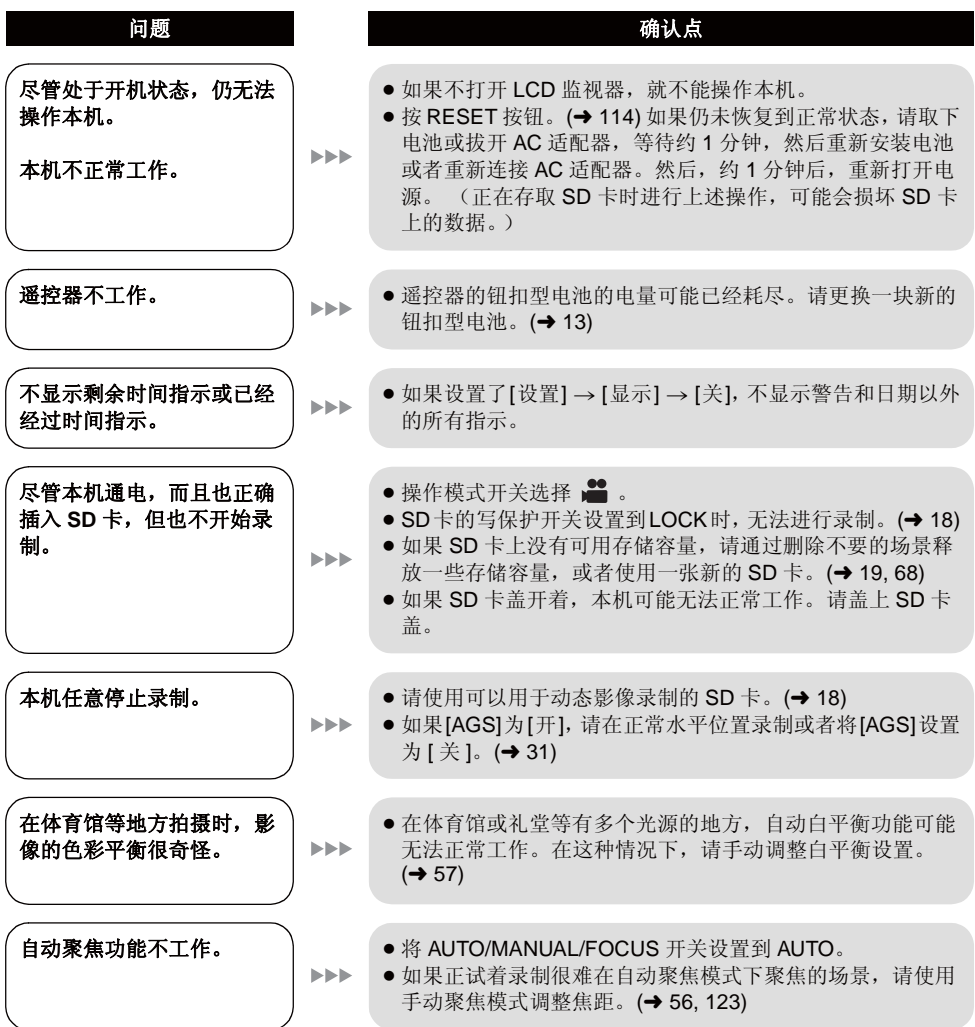

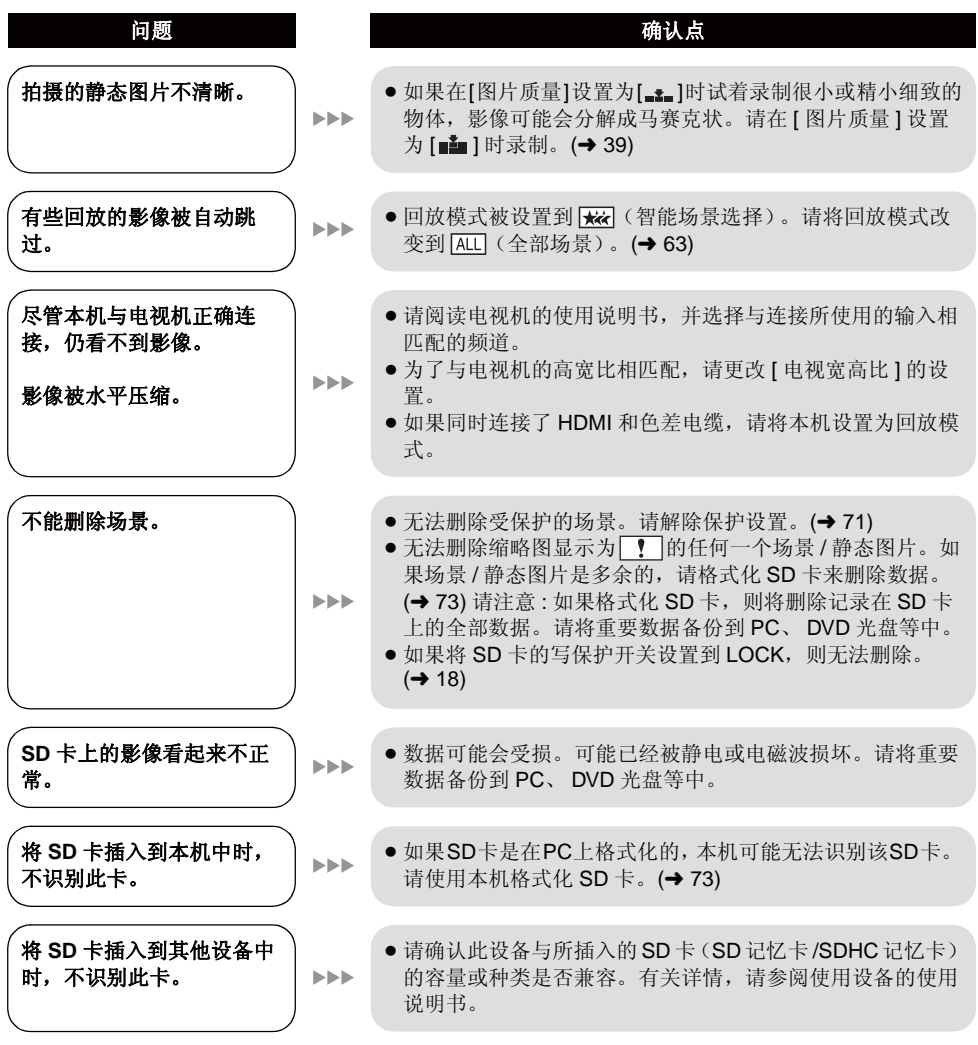

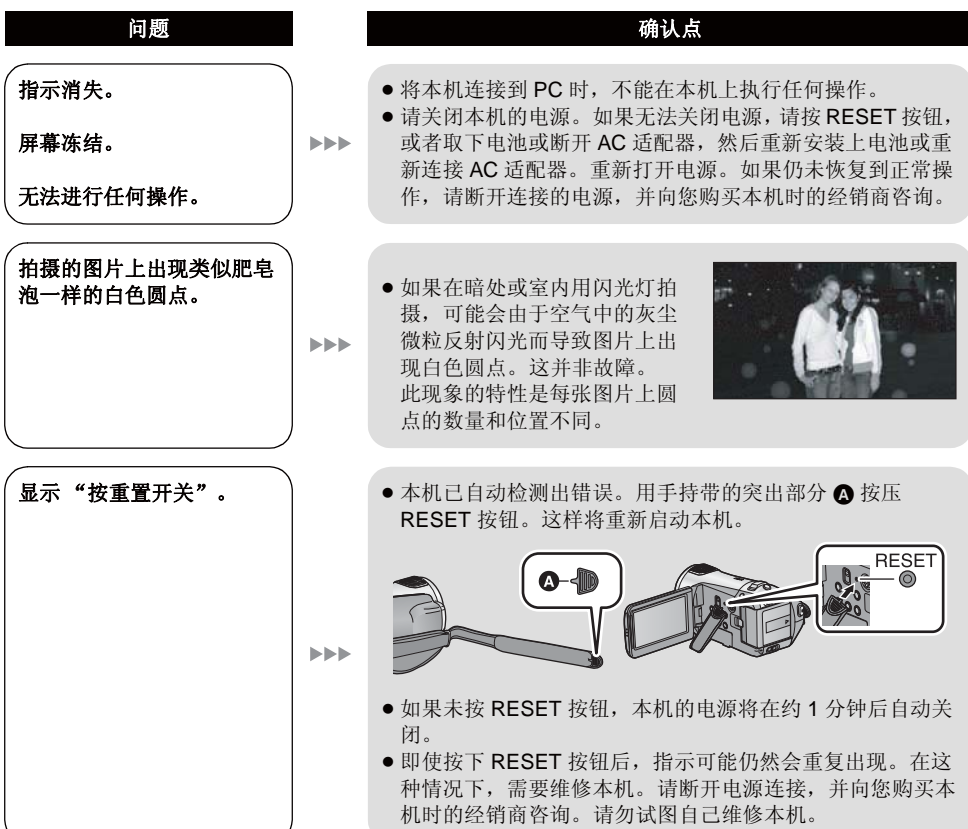

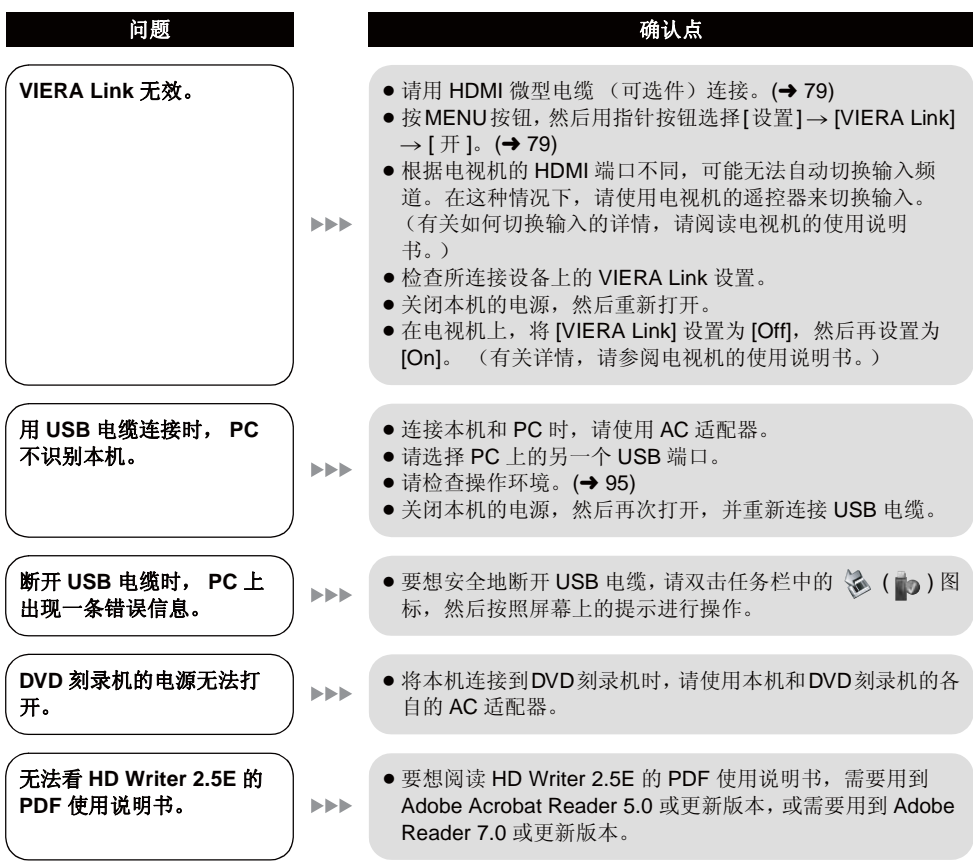

### ■ 如果在其他设备上回放时场景改变不流畅

使用其他设备连续回放多个场景时,如果执行以下操作,影像可能会在场景间的连接点处静止几秒钟。 \* 场景回放的流畅程度取决于回放的设备。根据所使用的设备,即使不属于下列情况,影像可能也会停 止移动并静止一会儿。

### ■ 在不同日期录制了场景时

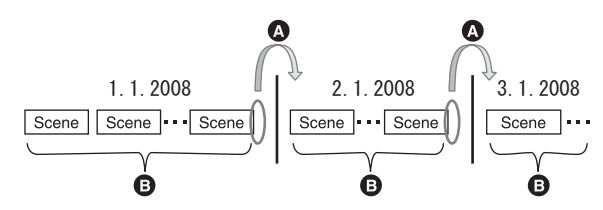

- ❹ 影像将在日期改变处静止几秒钟。
- **白** 如果场景是在同一日期录制的,影像会流畅地回放。

### ■ 在同一日期录制了99个以上场景时

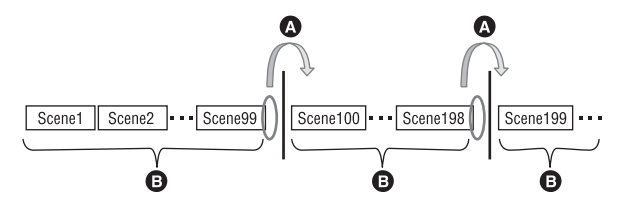

- 4 每回放了拍摄的99个场景而发生场景改变时,影像将静止几秒钟。
- **6** 流畅地回放 99 个连续场景的影像。

### ■ 录制了持续时间不足 3 秒的场景时

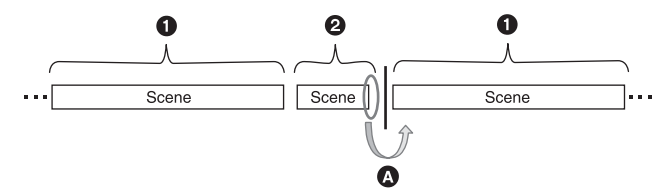

- $\bullet$  3 秒以上
- 2 不足3秒
- ❹ 影像将在持续时间不足3秒的场景之后静止几秒钟。

### ■ 使用 PRE-REC 录制时

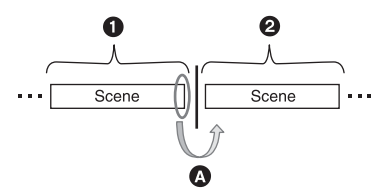

- ❶ 正常录制
- **A** PRE-REC 录制
- **< 图像会在 PRE-REC 录制前正常录制的最后一个场景的末端瞬间停止。**

### ■ 记录模式从 HA/HG/HX 改变到 HE 或者从 HE 改变到 HA/HG/HX 时

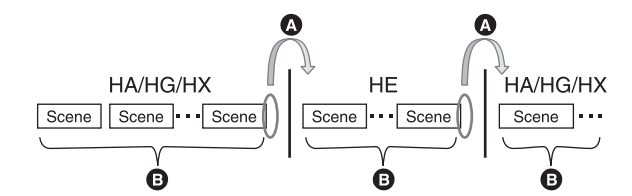

- **4 图像会在 HA/HG/HX 模式和 HE 模式之间的场景切换处瞬间停止。**
- **<B** 如果使用同一模式或者模式在 HA、HG 和 HX 之间切换, 则回放流畅。

### ■ 25p 数码影院上的设置改变时

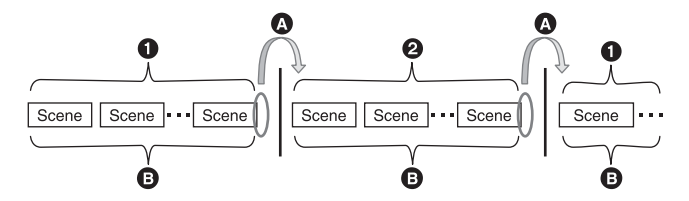

**4 [25 帧数字电影 ] 为 [ 开 ]。** 

**2** [25 帧数字电影 ] 为 [ 关 ]。

**◎** 在改变 25p 数码影院上的设置后录制动态影像时, 动态影像会在场景间的切换点处停止几秒钟。

6 在切换点处可以流畅地回放具有相同设置的场景。

### ■ 删除场景时

■ 示例 1: 删除一系列场景的中间场景。

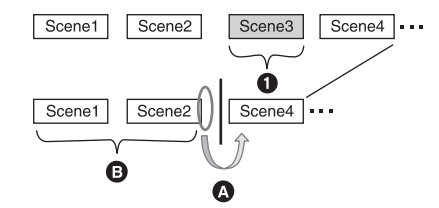

- ▲ 要删除的场景
- ❹ 影像将在场景删除处静止几秒钟。
- 6 无任何删除的连续场景的影像依次流畅地回放。

### ■ 示例 2: 在删除了最后场景后再次录制时。

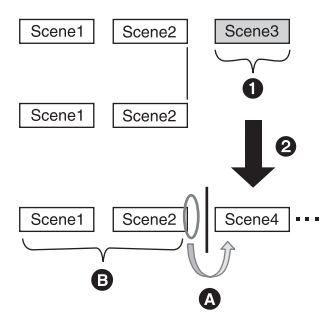

- ❶ 要删除的场景
- 2 新场景被录制在此处。
- ❹ 影像将在场景删除处静止几秒钟。
- 6 无任何删除的连续场景的影像依次流畅地回放。

### ■ 如果连接了本机和 DVD 刻录机, 选择了场景, 然后将其复制到了1 张光盘中。

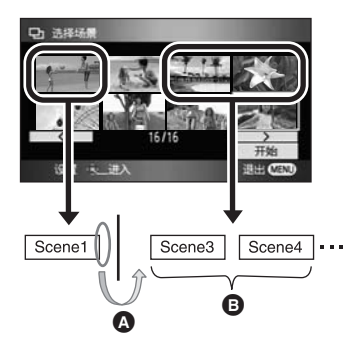

- ▲ 如果选择了下一个场景以外的场景, 图像可能会在场景切换点处瞬间停止。
- **6** 如果按顺序选择场景, 场景切换点处将会流畅地回放。

### ■ 在 PC 上使用 HD Writer 2.5E 等程序编辑场景时

■ 示例 1: 使用 HD Writer 2.5E 选择场景并将场景输出到媒体中时

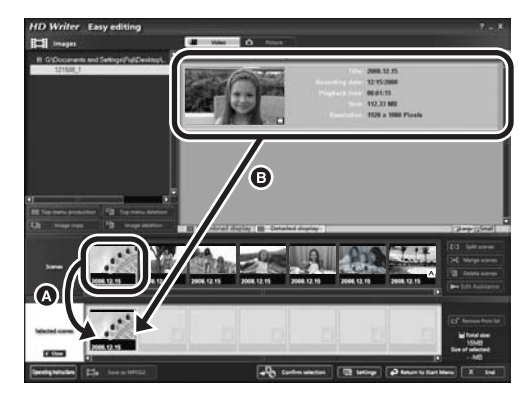

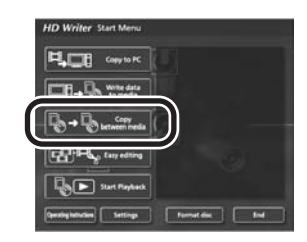

如果场景被从场景显示区 @ 中拖拉出来并输出到媒体中, 影像将在一个场景改变到下一个场景处静止 几秒钟。

这种影像在一个场景改变到下一个场景时的几秒钟的静止,可以通过拖放影像显示区,自中的场景或者 单击开始菜单上的 [Copy between medial 按钮来避免。

### ■ 示例 2: 使用 HD Writer 2.5E 进行场景删除时

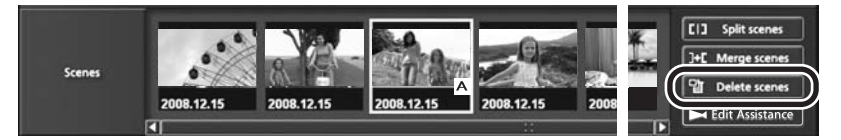

删除场景时,影像可能会在场景被删除处静止几秒钟。

### ■ 示例 3: 使用 HD Writer 2.5E 进行场景连结时

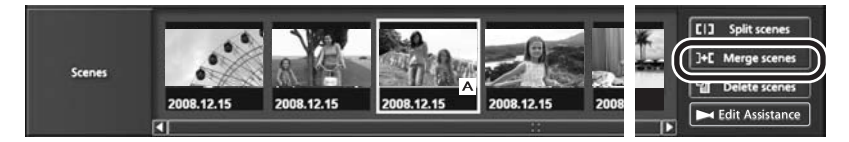

无论在何处连结场景,影像都可能会在原始场景被分割处静止几秒钟。

#### ■ 示例 4: 用 HD Writer 2.5E 进行编辑辅助时

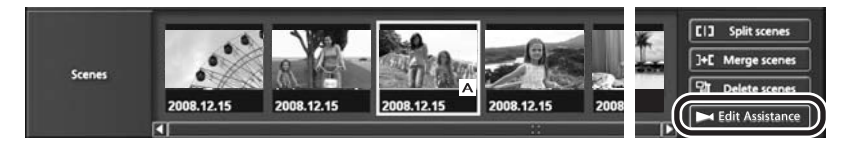

开始编辑辅助时, 动态影像可能会在各场景的切换点处或编辑点处停止几秒钟。

# 使用时的注意事项

### 关于本机

使用时, 本机和 SD 卡都会变热。这并非故障。

#### 尽可能使高清摄像机远离磁化设备 (如微波炉、 电视机、视频游戏机等)。

- 如果在电视机上方或附近使用高清摄像机, 高 清摄像机上的图片和声音可能会受到电磁波辐 射的干扰。
- 请勿在手机附近使用高清摄像机, 因为这样可 能会产生噪点, 从而影响图片和声音的品质。
- 扬声器或大型发动机产生的强大的磁场效应, 可能会损坏录制的数据, 或者可能会使图片变 形。
- 由微处理器产生的电磁波辐射, 可能会对高清 摄像机产生负面影响, 导致图片和声音受到于 扰。
- 如果高清摄像机由于受磁化设备的影响而停止 正常运行, 请关闭高清摄像机, 并取出电池或 断开 AC 话配器。然后, 重新插入电池或者重 新连接 AC 适配器, 并打开高清摄像机。

### 请勿在无线电发射机或高压线附近使用高清摄像 机。

• 如果在无线电发射机或高压线附近进行录制, 可能会对录制的图片和声音产生不利的影响。

### 请务必使用提供的接线和电缆。如果使用可选附 件,请使用随机提供的接线和电缆。 请勿拉伸接线和电缆。

#### 请勿向本机喷洒杀虫剂或挥发性化学药品。

- 如果用此类化学药品喷洒本机, 机身可能会被 损坏,表面漆可能会脱落。
- 请勿计橡胶或塑料制品与本机长时间接触。

#### 如果在沙地或尘土较多的地方使用本机, 例如在 沙滩上, 请勿使沙子或细小的灰尘进入到本机的 机身和端口内。

#### 另外,还要使本机远离海水。

- 沙子或尘土可能会损坏本机。(插入及取出记 忆卡时务必要小心。)
- 如果海水溅到了本机上, 请用拧干的布将水擦 去。然后,用一块干布重新擦拭本机。

### 携带本机时要小心,请勿跌落或碰撞本机。

● 强烈的撞击可能会损坏本机的外壳, 使其发生 故障。

#### 着洁

- 清洁之前, 请取下电池或从 AC 电源插座上断开 AC 电缆, 然后用软干布擦拭本机。
- 如果本机非常脏, 请将布用水浸湿后用力拧 干. 然后用湿布来擦拭本机。之后, 再用一块 干布擦干本机。
- 使用汽油、涂料稀释剂、酒精或洗碟剂可能会 造成摄像机的机身发生变化或表面涂层剥落。 请勿使用这些溶剂。
- 使用化学除尘布时, 请按照此布随附的说明书 进行操作。

#### 请勿将本机用于监视用途或其他商业用途。

- 本机是为了消费者的断续使用而设计的。本机 并非是为了长时间持续使用, 或是为了任何工 业用或商业用所导致的卡时间的用而设计的。
- 在某些情况下, 持续使用会引起本机过执, 并 导致故障发生。极力不赞成这样使用。

#### 打算长时间不使用本机时

● 将本机存放在衣柜或橱柜中时, 建议同时放入 一些干燥剂 (硅胶)。

本机内使用的电池为可充电的锂离子电池。此电 池易受温度和湿度的影响, 并且温度上升或下降 越多,影响越大。在寒冷的地方,可能不会出现 完全充电指示, 或者可能会在开始使用约 5 分钟 后出现低电量指示。在高温环境下,可能会启动 保护功能, 使本机无法使用。

#### 请务必在使用后取出电池。

- 如果仍将电池装在本机上, 即使关闭本机电 源, 也会有微量电流继续流动。让本机保持此 状态可能会导致电池讨度放电。这会导致电池 即使在充电后也无法使用。
- 应将电池存放在乙烯塑料袋中, 这样就不会让 会属接触到电极。
- 应将电池存放在凉爽而干燥的地方, 并应尽可 能地使温度保持恒定。(理想温度范围: 15 ℃ 至 25 ℃. 理想湿度范围. 40% 至 60%)
- 极高或极低的温度都将缩短电池的使用寿命。
- 如果将电池置于温度高、湿度大或充满油烟的 环境中, 电池电极可能会锈蚀, 并导致故障发 生。
- 如果长时间存储电池,我们建议您每年对其充 一次申,并在将充满后的电量完全消耗殆尽以 后重新将其存储起来。
- 应除夫附着在电池电极上的灰尘和其他杂质。

#### 外出录制时, 请准备好备用电池。

● 请准备想要录制的时间的约3至4倍的电池。在 寒冷的地方录制会缩短可以录制的时间, 例如 在滑雪场录制。

#### 如果不小心跌落电池,请检查电池的电极是否损 坏。

● 安装电极损坏的电池会损坏本机或 AC 适配器。

#### 请勿将废弃的旧电池掷入火中。

●加热电池或将其掷入火中可能会引起爆炸。

#### 如果在对电池充电后, 其工作时间仍然很短, 则 电池有可能已经达到使用寿命。请购买一块新的 电池。

### **关于电池 → インストランス → 大子 AC 适配器**

- 如果电池的温度极高或极低, 充电可能要花费 一些时间或者电池可能无法充电。
- 如果充电指示灯持续闪烁, 请确认电池或 AC 话 配器的端口没有沾上污垢、异物或灰尘,然后 重新正确连接。 清除电池或 AC 话配器的端口上的污垢、异物 或灰尘时, 请从 AC 电源插座上断开 AC 电缆。 如果充电指示灯一直闪烁, 则电池的温度可能 会极高或极低, 或者可能是电池或 AC 适配器 出了问题。请与经销商联系。
- 如果在收音机附近使用 AC 适配器, 可能会对无 线由接收产生干扰。请使 AC 话配器与收音机 保持 1 m 以上的距离。
- 使用 AC 适配器时, 它可能会发出嗡嗡声。但 是, 这是正常现象。
- 使用后, 请务必断开 AC 适配器。(如果保持连 接, 会有微量电流的损耗。)
- 请始终保持 AC 适配器和电池电极的清洁。

### **LCD** 监视器

- LCD 监视器变脏时, 请用一块软干布擦拭。
- 当处于温度急剧变化的环境中时, LCD 监视器 上会出现水汽凝结。请用软于布将其擦去。
- 本机温度很低 (如, 存放在寒冷的地方) 时, 在刚刚打开电源后, LCD 监视器会比平时稍微 暗一些。本机的内部温度升高后, LCD 监视器 将恢复到正常亮度。

LCD 监视器屏幕的制造采用了极高的精密技 术, 总像素约达到 300.000 像素。约有超过 99.99% 的像素为有效像素, 仅有不到 0.01% 的像素不亮或总是亮着。但这并非故障,不会 影响拍摄的图片。

### 关于水汽凝结

在本机上形成水汽凝结时, 镜头会雾化, 并且本 机可能无法正常工作。应尽最大努力保证不要形 成水汽凝结。如果确实形成了水汽凝结, 请执行 下列描述的操作。

### 水汽凝结的原因

### 周围环境温度或湿度如下列情况那样变化时, 会 发牛水汽凝结。

- 将本机从寒冷地方 (如滑雪场) 拿到温暖的房 间里时。
- 将本机从开着空调的车内拿到车外时。
- 寒冷的房间很快变暖时。
- 来自空调的冷风直接吹向本机时。
- 夏日午后阵雨讨后。
- 本机外干空气中水汽很重的非常潮湿的地方 时。(如,热的游泳池)

#### 帮助提示

例如, 如果在滑雪场使用本机录制, 又要将其拿 到供热的房间里时, 请将本机装在塑料袋中, 尽 可能去除袋中的空气, 然后将袋子密封。将本机 在房间里放置约 1 小时, 使得本机温度与房间的 周围环境温度接近, 然后再继续使用。

## 名词解释

### 自动白平衡

白平衡调整会识别光线的色彩并进行调整, 因此 白色将成为真正纯净的白色。本机会测定透过镜 头射入的光线的色调, 从而判断录制的条件, 并 选择最接近的色调设置。

这被称为自动白平衡调整。

然而, 由于本机只储存了几种光源下的白色光信 息, 因此在其他光源下自动白平衡调整无法正常 工作。

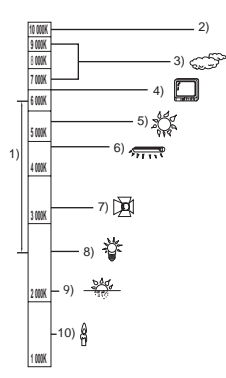

上图所示为自动白平衡起作用的范围。

- 1) 本机的自动白平衡调整的有效范围
- 2) 蓝天
- 3) 阴天 (雨天)
- 4) 电视屏幕
- 5) 阳光
- 6) 白色荧光灯
- 7) 卤素灯
- 8) 白炽灯
- 9) 日出或日落
- 10) 烛光

在自动白平衡调整的有效范围外时, 影像可能会 变得偏红或偏蓝。即使在自动白平衡调整的有效 范围内时, 如果有多个光源, 自动白平衡调整也 可能无法正常工作。光线超出自动白平衡调整的 有效范围时, 请使用手动白平衡调整模式。

### 白平衡调整

白平衡调整将测定不同光源下的白色。通过识别 阳光下的白色和荧光灯下的白色, 本机可以调整 韭他颜色间的平衡。

由于白色是全部色彩的基准, 所以如果本机能够 识别出基准白色, 它就可以用一种自然的色调录 制图像。

### 自动聚焦

自动前后移动镜头, 使物体对准在焦点上。

#### 自动聚焦有下列特性。

- 讲行调整, 可使被摄物体的垂直线条更为清 晰。
- 试图对具有高对比度的物体进行聚焦。
- 仅聚焦于屏幕中央。

根据这些特性, 在下列情况下, 自动聚焦无法正 常工作。请在手动聚焦模式下录制图片。

#### 同时录制远处和近处的物体

由于本机对屏幕中央的所有物体聚焦, 所以当近 处物体在焦点上时, 很难将背景对准在焦点上。 录制背景中有远山的人物时, 无法同时对近处物 体和远处物体聚焦。

#### 录制位于脏的或积满灰尘的窗户后的物体时

由于焦点在脏窗户上, 所以无法对窗户后的物体 讲行聚焦。

类似地, 录制车辆很多的马路对面的物体时, 可 能会将恰巧经过的车对准在焦点上。

#### 录制被光亮表面的物体或者高反光物体围绕着的 物体

由于对发光或闪光物体聚焦, 所以很难对所录制 的物体聚焦。在海岸上、在夜景中或者在有烟花 或特殊灯光的场景中录制物体时, 焦点会变模 糊

#### 录制暗处的物体

由于透过镜头射入的光线信息大量减少, 本机无 法正确聚焦。

#### 录制快速移动的物体

由于内部的聚焦镜头是机械移动的, 它无法与快 速移动的物体保持一致。 例如, 录制有快速移动物体的运动事件时, 聚焦 可能会失去其锐度。

#### 录制对比度非常小的物体

很容易将具有强烈对比度、垂直线条或条纹的物 体对准在焦点上。由于本机是根据影像的垂直线 条讲行聚焦的, 这意味着一个对比度非常小的物 体, 如一面白墙, 可能会变得非常模糊。

规格

### 高清摄像机

 $\overline{a}$ 

安全注意事项 

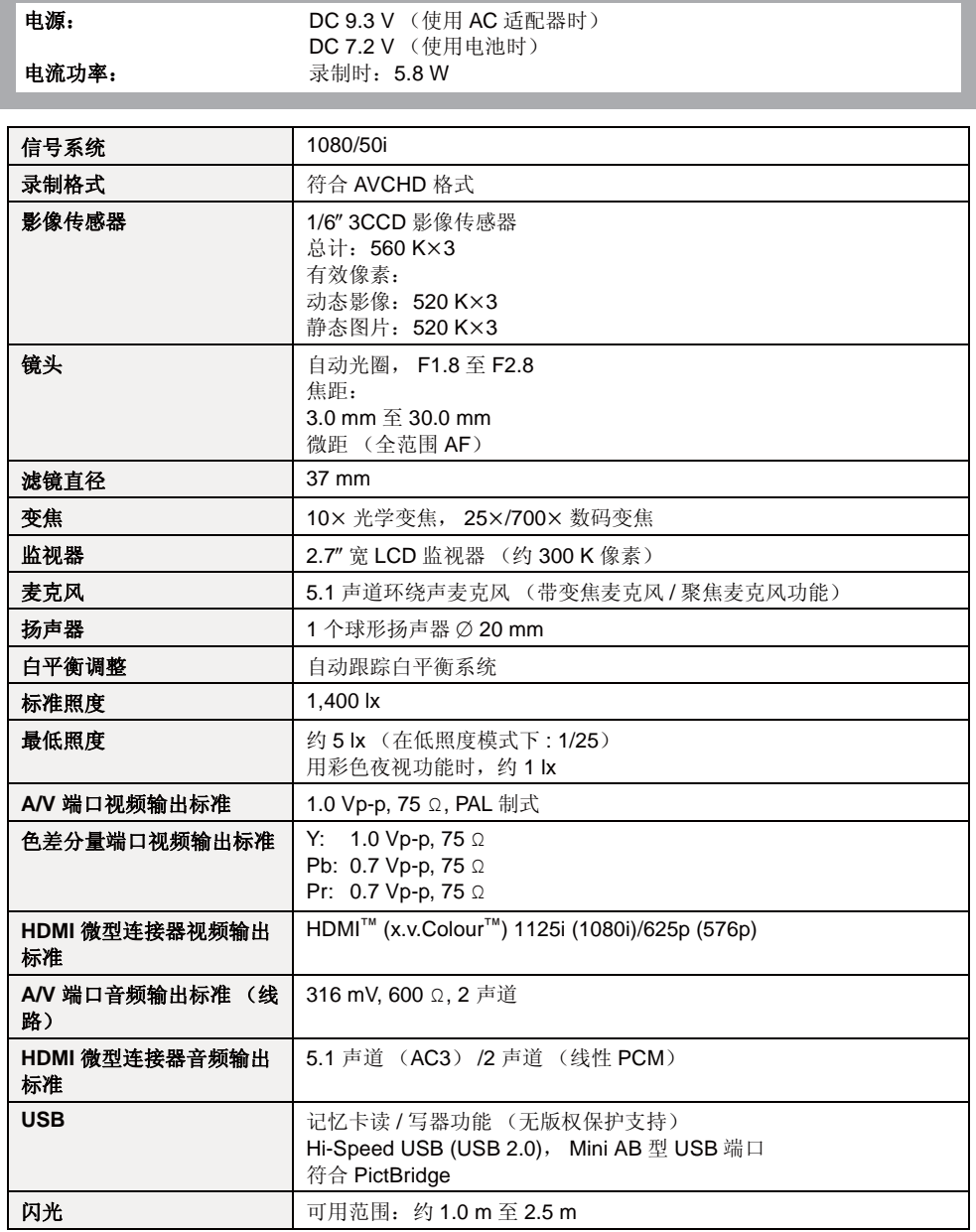

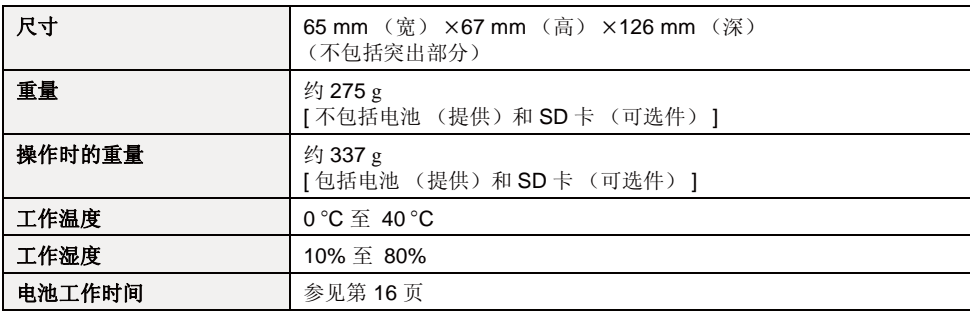

#### 动态影像

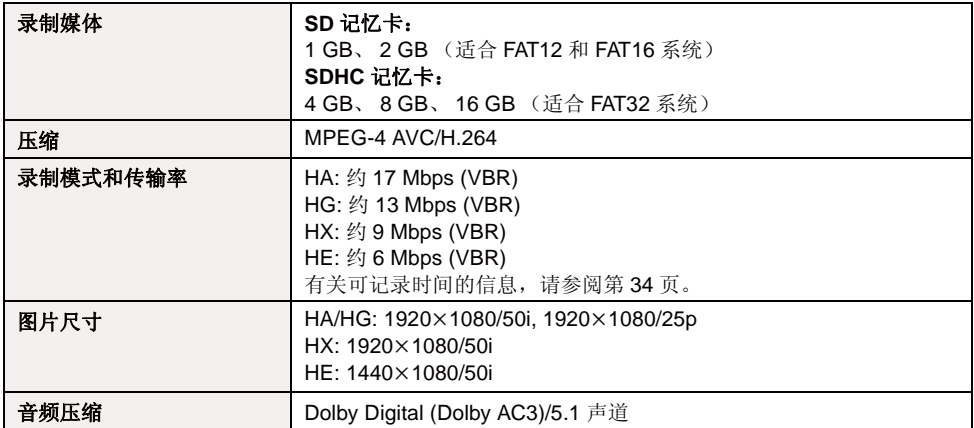

### 静态图片

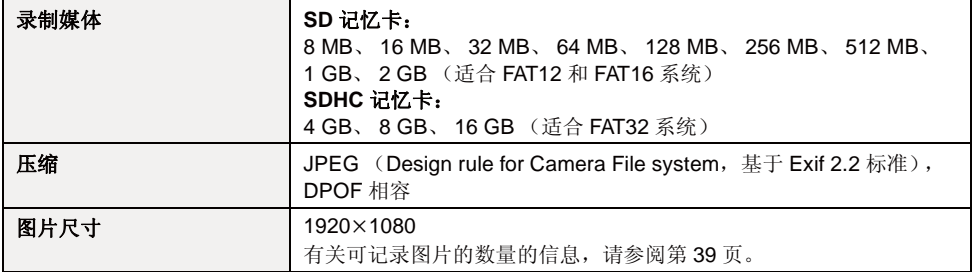

### **AC** 适配器

安全注意事项

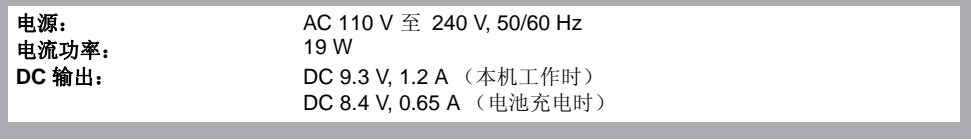

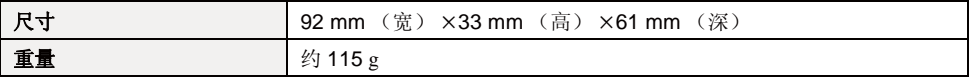

规格变更, 恕不通知。

# **Quick Reference Guide (English)**

### ■ Charging the battery

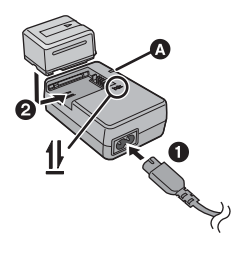

**Charging lamp [CHARGE]**

**Lights up:** Charging **Goes off:** Charging completed

- **1 Connect the AC cable to the AC adaptor and the AC outlet.**
- **2 Insert the battery into the battery charger by aligning the arrows.**
- $\blacksquare$  Inserting the battery **Open the LCD monitor and install the battery by inserting it in the direction shown in the figure.**

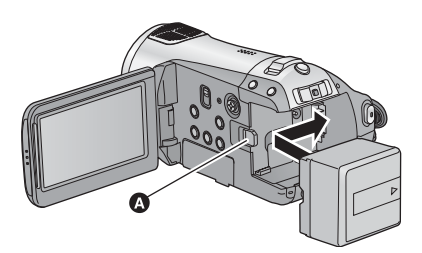

**O** Insert the battery until it clicks and locks.

**H** How to turn on the power **Turn on the power by sliding the mode switch to ■ or ■ while pressing the lock release button .**

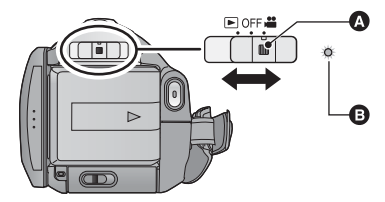

- Operate the mode switch while at the same time pressing in the lock release button if changing from OFF to another mode.
- Status indicator **A**
- To turn off the power, set the mode switch to OFF.

### ■ Inserting/removing an SD card

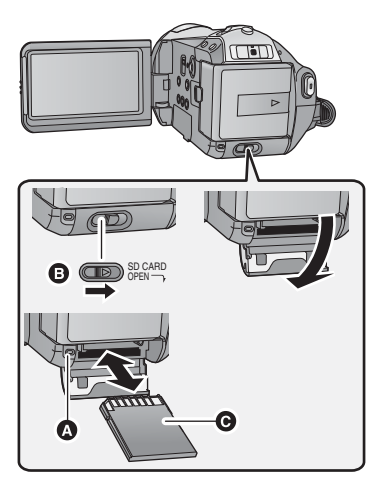

### **Card access lamp [ACCESS]**

- When this unit is processing data, the access lamp  $\Omega$  lights up.
- **1 Set the mode switch to OFF.**
- **2 Open the SD card cover while sliding the SD CARD OPEN lever .**
- **3 Insert/remove the SD card.**
- When inserting an SD card, face the terminal side  $\bigcirc$  in the direction shown in the illustration and press it straight in as far as it will go.
- p When removing the SD card, press the centre of the SD card and then pull it straight out.
- **4 Securely close the SD card cover.**
- **Securely close it until it clicks.**

### **Language selection**

- 1) Press the MENU button, then select [LANGUAGE] and press the cursor button.
- 2) Select [English] and press the cursor button.

### **Help mode**

The help mode explains the operation icons displayed when the AUTO/MANUAL/FOCUS switch is set to AUTO in recording mode.

- Operate the mode switch to select  $\mathbf{P}$ .
- 1) Press the cursor button to display the icon.

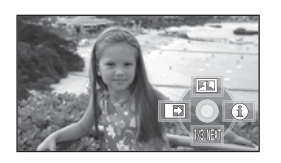

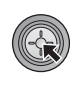

2) Move the cursor button right to select  $\Box$  1.

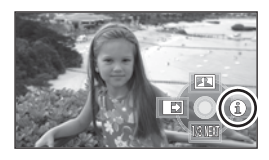

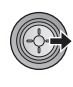

3) Move the cursor button up, left or right to select the desired icon.

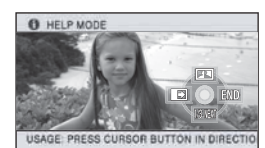

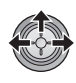

- An explanation of the selected icon scrolls at the bottom of the screen.
- The indication changes each time the cursor button is moved down.
- When the help mode is used, functions cannot be set.

### **To exit the Help mode**

Press the MENU button or select [END].

### ■ Recording motion pictures

- 1) Operate the mode switch to select  $\sum_{n=1}^{\infty}$  and open the LCD monitor.
- 2) Press the recording start/stop button to start recording.

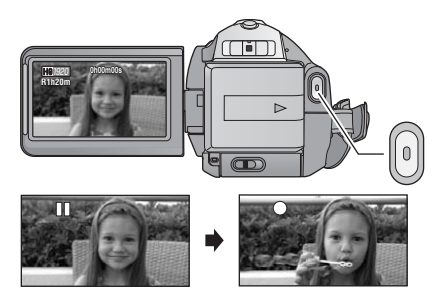

### ■ Recording still pictures

- 1) Operate the mode switch to select  $\sum_{n=1}^{\infty}$  and open the LCD monitor.
- 2) Press the  $\Box$  button fully to take the picture.

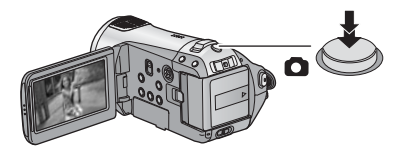

### ■ Motion picture playback

- 1) Operate the mode switch to select  $\blacktriangleright$ .
- 2) Select  $\begin{bmatrix} 0 & 1 \\ 0 & 1 \end{bmatrix}$  (motion picture playback)  $\Omega$ with the cursor button.

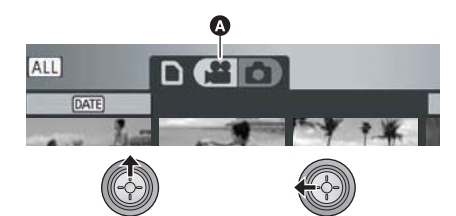

3) Select the scene to be played back and press the cursor button.

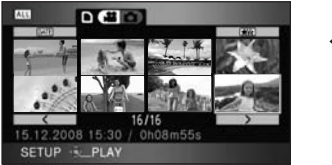

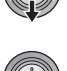

4) Select the playback operation with the cursor button.

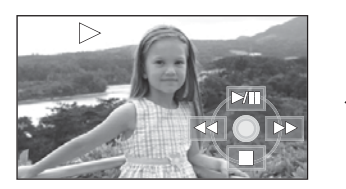

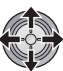

- II: Playback/Pause
- : Rewind playback
- $\blacktriangleright\blacktriangleright$ : Fast forward playback
- $\blacksquare$ : Stops the playback and shows the thumbnails.

### $\blacksquare$  **Still picture playback**

- 1) Operate the mode switch to select  $\blacksquare$ .
- 2) Select  $\begin{bmatrix} 0 \end{bmatrix}$  (still picture playback)  $\overline{0}$  with the cursor button.

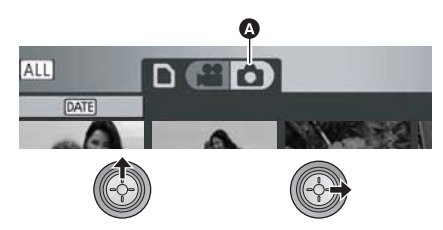

3) Select the still picture to be played back and press the cursor button.

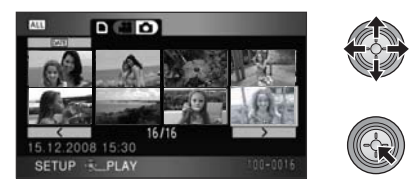

4) Select the playback operation with the cursor button.

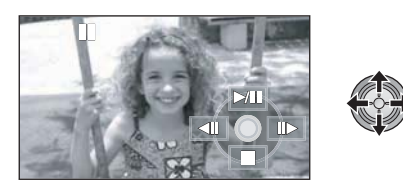

- $\blacktriangleright$ /II: Slide show (playback of the still pictures in numerical order) start/pause.
- : Plays back the previous picture.
- $\Pi$  : Plays back the next picture.<br> $\blacksquare$ : Stops the playback and show
- Stops the playback and shows the thumbnails.

### 化学物质含有表

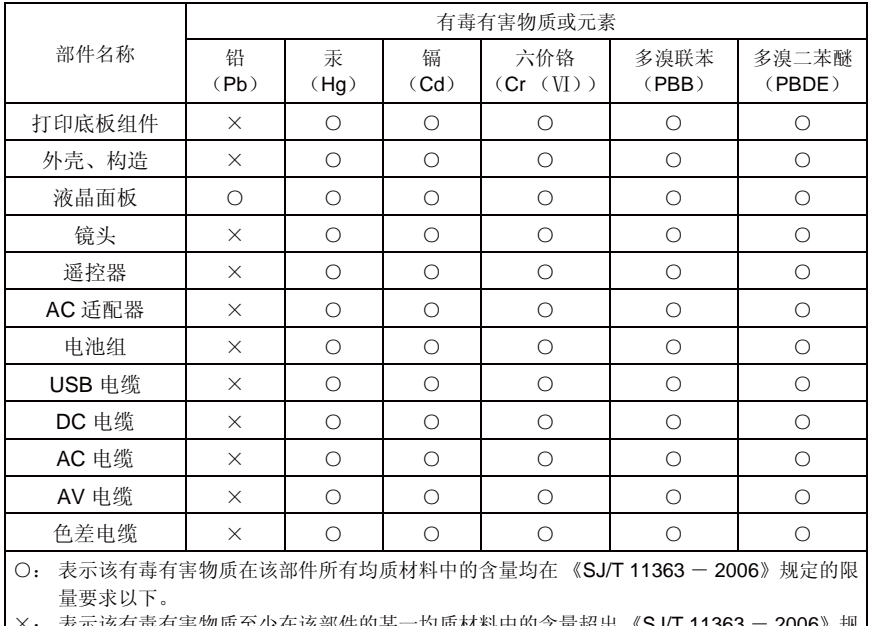

衣不该有再有青物庾芏少住该部件的呆一均庾材科甲的音重超岀 《5J/I 11363 - 2006》规 定的限量要求。

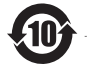

与产品配套使用的遥控器的环保使用期限为10年。

与产品配套使用的电池组的环保使用期限为5年。

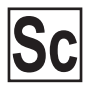

VQT1N72 F0108KT0 ( 1500 A)

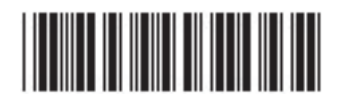

制造商: 松下电器产业株式会社<br>日本大阪府门真市大字门真1006番地<br>Web Site: http://panasonic.net

进口商:松下电器(中国)有限公司 北京市朝阳区光华路甲 8 号和乔大厦 C座

原产地:日本

在日本印刷 2008年1月发行